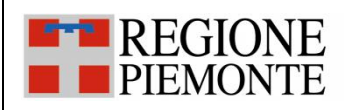

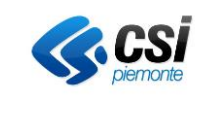

# **FSE**

# **Fascicolo Sanitario Elettronico Piano dei test per certificazione Connettore di Alimentazione con e senza invio referti Servizio RegistraEpisodio3 per modalità XML Messaggi V2.6 per modalità HL7**

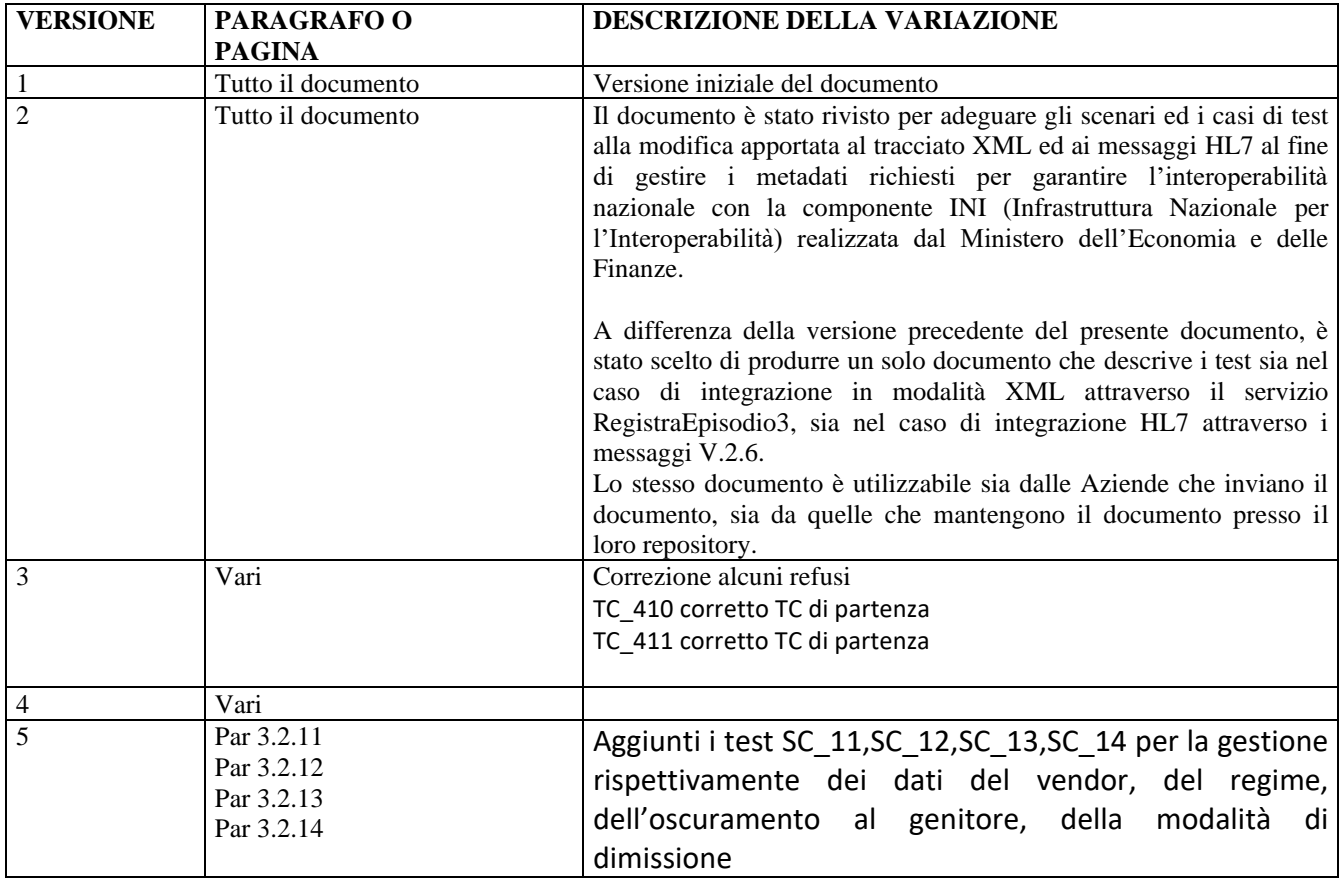

#### **STATO DELLE VARIAZIONI**

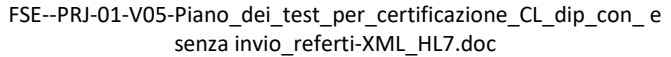

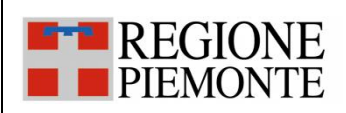

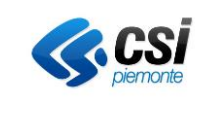

# **Indice**

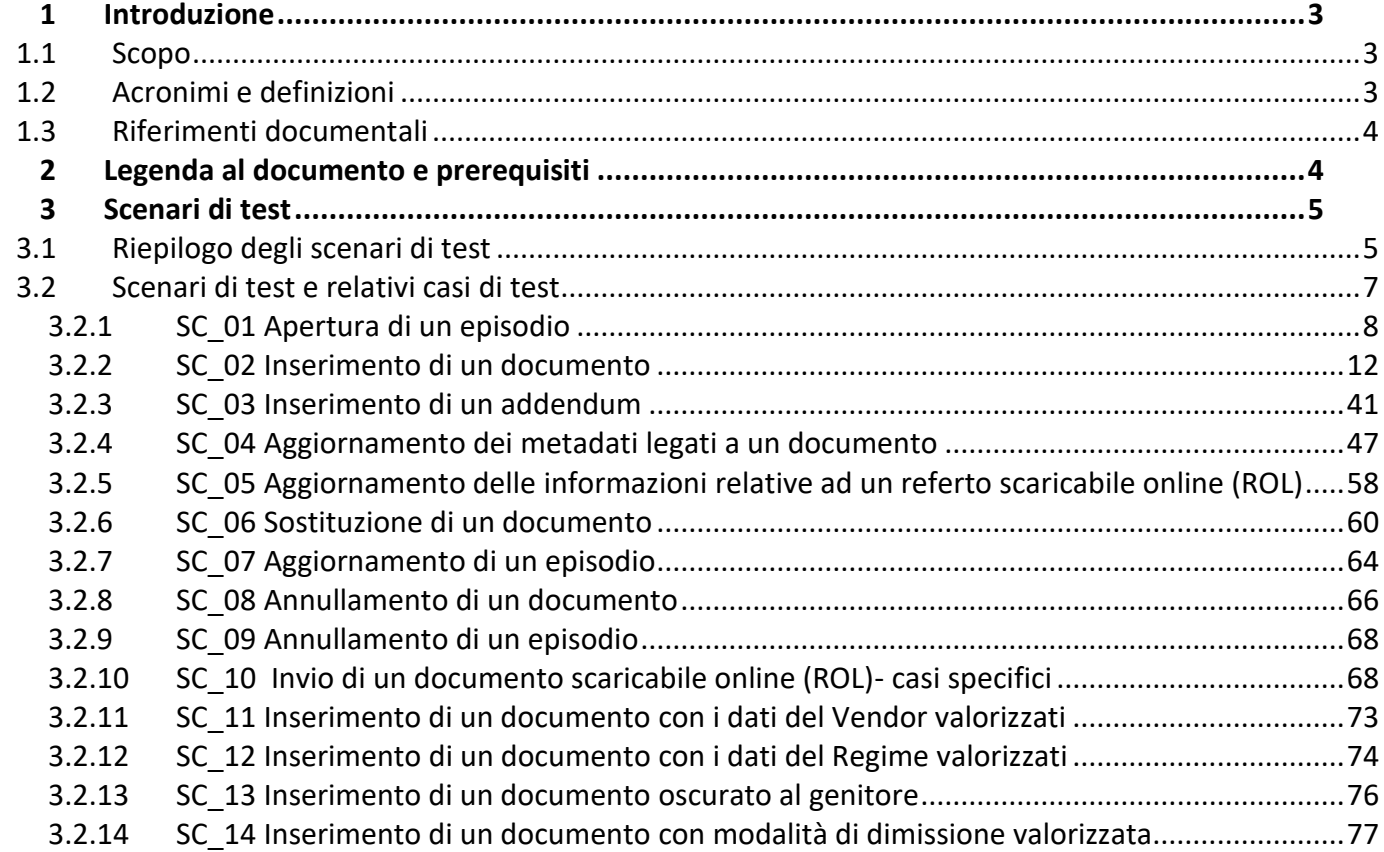

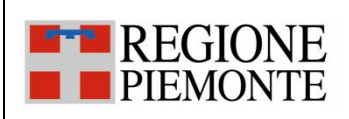

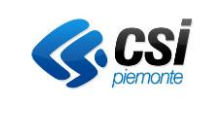

#### <span id="page-2-0"></span>**1 Introduzione**

#### <span id="page-2-1"></span>**1.1 Scopo**

Il presente documento descrive il piano dei test (con relativi scenari e casi di test) che le Aziende devono eseguire ai fini della certificazione per l'integrazione del/dei loro sistema/i informativo/i con il FSE della RP utilizzando il protocollo XML oppure il protocollo HL7.

Il documento riporta i test per i due seguenti modelli di alimentazione:

- l'Azienda invia i metadati al FSE ed il documento rimane nel repository dell'Azienda in questo caso, in fase di richiesta di visualizzazione dello stesso, la CL del FSE invocherà il servizio *FSERetrievalDocumentService3* esposto dall'Azienda per recuperarlo.
- L'Azienda invia al FSE metadati e documento in questo caso, il documento viene archiviato nel repository della Componente Locale dell'Azienda (CL) ed in fase di richiesta di visualizzazione dello stesso, questo verrà prelevato dal repository della CL.

L'Azienda utilizzerà:

- il servizio *RegistraEpisodio3* per inviare alla CL i messaggi qualora la modalità di integrazione scelta dall'Azienda sia XML
- i messaggi HL7 V.2.6 previsti dal protocollo HL7 qualora la modalità di integrazione scelta dall'Azienda sia quella HL7.

Il servizio *RegistraEpisodio3* è utilizzato sia per alimentare l'FSE del paziente, sia per fornire i servizi online di ROL.

Il FSE utilizzerà il servizio *FSERetrievalDocumentService3* per recuperare il documento archiviato nel repository dell'Azienda che non viene inviato alla CL.

Le specifiche XML/SOAP del servizio *RegistraEpisodio3* sono descritte nel documento [SPEC-XML] e quelle del servizio *FSERetrievalDocumentService3* sono riportate nel documento [SPEC-WS-DOC].

#### <span id="page-2-2"></span>**1.2 Acronimi e definizioni**

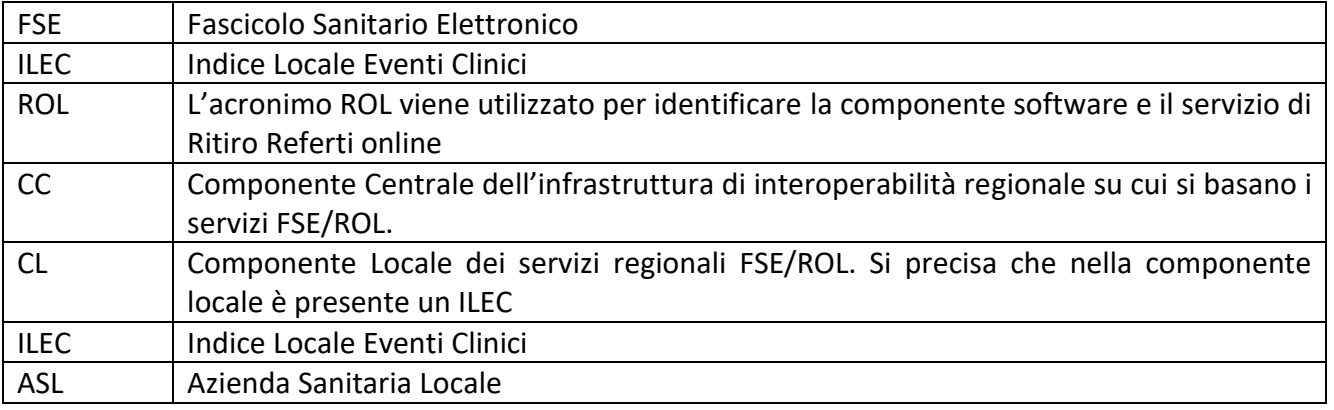

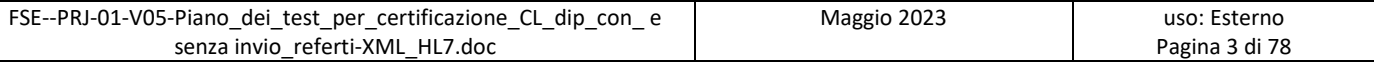

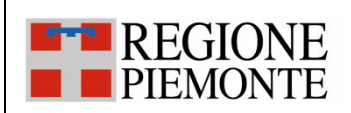

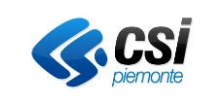

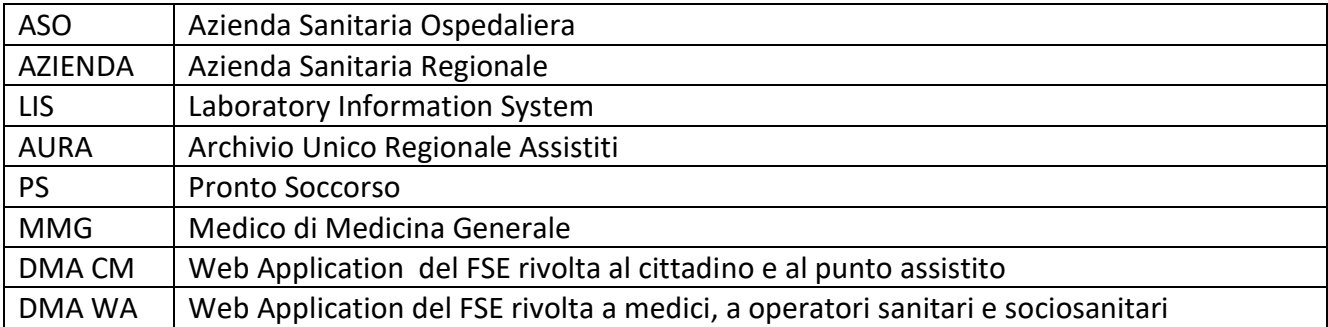

#### <span id="page-3-0"></span>**1.3 Riferimenti documentali**

- [ISTR\_AUTOCERT] FSE--PRJ-01-V02-Istruzioni per autocertificazione.pdf, versione attuale e successive
- [SPEC-XML] DMA-CL-SRS-15-V29-Specifica protocollo interoperabilita CL dip con e senza invio referti-XML.pdf, versione attuale e successive
- [SPEC-HL7] DMA-CL-SRS-11-V24-Specifica protocollo interoperabilita CL dip con e senza invio referti-HL7, versione attuale e successive
- [SPEC-WS-DOC] DMA-CL-SER-01-V03-Servizio FSERetrievalDocumentService3.pdf, versione attuale e successive

Tutti i documenti sono disponibili nella versione aggiornata all'indirizzo <http://www.sistemapiemonte.it/cms/pa/sanita/38-fascicolo-sanitario-elettronico>

#### <span id="page-3-1"></span>**2 Legenda al documento e prerequisiti**

Il piano dei test è organizzato per scenari e, per ogni scenario, sono stati predisposti i casi di test più significativi per la fase di certificazione.

La tabella che segue riepiloga alcuni criteri comuni che sono stati seguiti nell'impostazione dei casi di test previsti nei vari scenari e alcuni prerequisiti utili per la lettura dei casi di test.

Il documento di Istruzioni per la certificazione [ISTR\_AUTOCERT] riassume ed estende quanto riportato nella tabella che segue ed è propedeutico all'esecuzione del piano.

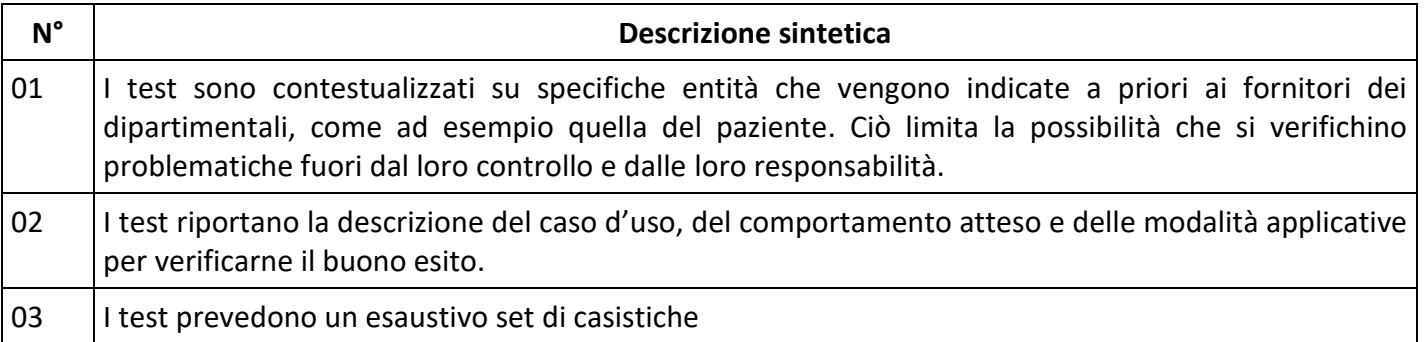

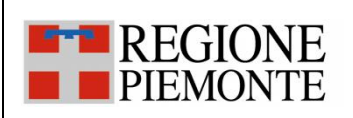

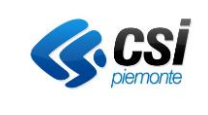

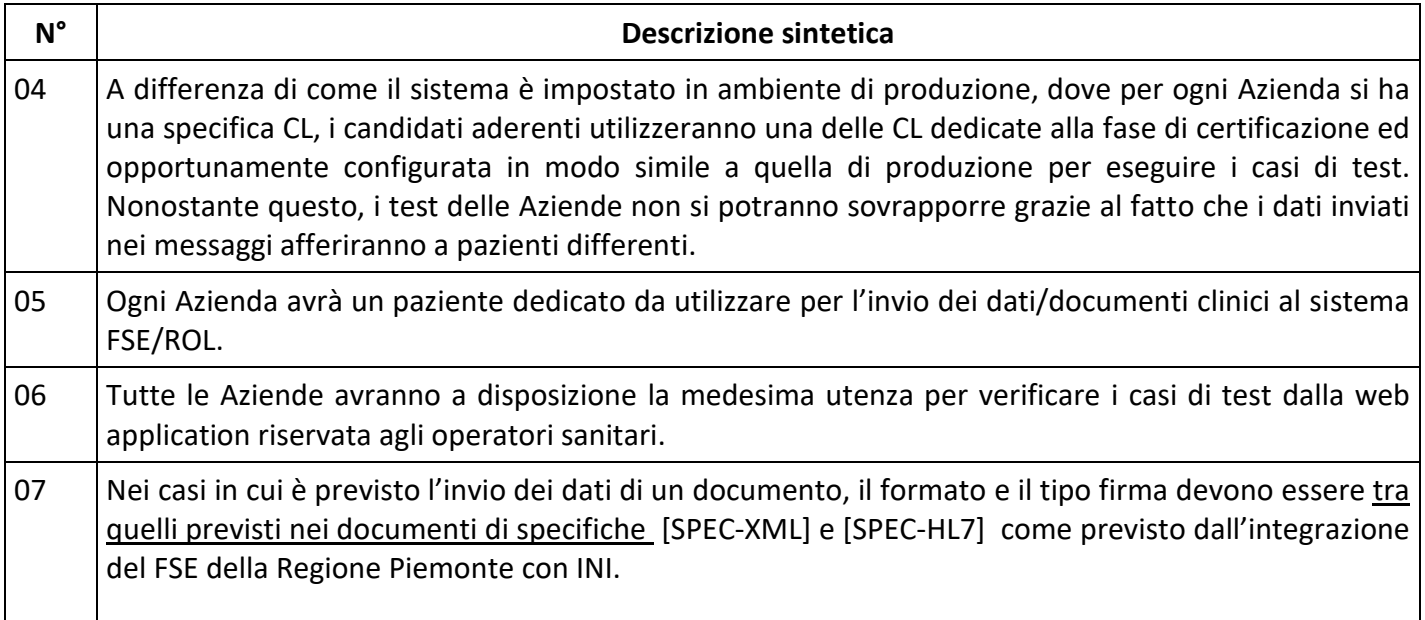

#### <span id="page-4-0"></span>**3 Scenari di test**

Nei seguenti paragrafi sono riportati:

- il riepilogo degli scenari di test;
- l'elenco dei casi di test suddivisi per scenario.

#### <span id="page-4-1"></span>**3.1 Riepilogo degli scenari di test**

Nella tabella sotto sono riportati tutti gli scenari presi in esame in questo documento e per i quali sono raggruppati i casi di test.

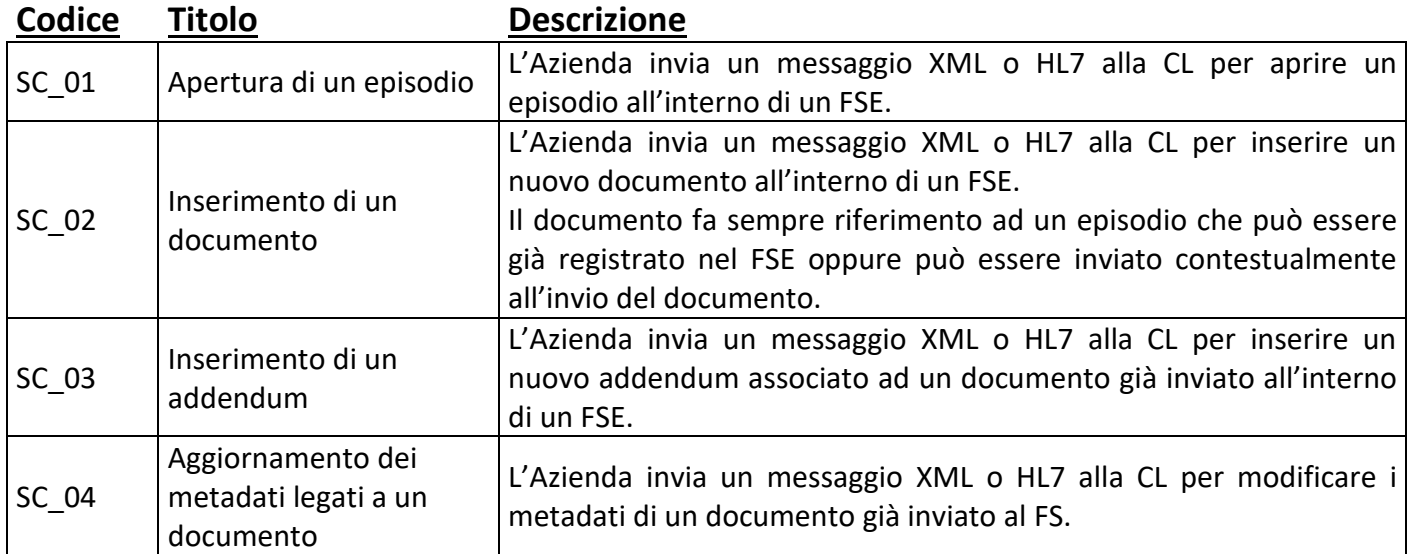

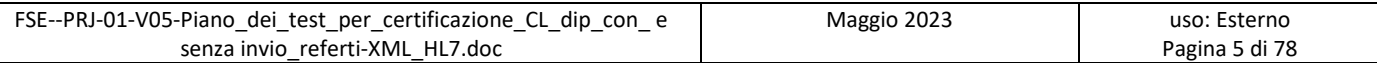

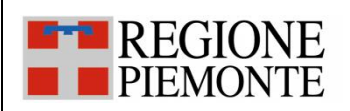

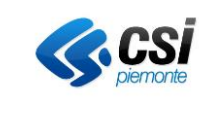

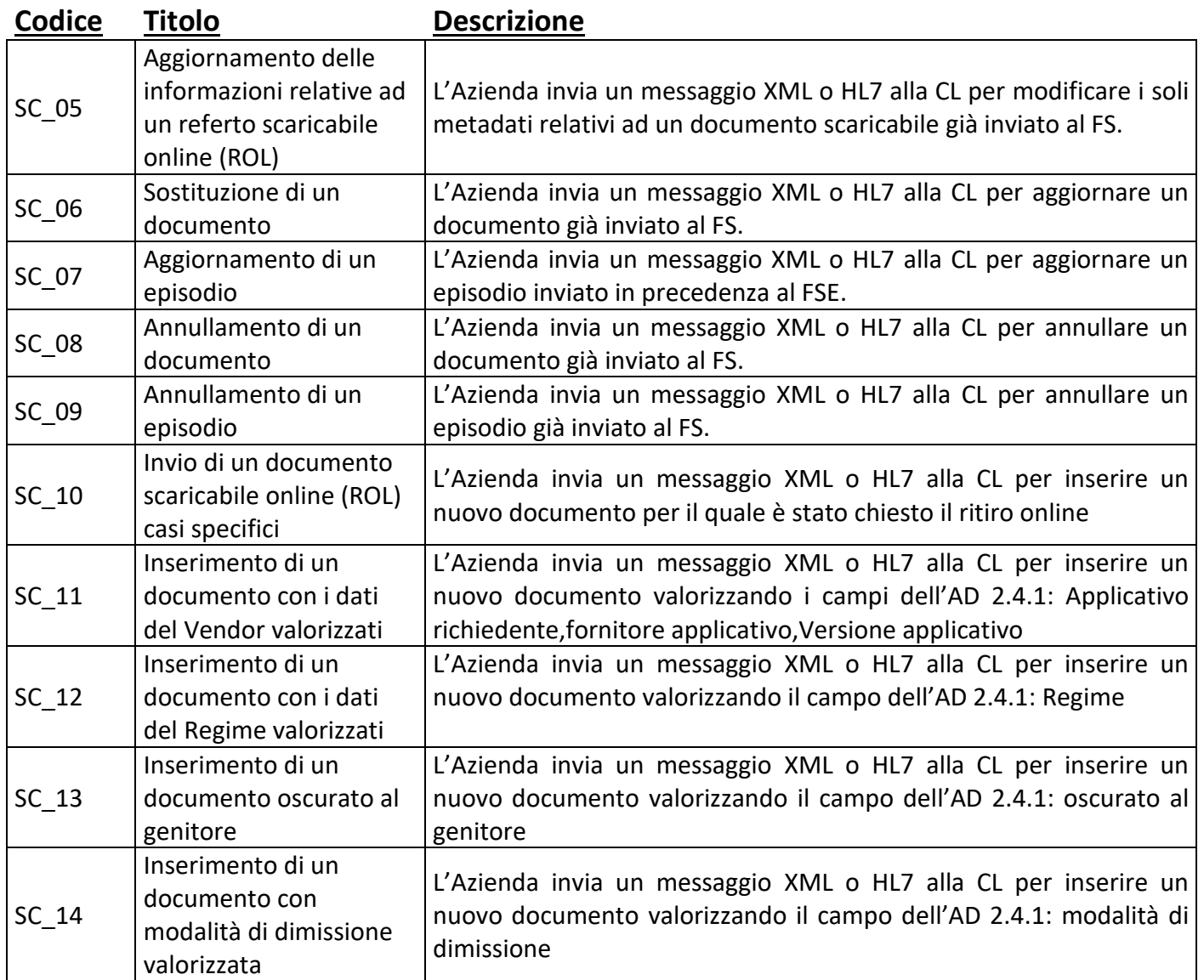

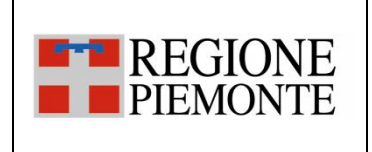

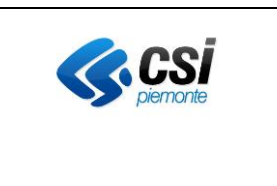

#### **3.2 Scenari di test e relativi casi di test**

Scopo del paragrafo è descrivere per ogni scenario, i casi di test che fanno parte del piano. I casi di test sono descritti in tabelle nelle quali ogni riga presente nella tabella costituisce un singolo test. Per ogni caso di test, sono descritte le seguenti informazioni:

<span id="page-6-0"></span>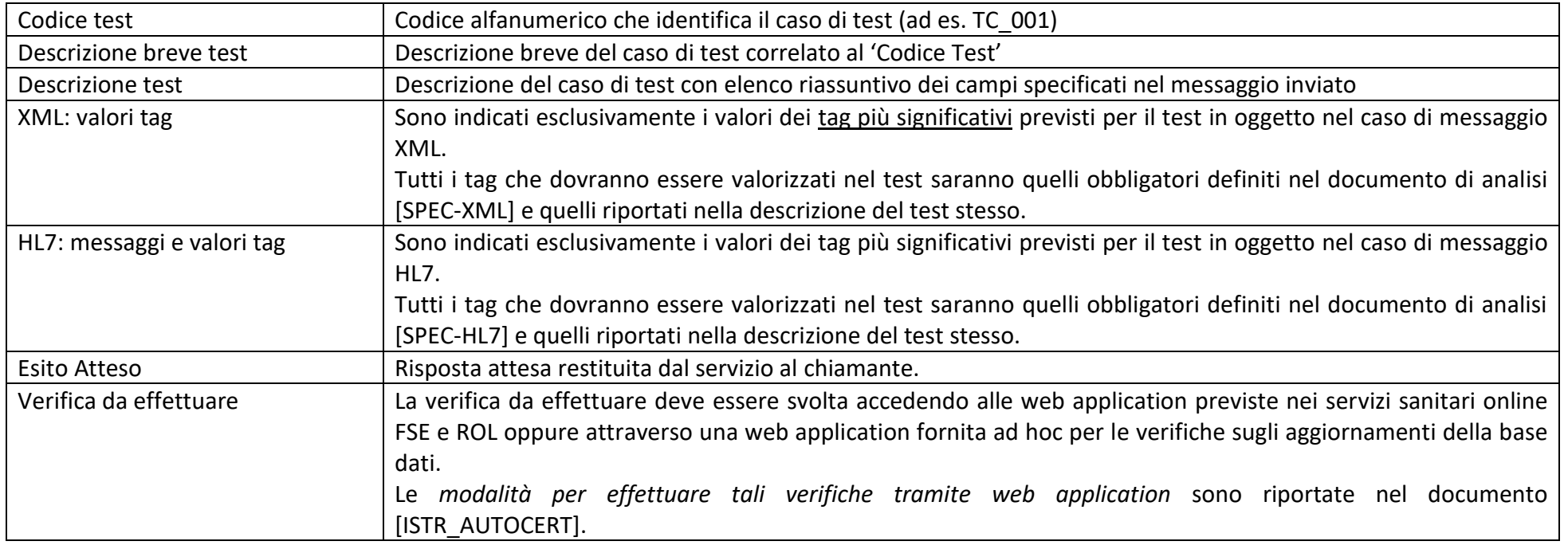

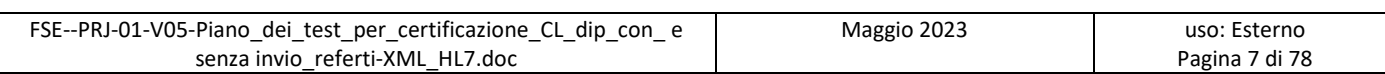

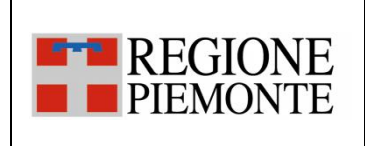

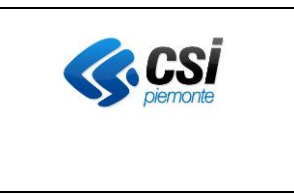

#### *3.2.1 SC\_01 Apertura di un episodio*

L'evento di apertura di un episodio si verifica quando uno degli applicativi dipartimentali dell'Azienda esegue l'apertura di un episodio nei propri sistemi per un paziente. Le tipologie di episodio previste sono: ambulatoriale, ricovero e pronto soccorso/emergenza.

Secondo le indicazioni del FSE regionale, è richiesto che il dipartimentale comunichi i dati di un episodio prima di inviarne il documento associato in modo che l'informazione dell'episodio possa essere nota agli operatori sanitari che hanno in carico il paziente appena tale informazione è disponibile.

La comunicazione di questo evento è obbligatoria nonché propedeutica all'inserimento dei documenti nel FSE.

Tuttavia, è possibile inviare l'apertura di un episodio contestualmente dall'inserimento di un documento come riportato in alcuni casi di test dello scenario SC\_02 Inserimento di un documento.

Nel caso in cui il paziente ha chiesto di poter scaricare il documento dalla componente ROL ed il paziente non ha dato il consenso all'alimentazione, il dipartimentale non deve inviare l'evento di sola apertura di un episodio. In questo caso, il documento verrà inviato quando disponibile ed i dati dell'episodio saranno inviati contestualmente al documento (Rif. scenario SC\_02 Inserimento di un documento).

<span id="page-7-0"></span>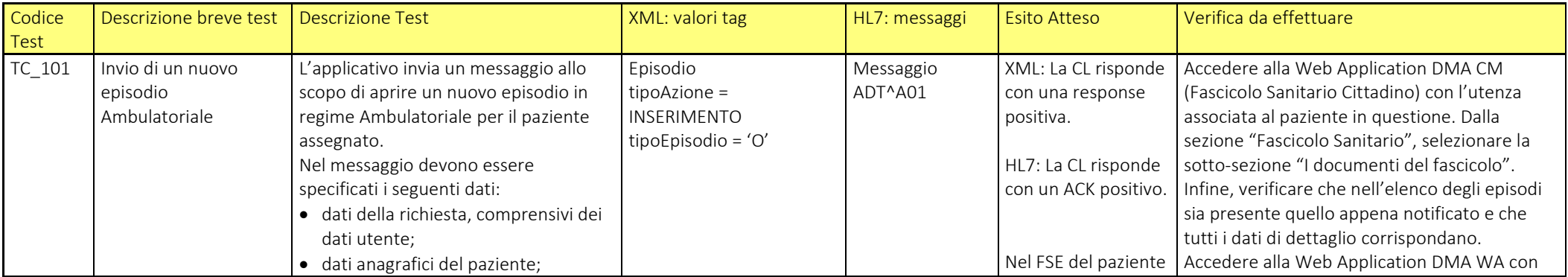

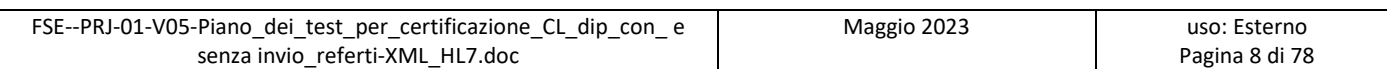

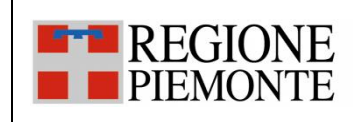

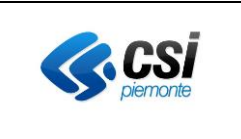

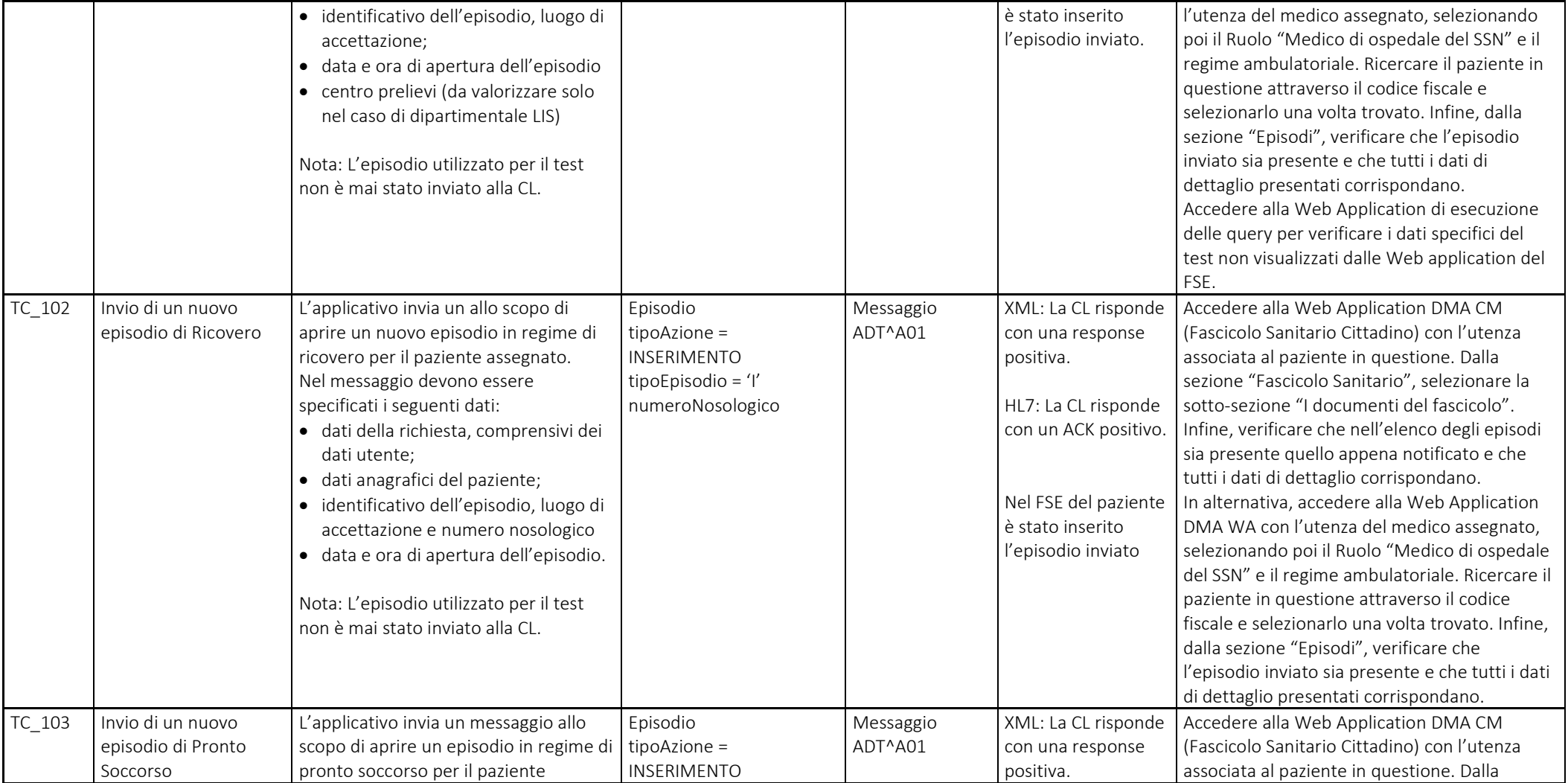

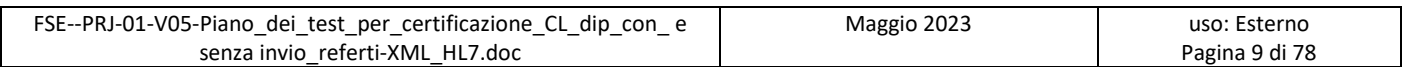

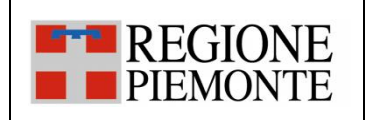

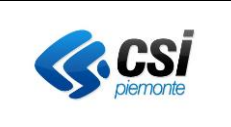

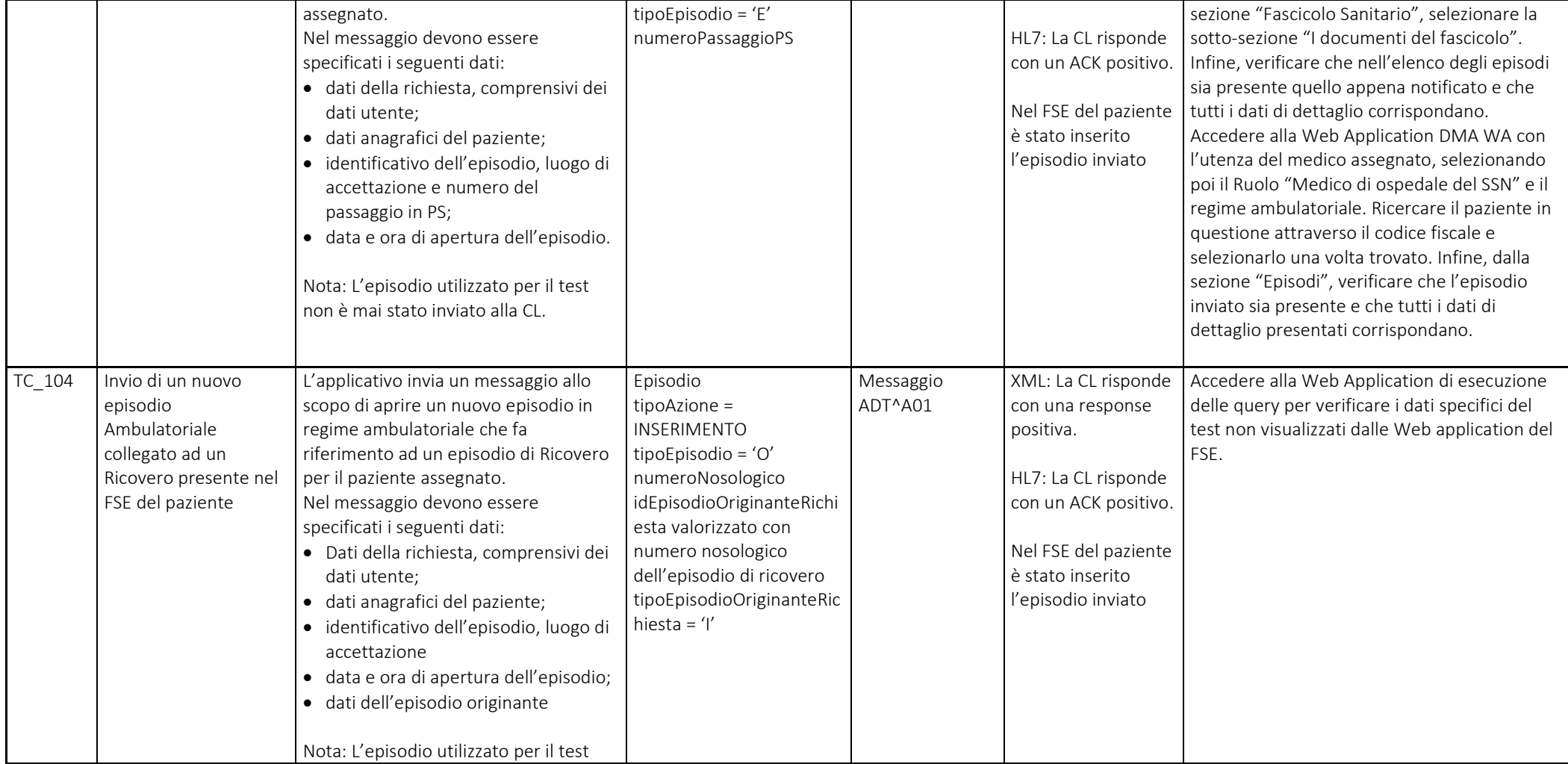

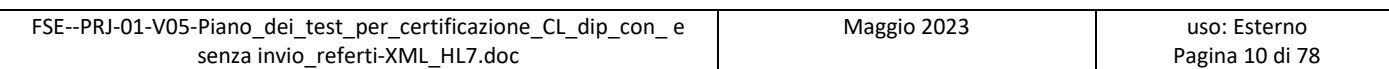

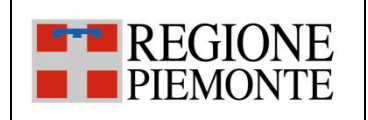

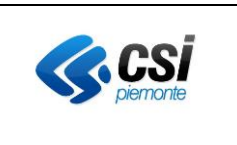

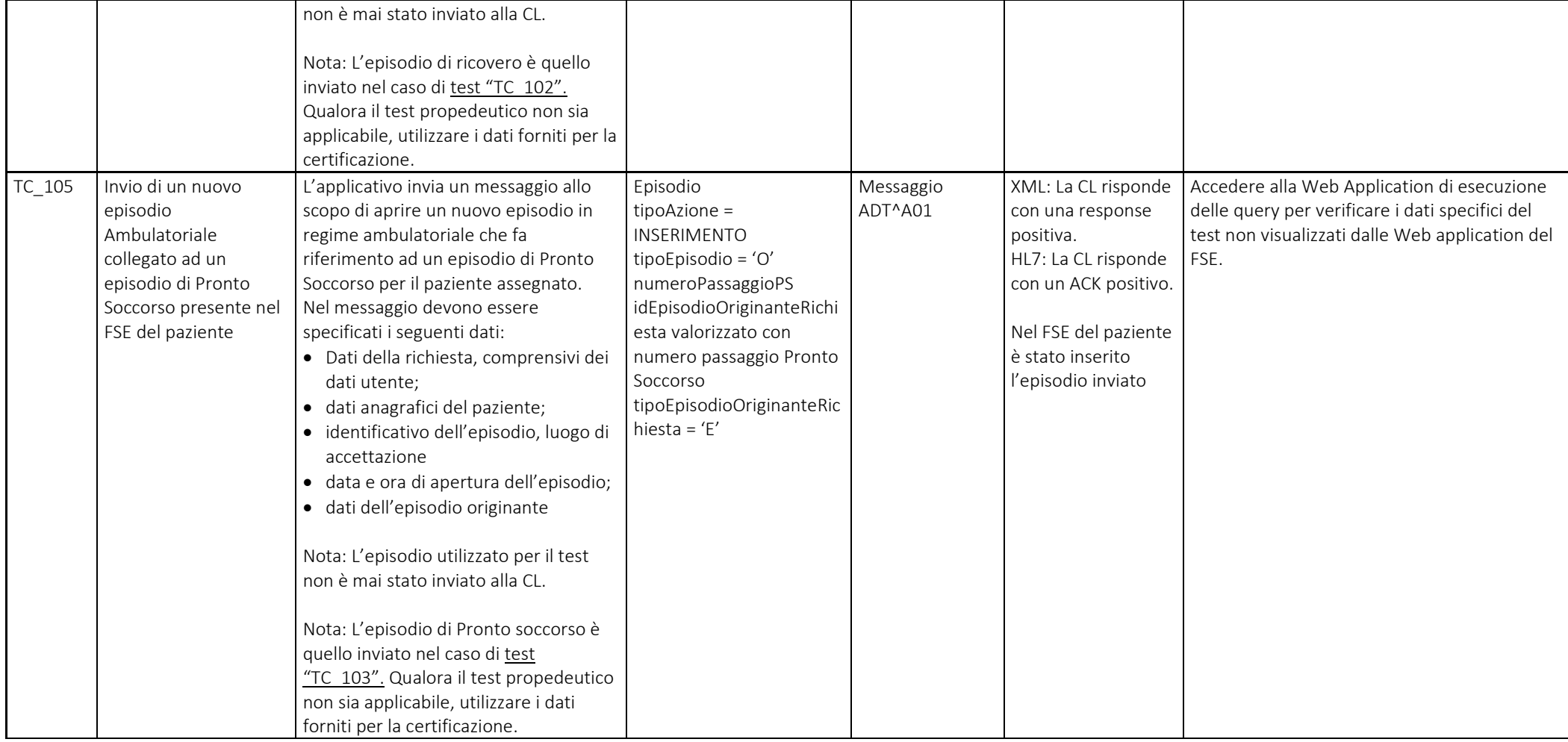

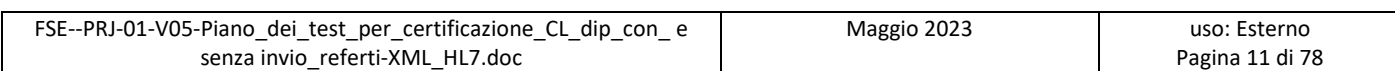

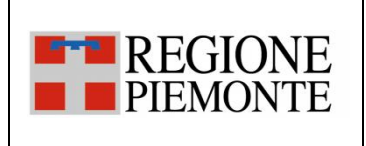

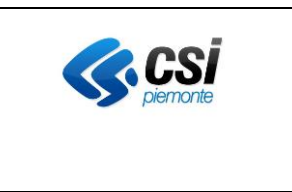

#### *3.2.2 SC\_02 Inserimento di un documento*

L'evento di inserimento di un documento si verifica quando all'interno di un applicativo dipartimentale dell'Azienda si rende disponibile un documento validato e firmato pronto per essere inviato al FSE e/o alla componente per lo scarico dei referti online (ROL).

Note ai casi di test:

- In alcuni test si richiede di inviare un documento prodotto all'interno di un episodio Ambulatoriale oppure di Ricovero oppure di Pronto Soccorso; in questo caso, il dipartimentale che effettuerà il test sceglierà il tipo di episodio ed il tipo documento in modo coerente all'attività clinica svolta

Note sull'esecuzione dei test:

- Nel caso in cui un caso di test preveda l'invio di metadati opzionali e tali informazioni non possano essere inviate dal dipartimentale, si richiede di procedere nell'esecuzione del test segnalando nelle "NOTE" del documento di "Valutazione finale della certificazione" la mancata valorizzazione dei campi con eventuale spiegazione.

<span id="page-11-0"></span>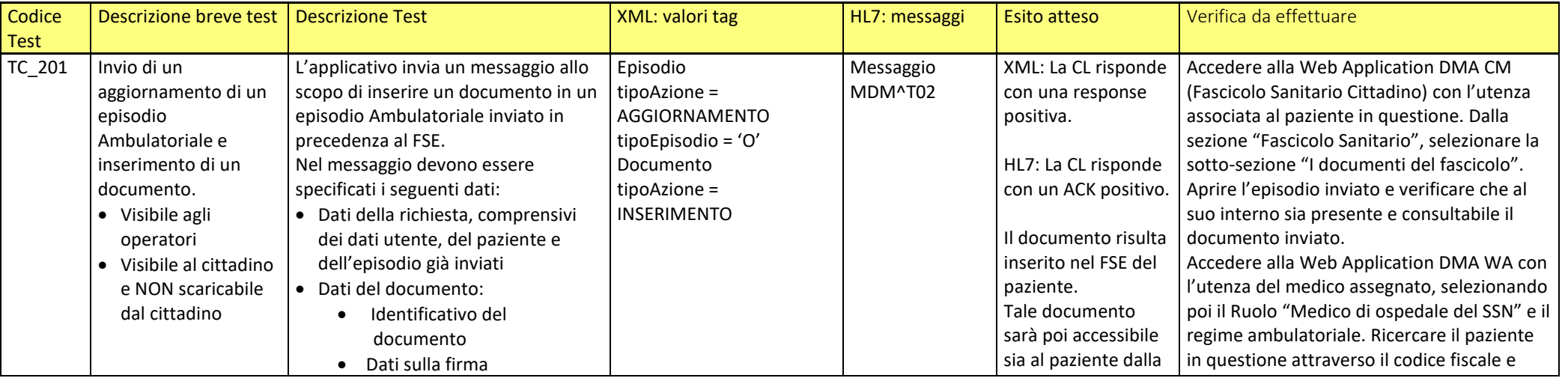

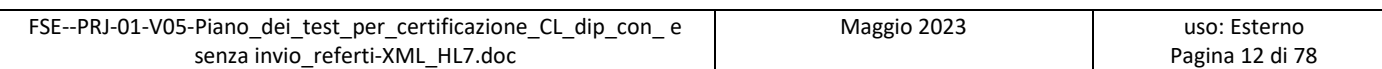

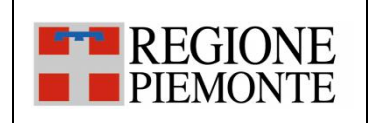

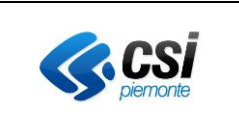

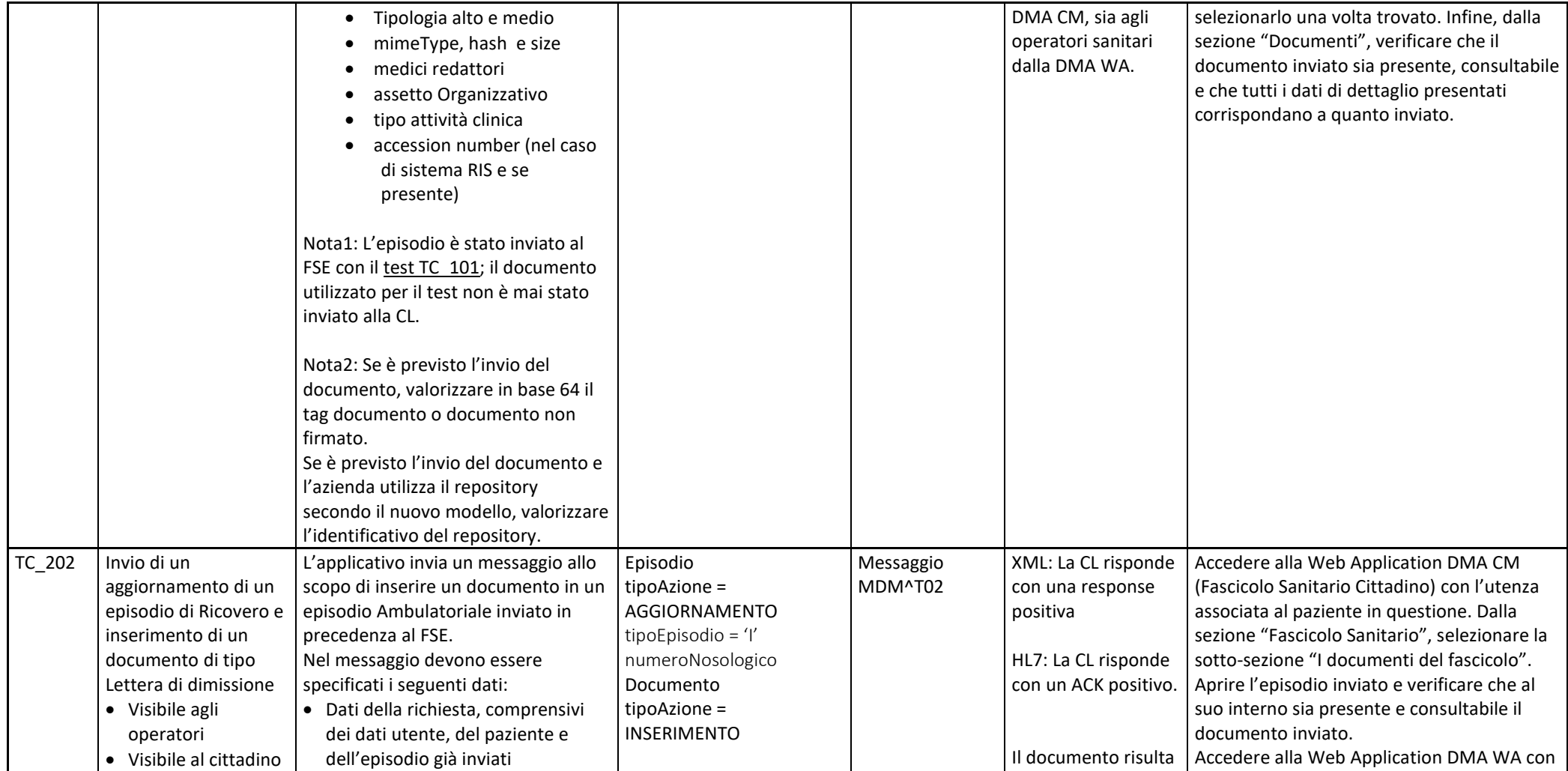

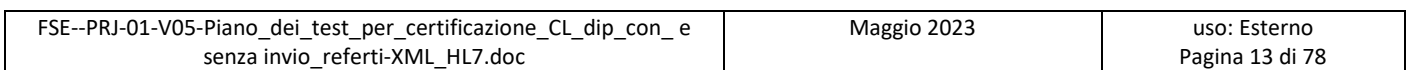

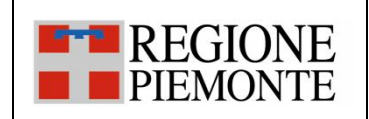

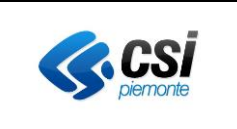

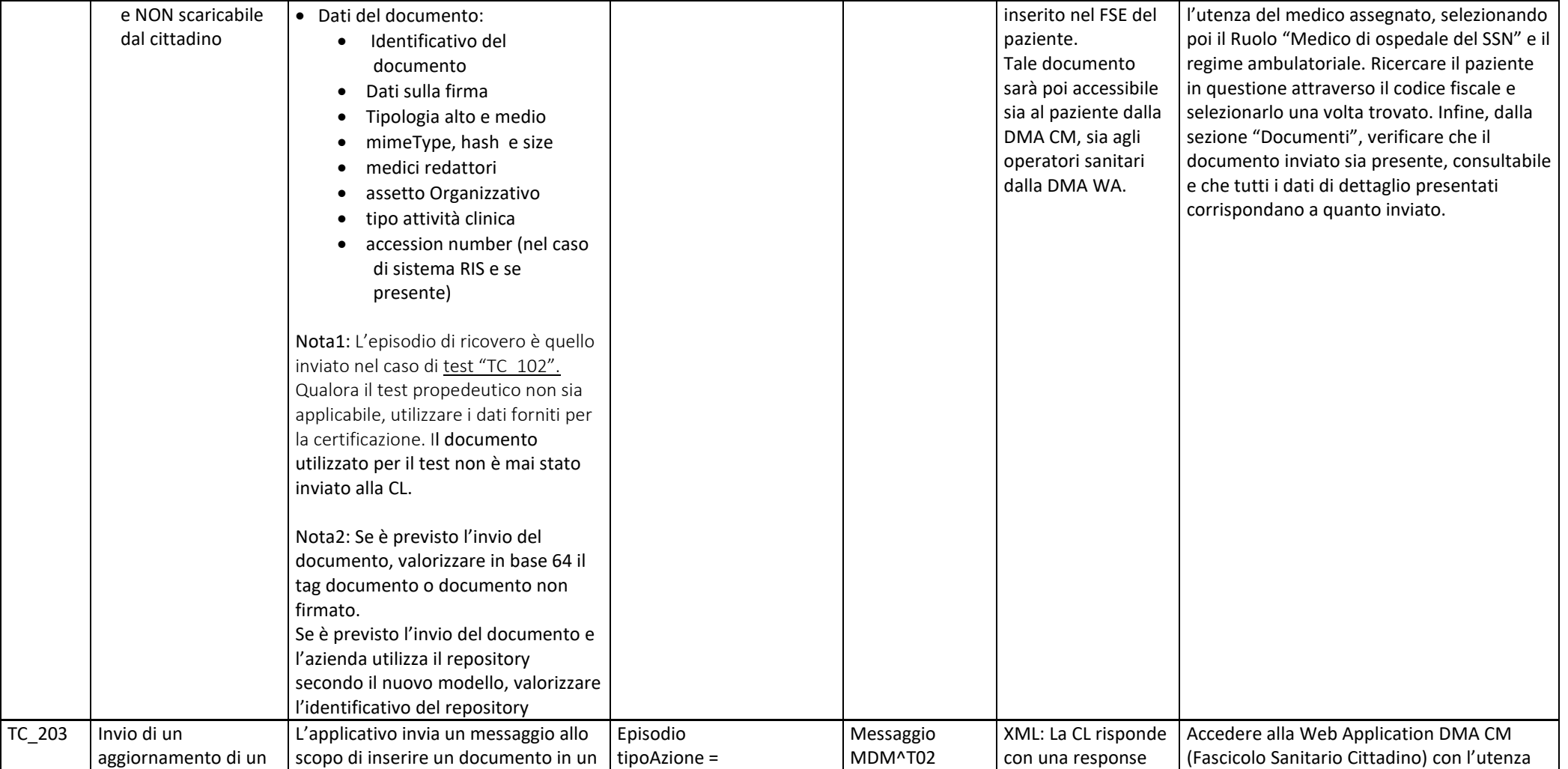

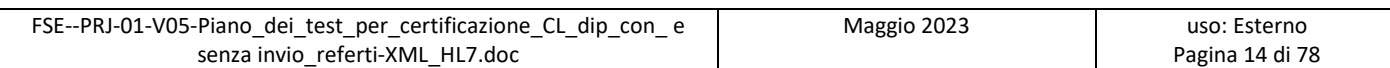

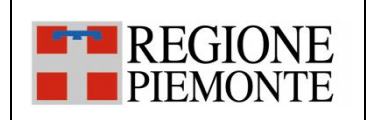

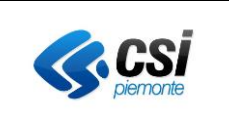

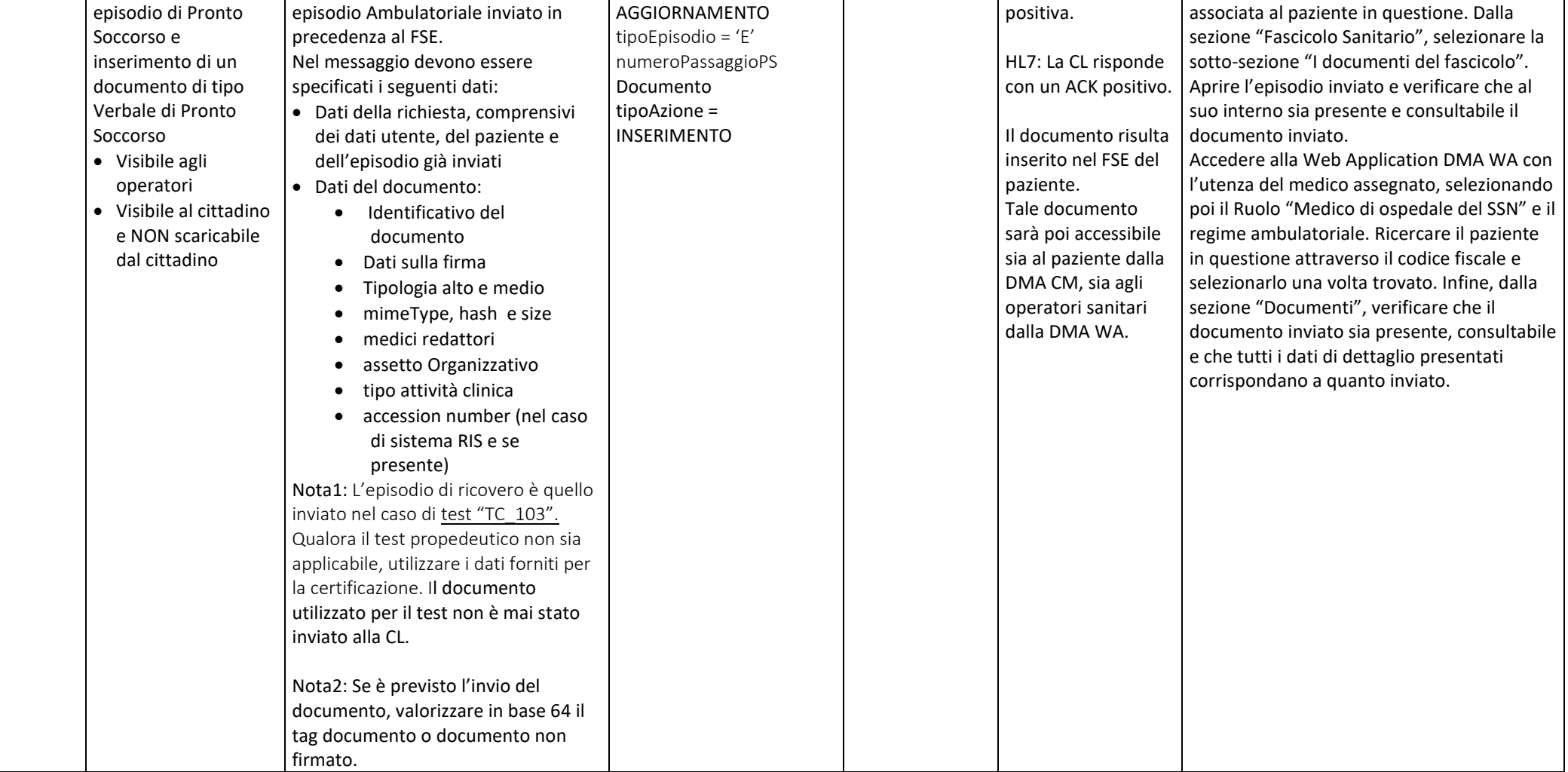

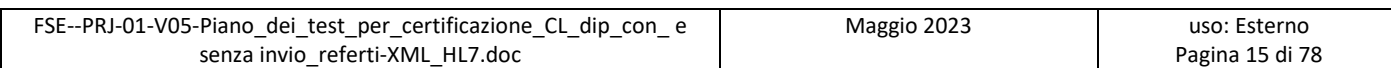

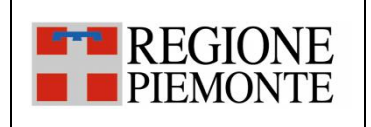

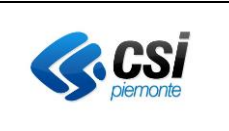

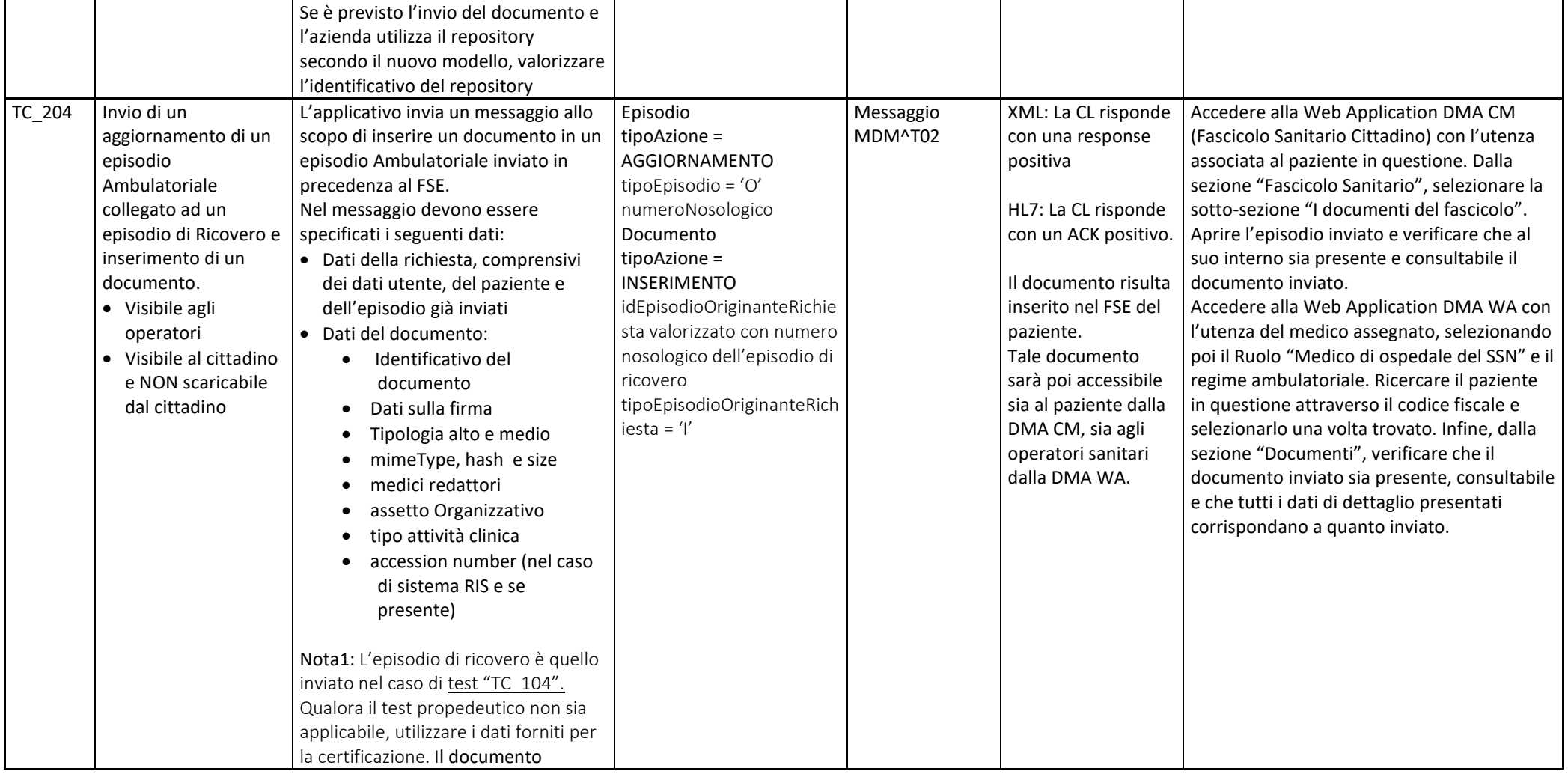

![](_page_15_Picture_391.jpeg)

![](_page_16_Picture_0.jpeg)

![](_page_16_Picture_2.jpeg)

![](_page_16_Picture_370.jpeg)

![](_page_16_Picture_371.jpeg)

![](_page_17_Picture_0.jpeg)

![](_page_17_Picture_2.jpeg)

![](_page_17_Picture_345.jpeg)

![](_page_17_Picture_346.jpeg)

![](_page_18_Picture_0.jpeg)

![](_page_18_Picture_2.jpeg)

![](_page_18_Picture_300.jpeg)

![](_page_18_Picture_301.jpeg)

![](_page_19_Picture_0.jpeg)

![](_page_19_Picture_2.jpeg)

![](_page_19_Picture_244.jpeg)

![](_page_19_Picture_245.jpeg)

![](_page_20_Picture_0.jpeg)

![](_page_20_Picture_2.jpeg)

![](_page_20_Picture_420.jpeg)

![](_page_20_Picture_421.jpeg)

![](_page_21_Picture_0.jpeg)

![](_page_21_Picture_2.jpeg)

![](_page_21_Picture_336.jpeg)

![](_page_21_Picture_337.jpeg)

![](_page_22_Picture_0.jpeg)

![](_page_22_Picture_2.jpeg)

![](_page_22_Picture_250.jpeg)

![](_page_22_Picture_251.jpeg)

![](_page_23_Picture_0.jpeg)

![](_page_23_Picture_2.jpeg)

![](_page_23_Picture_279.jpeg)

![](_page_23_Picture_280.jpeg)

![](_page_24_Picture_0.jpeg)

![](_page_24_Picture_2.jpeg)

![](_page_24_Picture_353.jpeg)

![](_page_24_Picture_354.jpeg)

![](_page_25_Picture_0.jpeg)

![](_page_25_Picture_2.jpeg)

![](_page_25_Picture_357.jpeg)

![](_page_25_Picture_358.jpeg)

![](_page_26_Picture_0.jpeg)

![](_page_26_Picture_2.jpeg)

![](_page_26_Picture_273.jpeg)

![](_page_26_Picture_274.jpeg)

![](_page_27_Picture_0.jpeg)

![](_page_27_Picture_2.jpeg)

![](_page_27_Picture_383.jpeg)

![](_page_27_Picture_384.jpeg)

![](_page_28_Picture_0.jpeg)

![](_page_28_Picture_2.jpeg)

![](_page_28_Picture_273.jpeg)

![](_page_28_Picture_274.jpeg)

![](_page_29_Picture_0.jpeg)

![](_page_29_Picture_2.jpeg)

![](_page_29_Picture_266.jpeg)

![](_page_29_Picture_267.jpeg)

![](_page_30_Picture_0.jpeg)

![](_page_30_Picture_2.jpeg)

![](_page_30_Picture_229.jpeg)

![](_page_30_Picture_230.jpeg)

![](_page_31_Picture_0.jpeg)

![](_page_31_Picture_2.jpeg)

![](_page_31_Picture_221.jpeg)

![](_page_31_Picture_222.jpeg)

![](_page_32_Picture_0.jpeg)

![](_page_32_Picture_2.jpeg)

![](_page_32_Picture_284.jpeg)

![](_page_32_Picture_285.jpeg)

![](_page_33_Picture_0.jpeg)

![](_page_33_Picture_2.jpeg)

![](_page_33_Picture_296.jpeg)

![](_page_33_Picture_297.jpeg)

![](_page_34_Picture_0.jpeg)

![](_page_34_Picture_2.jpeg)

![](_page_34_Picture_259.jpeg)

![](_page_34_Picture_260.jpeg)

![](_page_35_Picture_0.jpeg)

![](_page_35_Picture_2.jpeg)

![](_page_35_Picture_268.jpeg)

![](_page_35_Picture_269.jpeg)
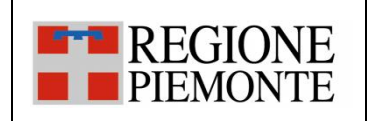

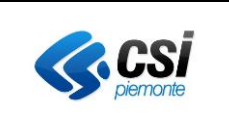

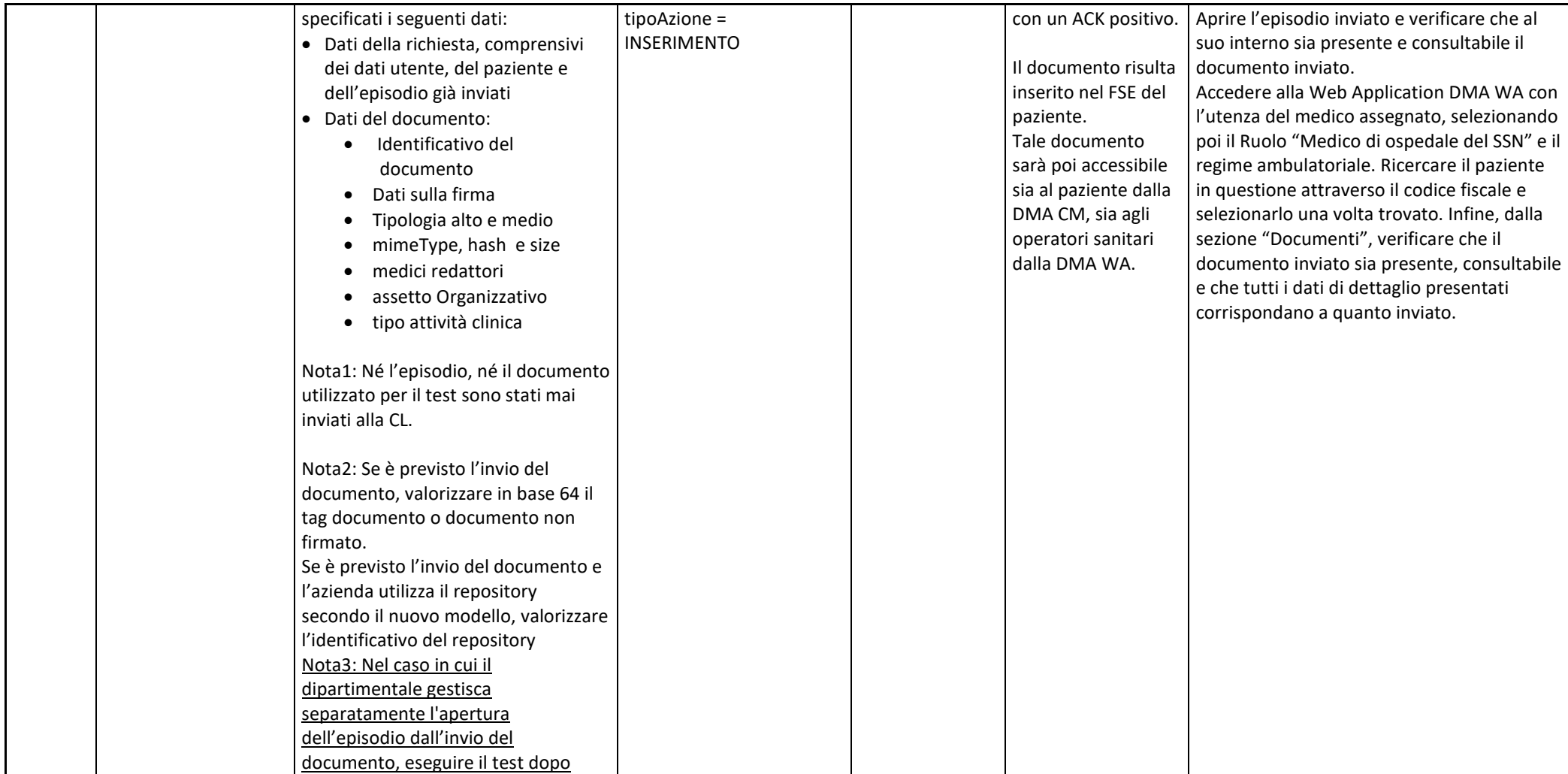

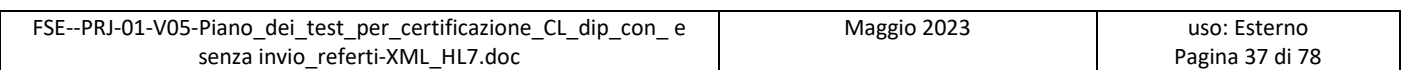

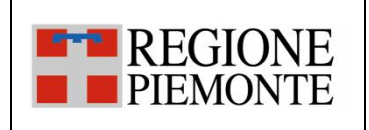

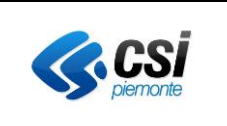

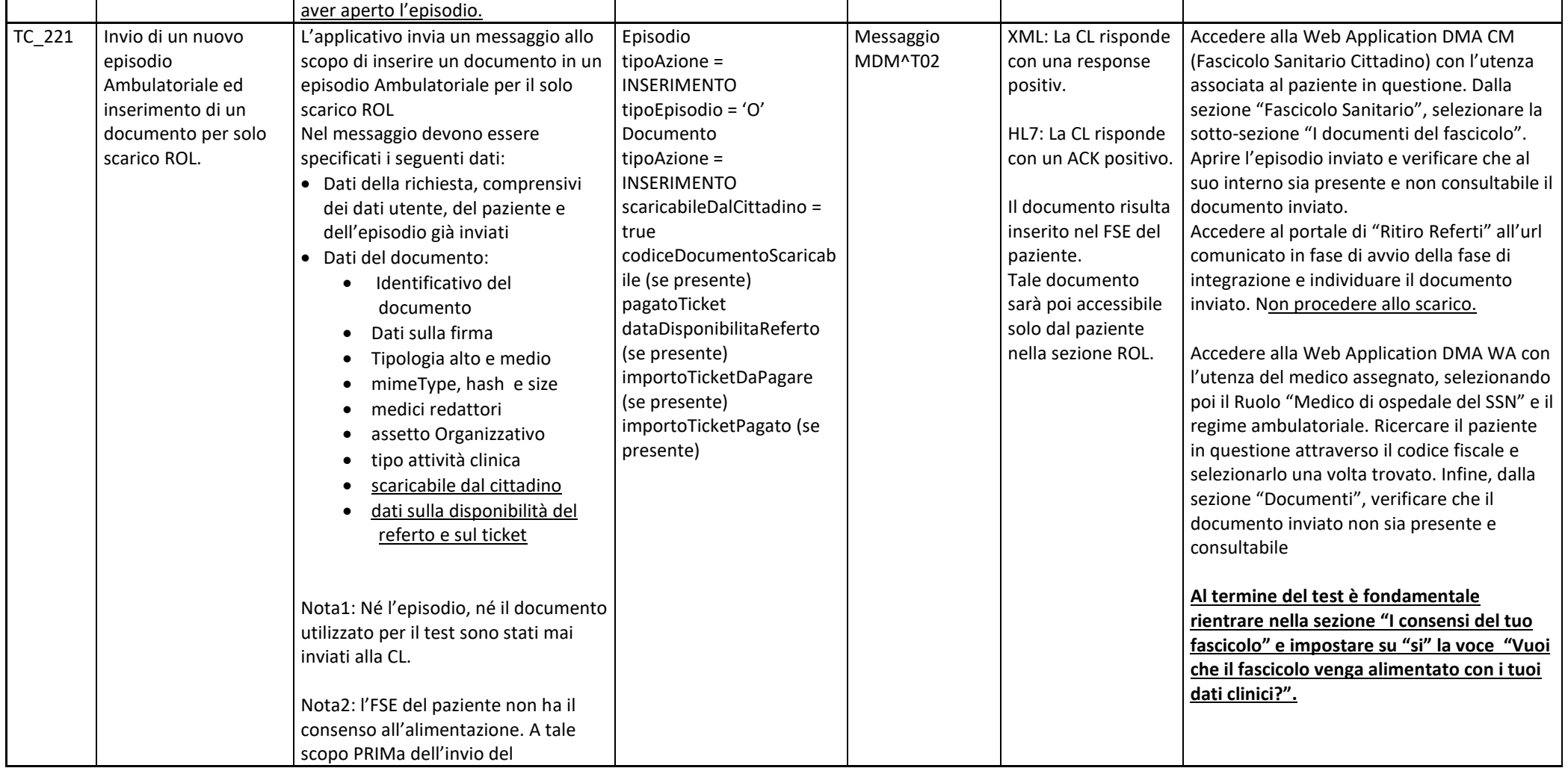

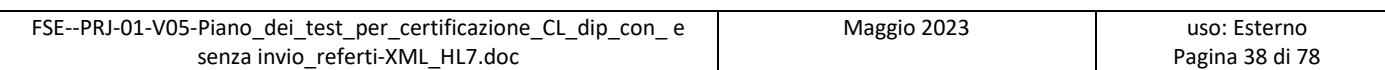

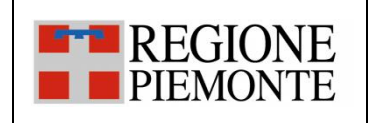

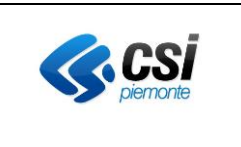

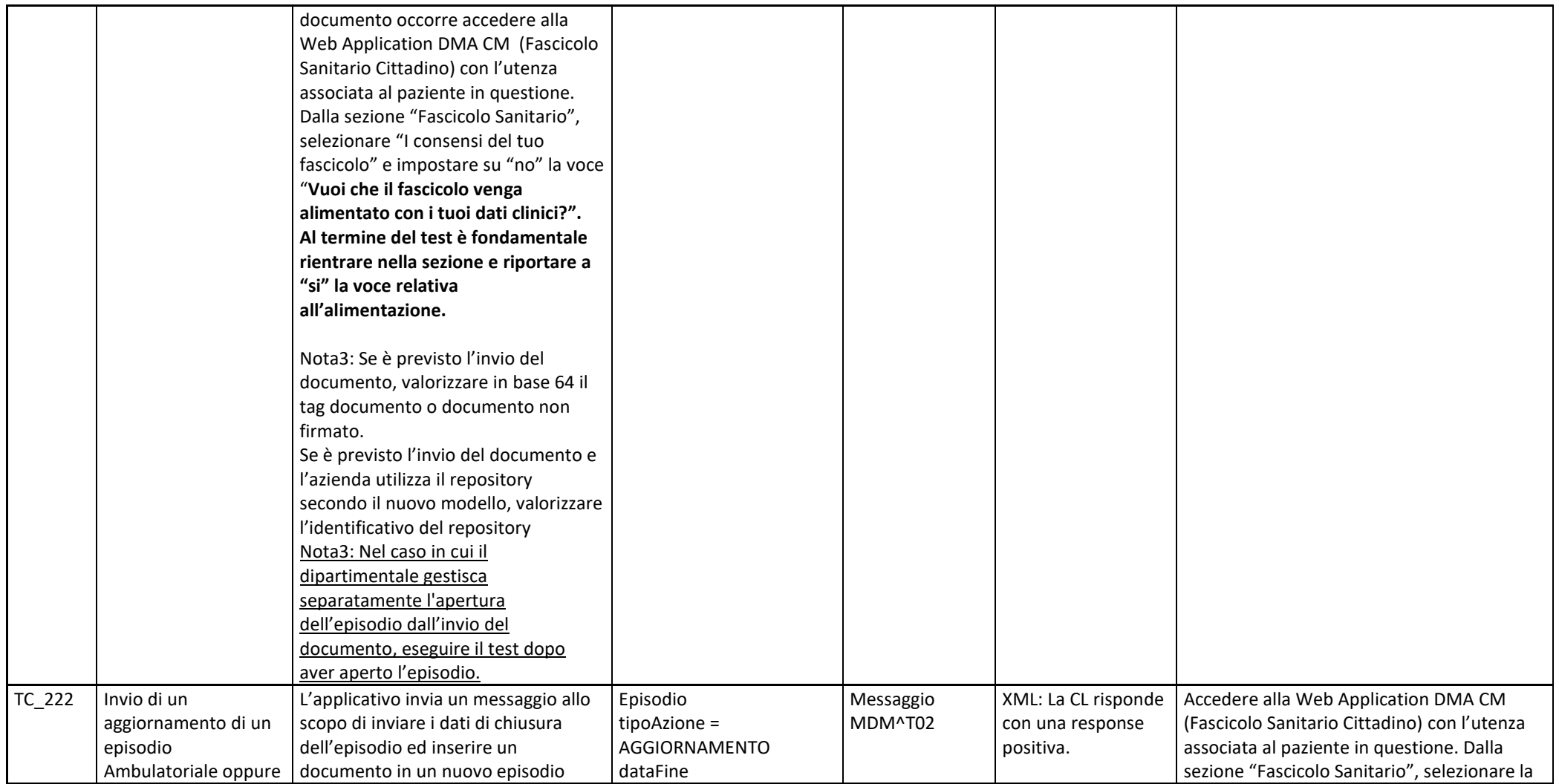

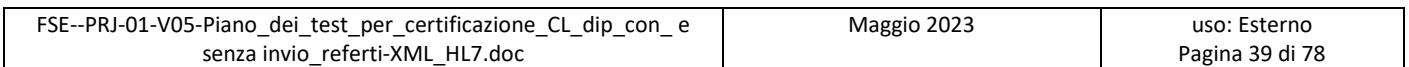

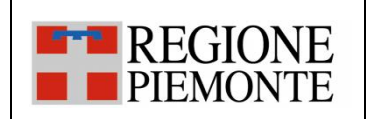

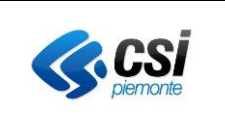

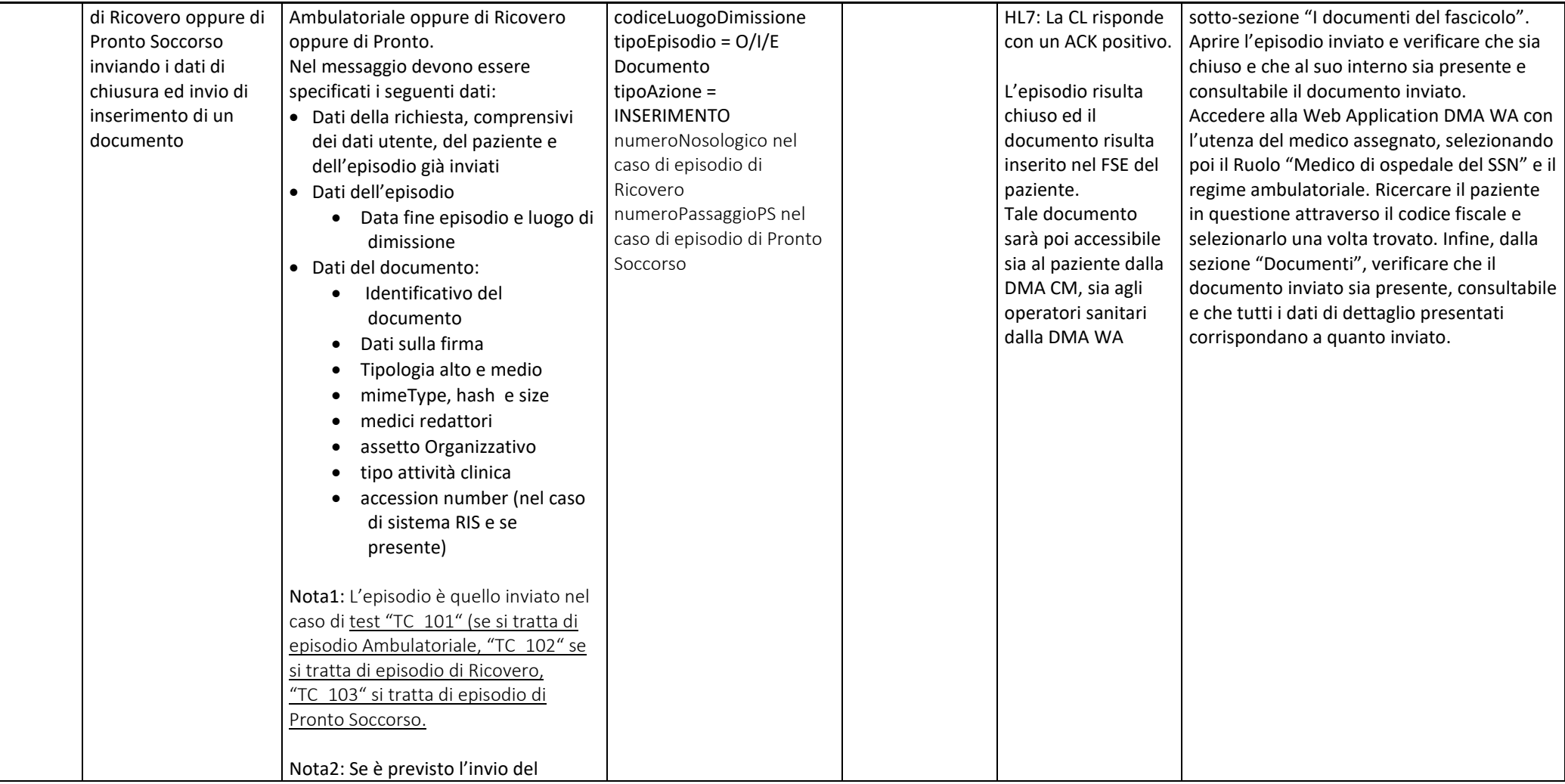

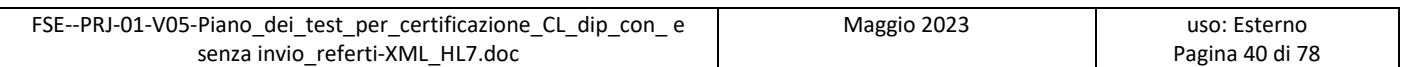

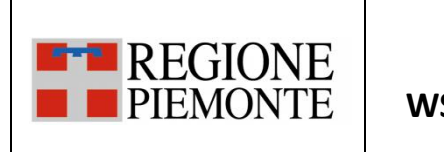

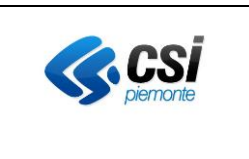

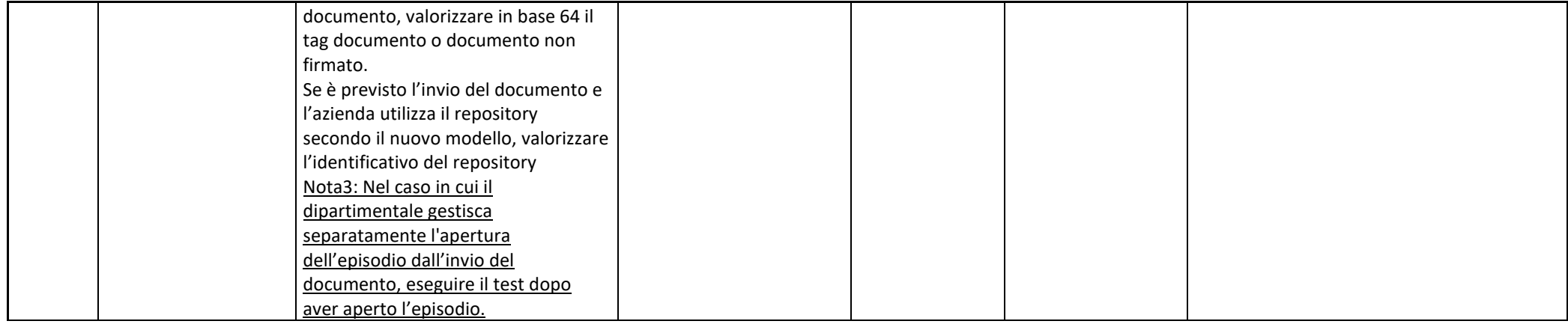

#### *3.2.3 SC\_03 Inserimento di un addendum*

L'evento Invio addendum ad un documento si verifica quando all'interno di un applicativo dipartimentale dell'Azienda si rende disponibile un documento validato e firmato pronto per essere inviato al FSE e/o alla componente di scarico ROL, come addendum di un documento già inviato.

Per i pazienti provvisti di FSE, è necessario che prima siano stati già comunicati i dati dell'episodio e sia stato inviato il documento "parent" a cui collegare l'addendum.

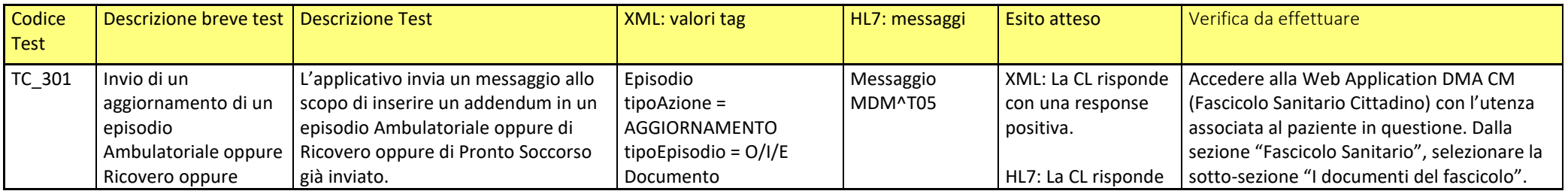

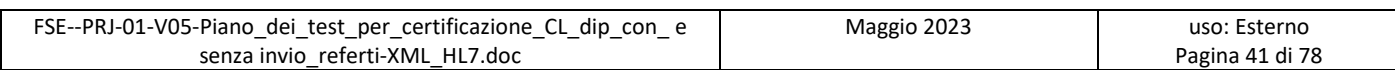

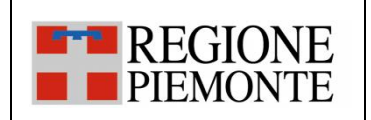

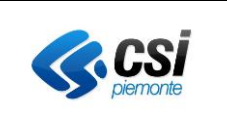

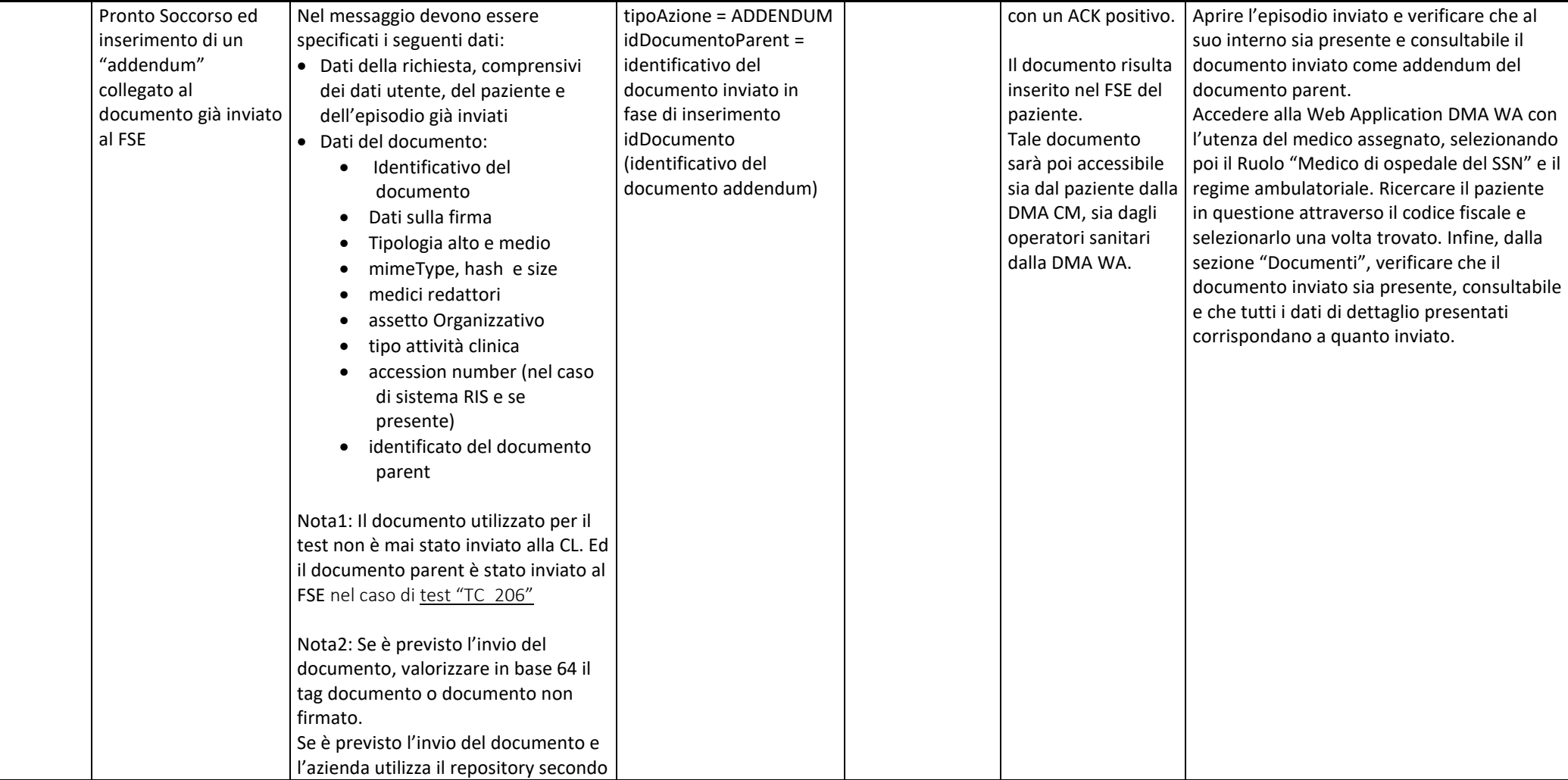

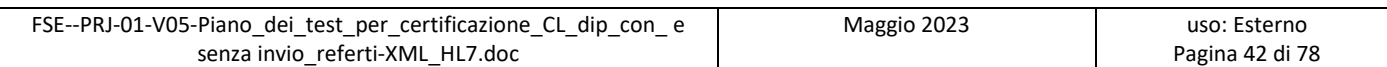

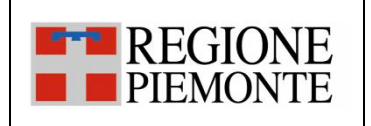

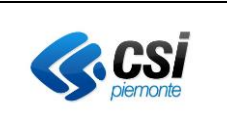

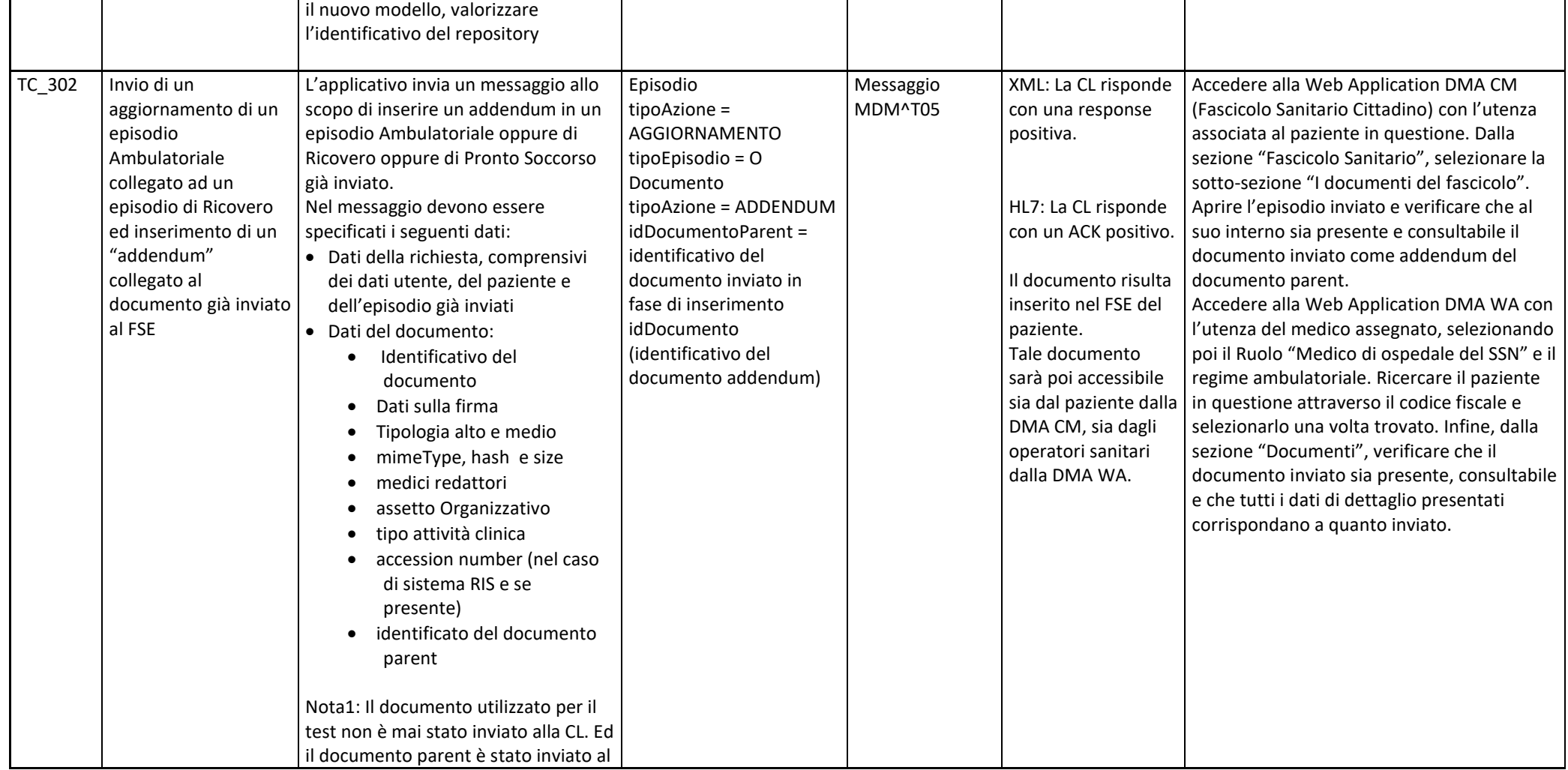

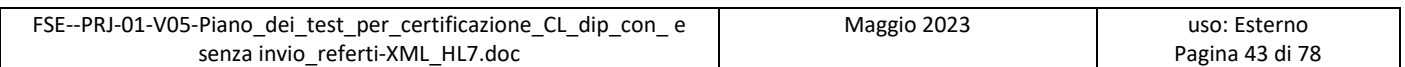

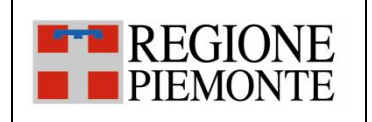

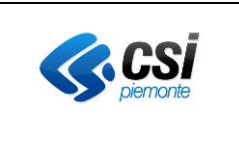

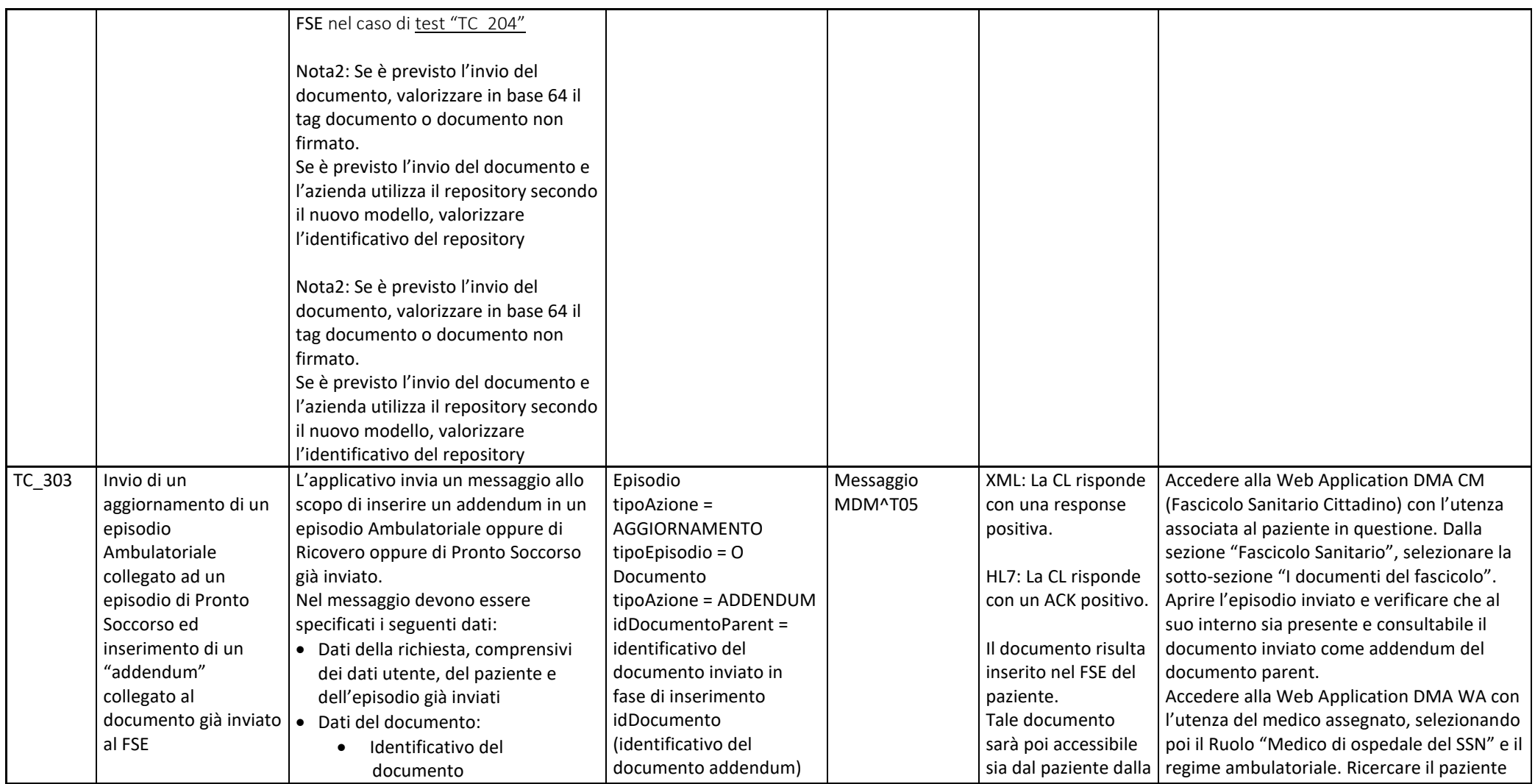

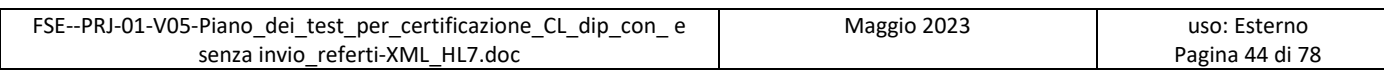

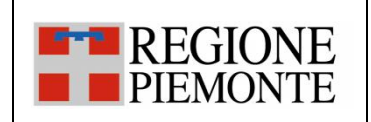

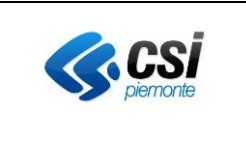

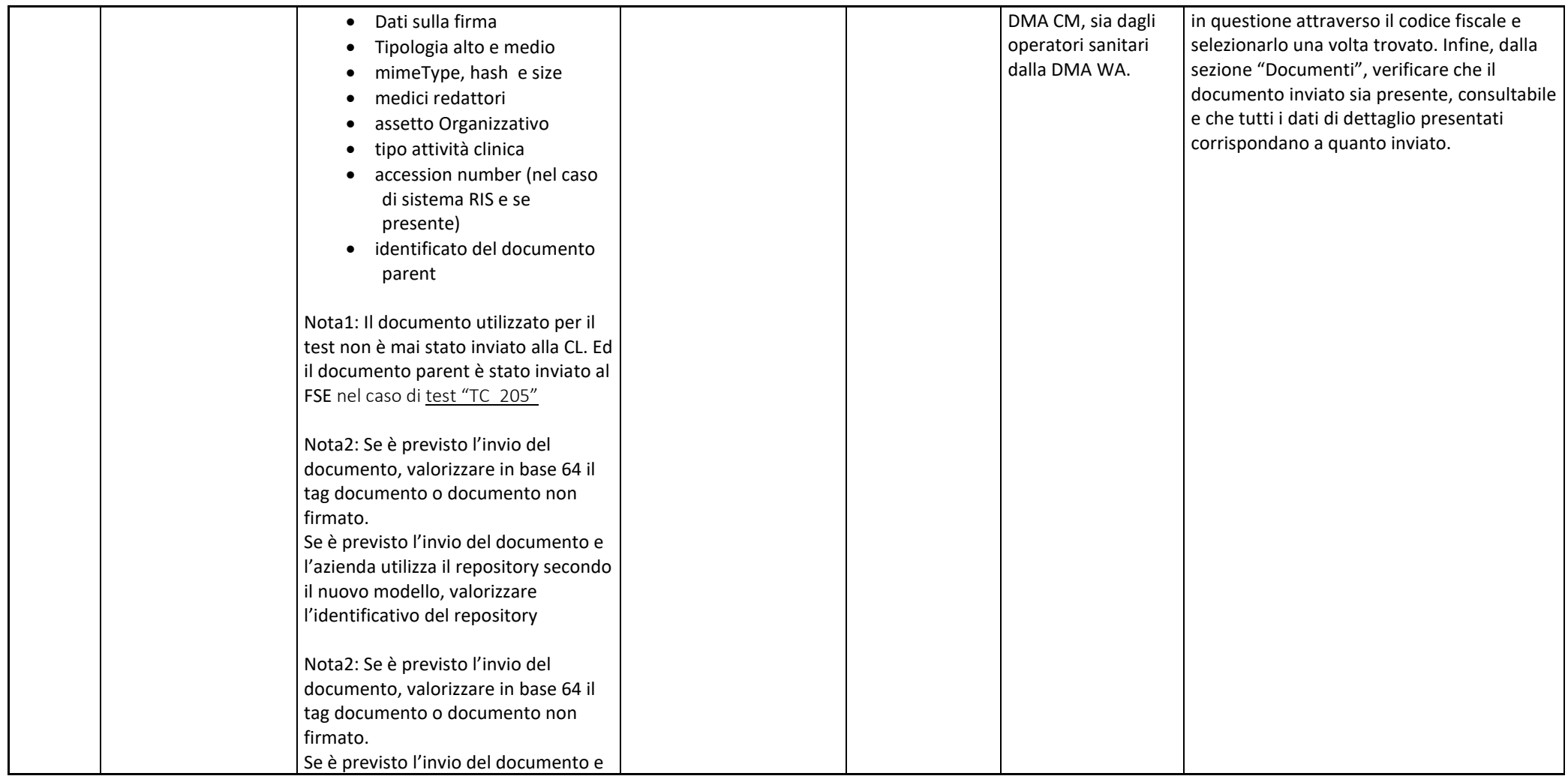

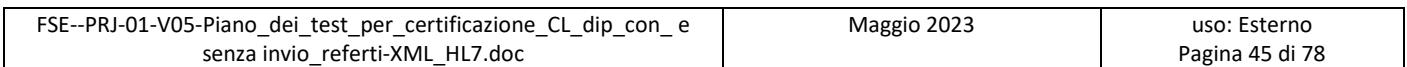

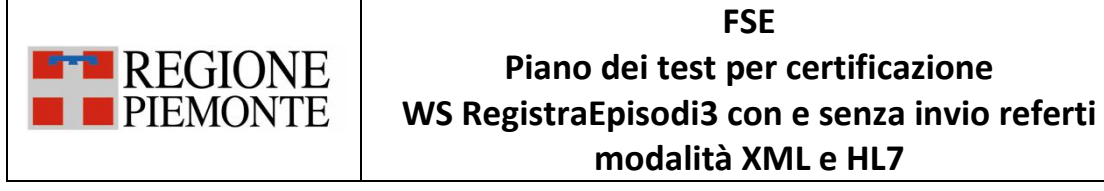

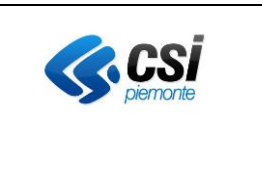

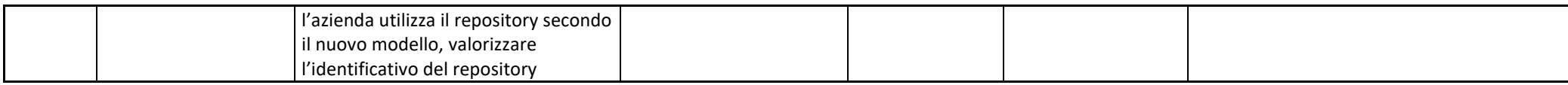

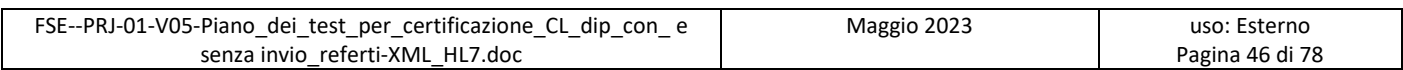

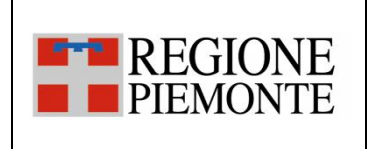

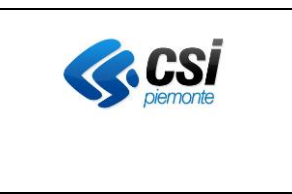

### *3.2.4 SC\_04 Aggiornamento dei metadati legati a un documento*

L'evento di aggiornamento dei metadati di un documento si verifica quando, all'interno di un applicativo dipartimentale dell'Azienda, viene aggiornato almeno uno dei metadati associati al documento già inviato al FSE e/o alla componente di scarico.

Ad esempio, nel dipartimentale viene aggiornata l'informazione sull'oscuramento oppure l'informazione che indica che il documento è stato mediato dal medico.

Nel caso in cui l'integrazione prevede l'invio del documento, il messaggio di aggiornamento dei metadati dovrà contenere gli stessi valori di hash e size e lo stesso documento notificati in precedenza.

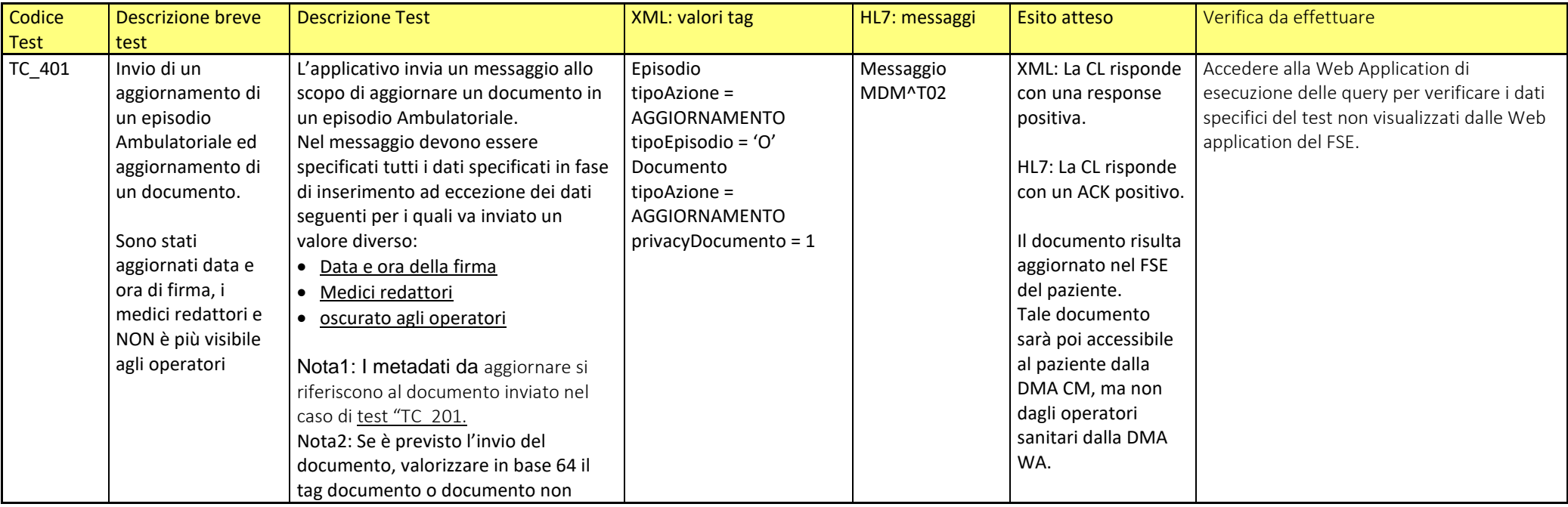

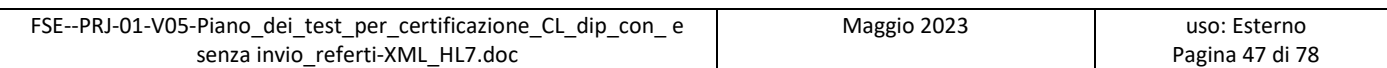

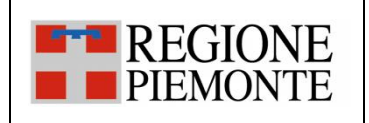

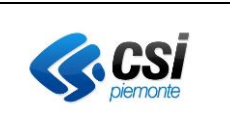

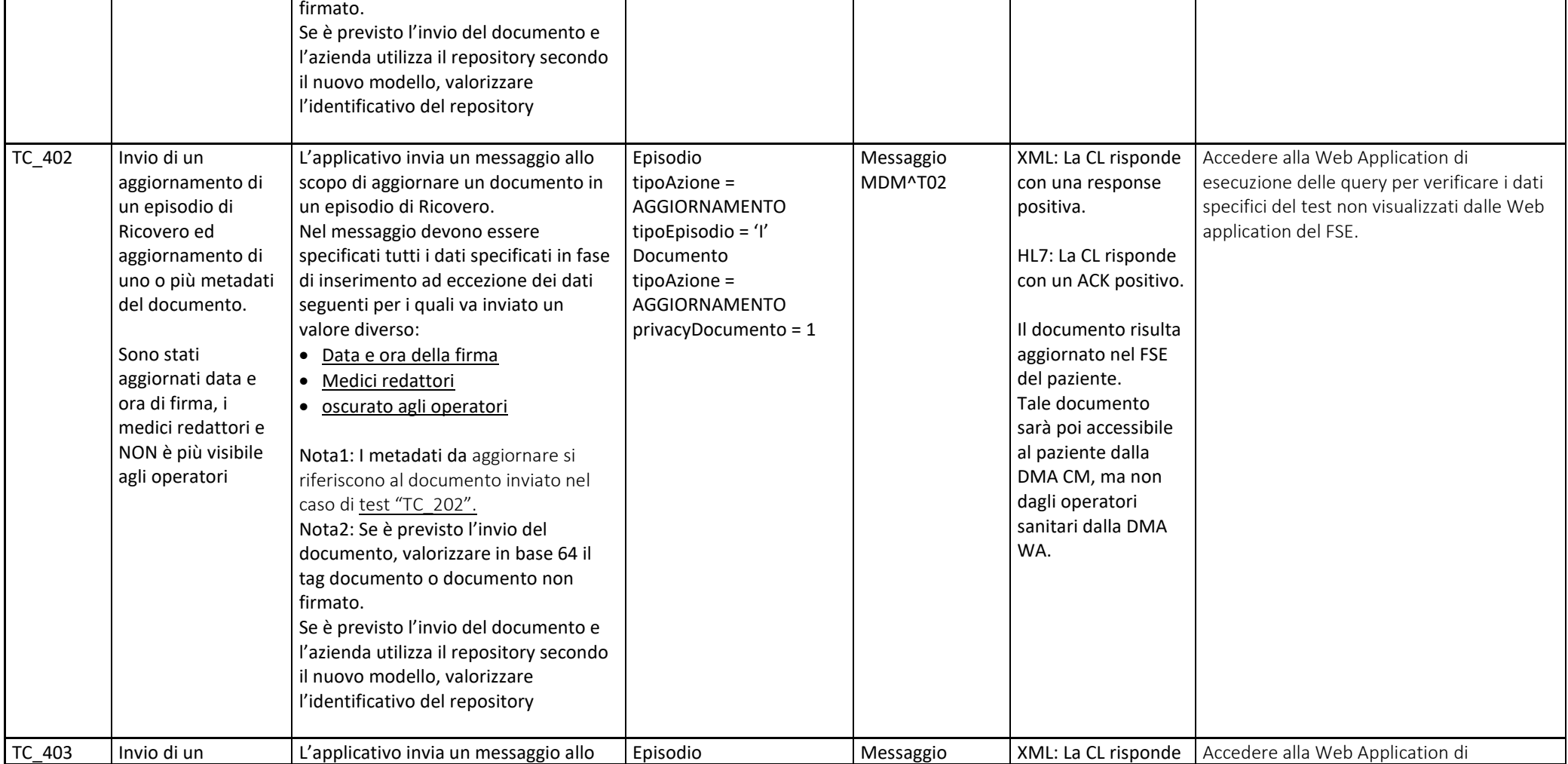

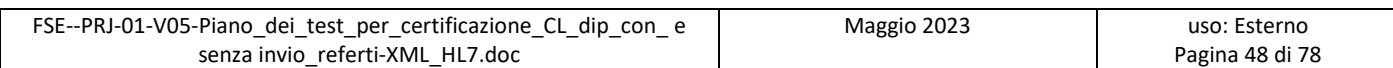

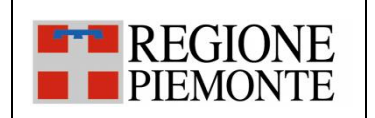

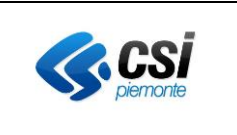

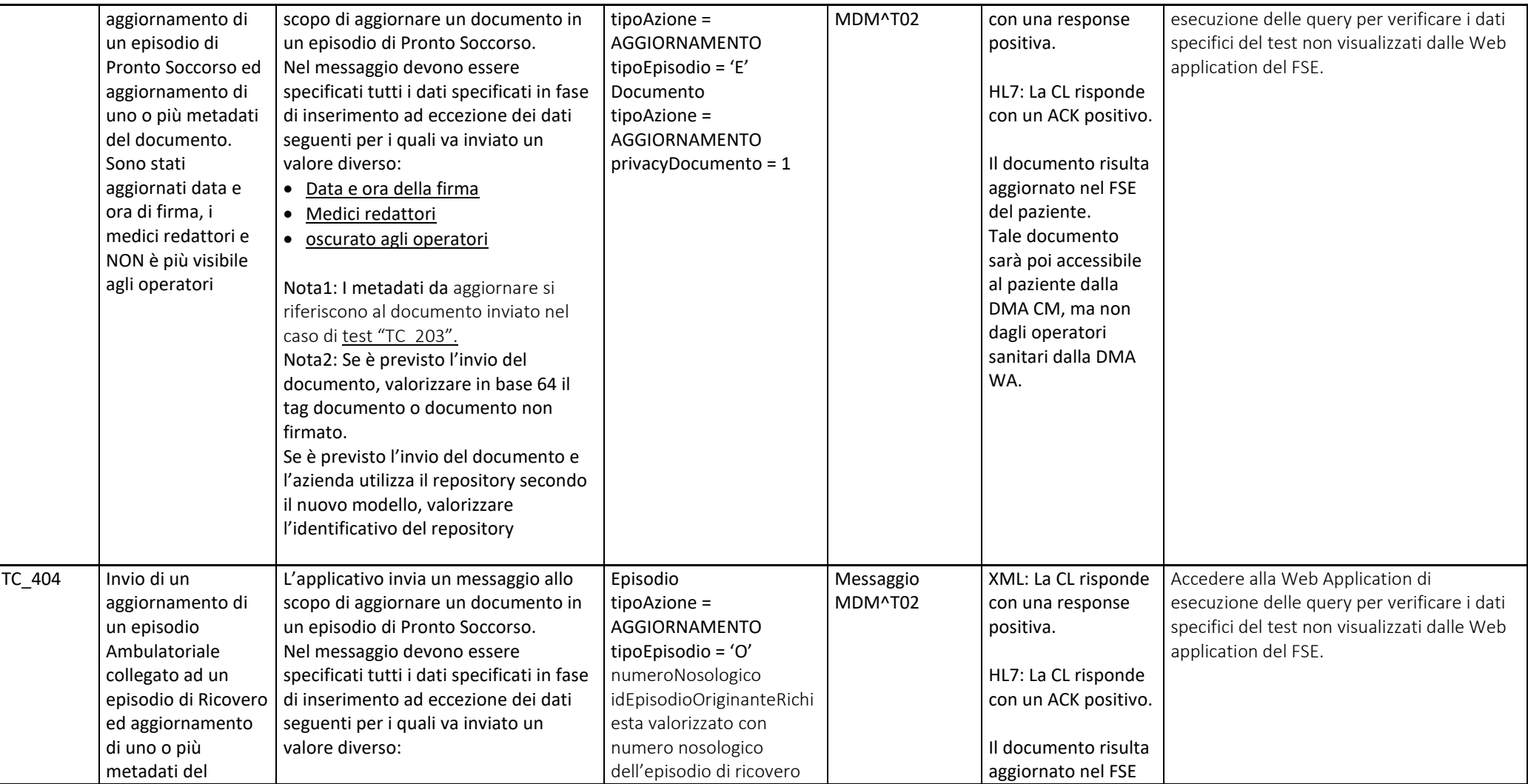

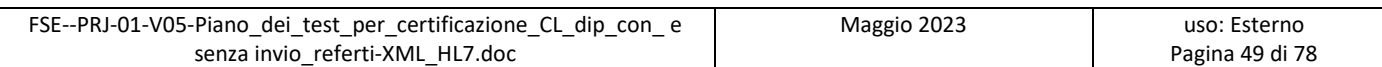

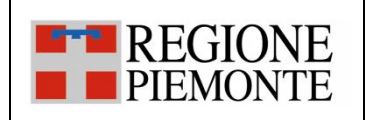

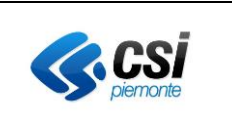

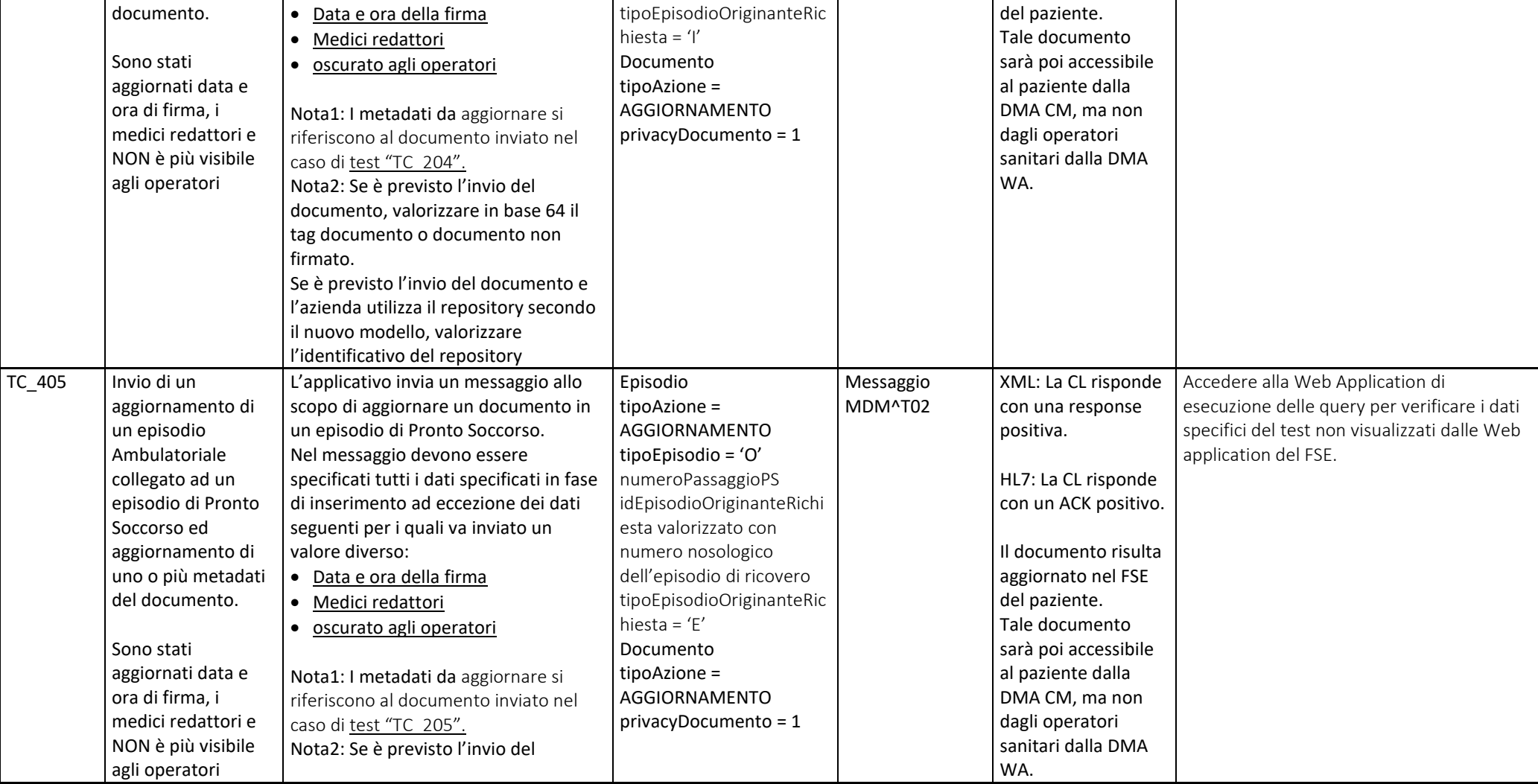

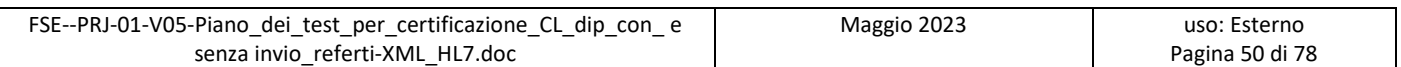

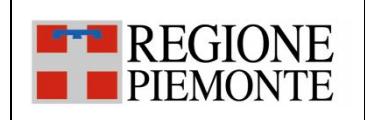

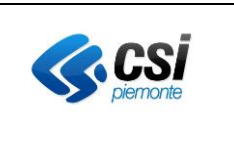

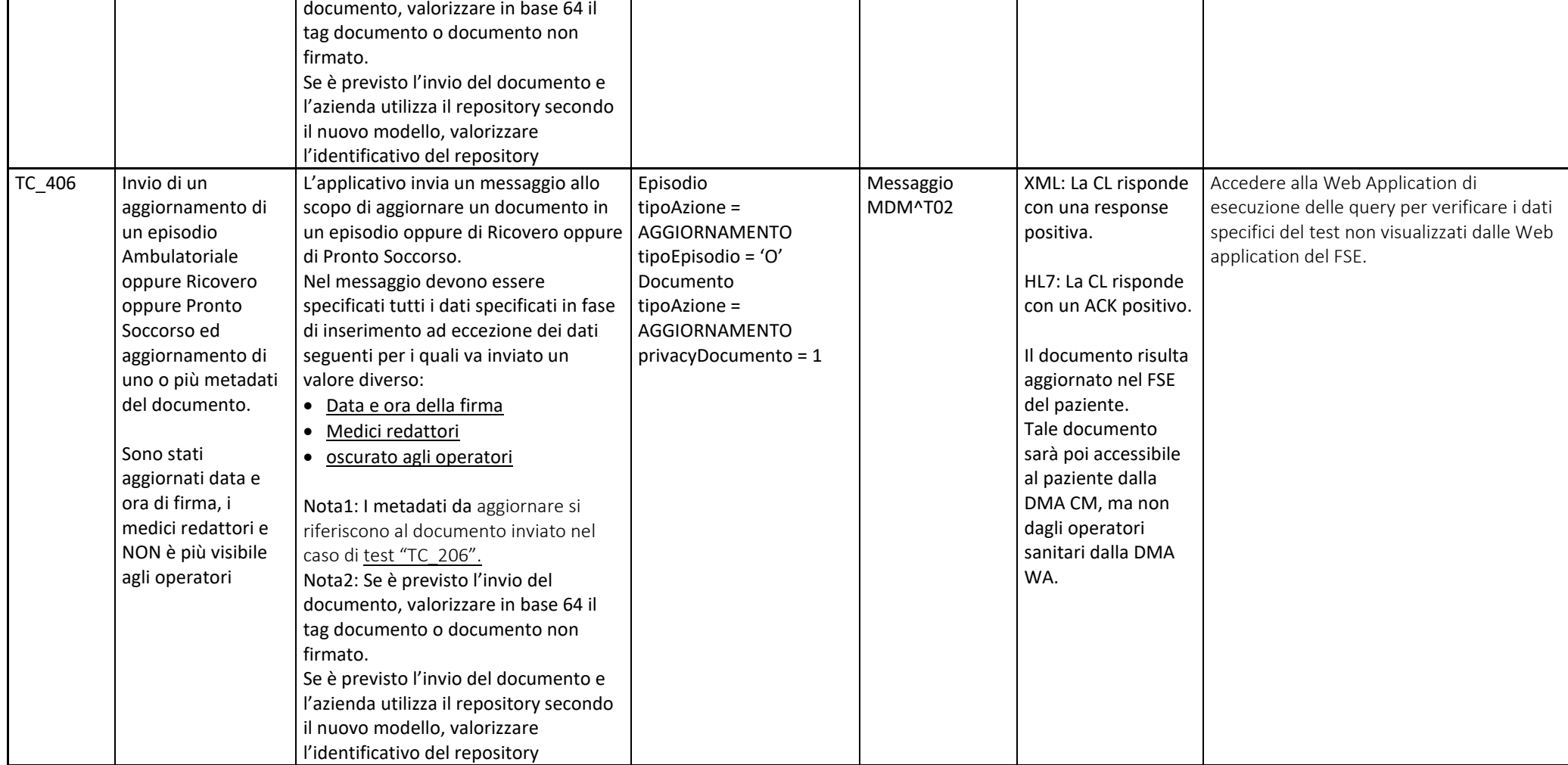

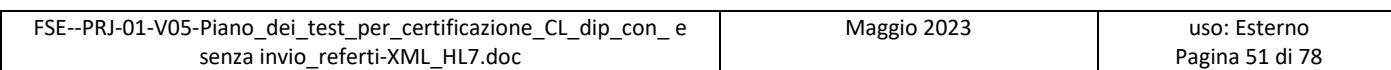

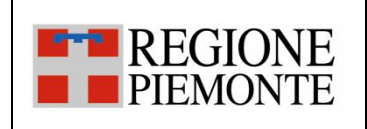

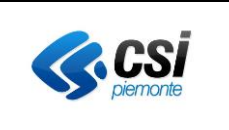

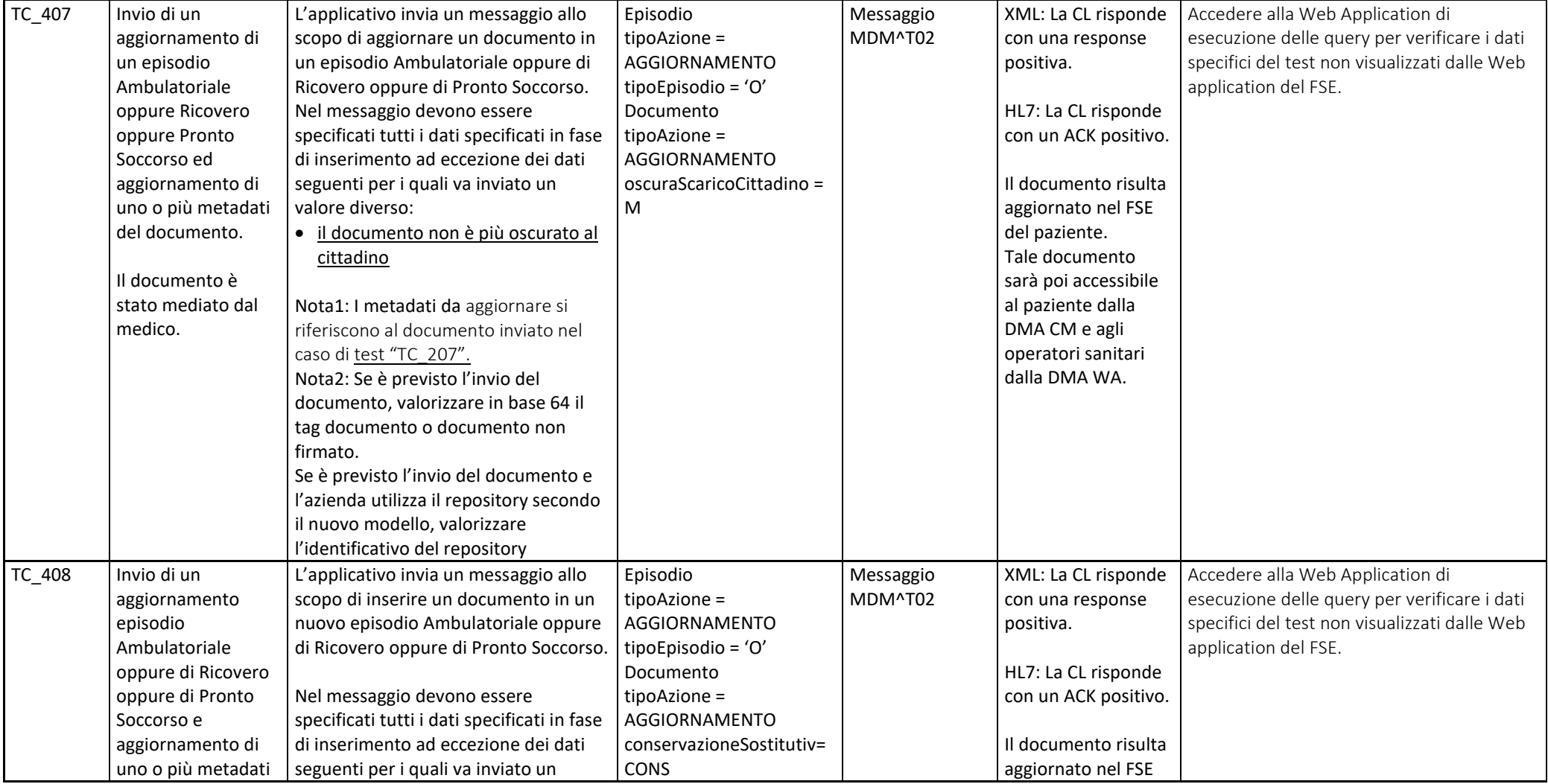

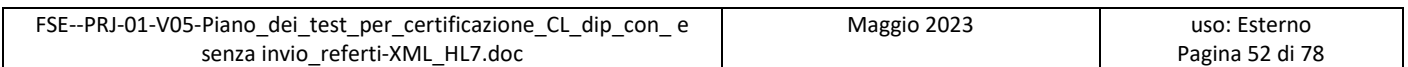

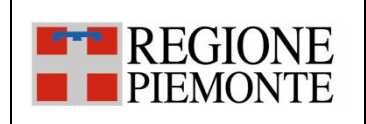

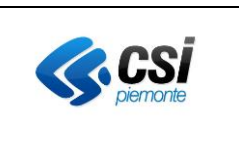

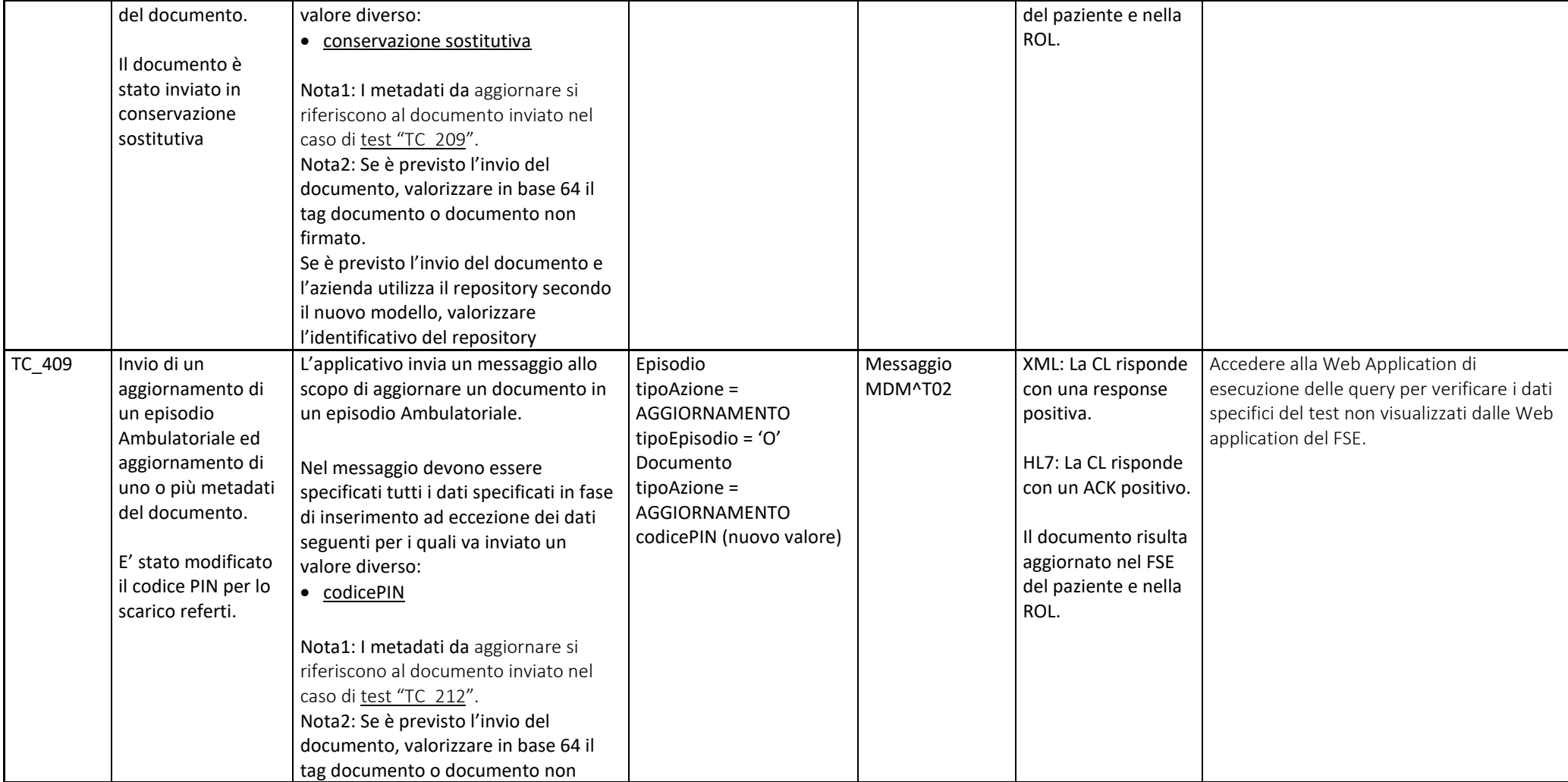

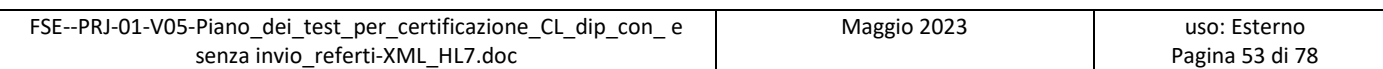

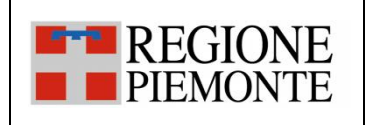

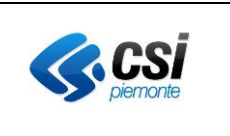

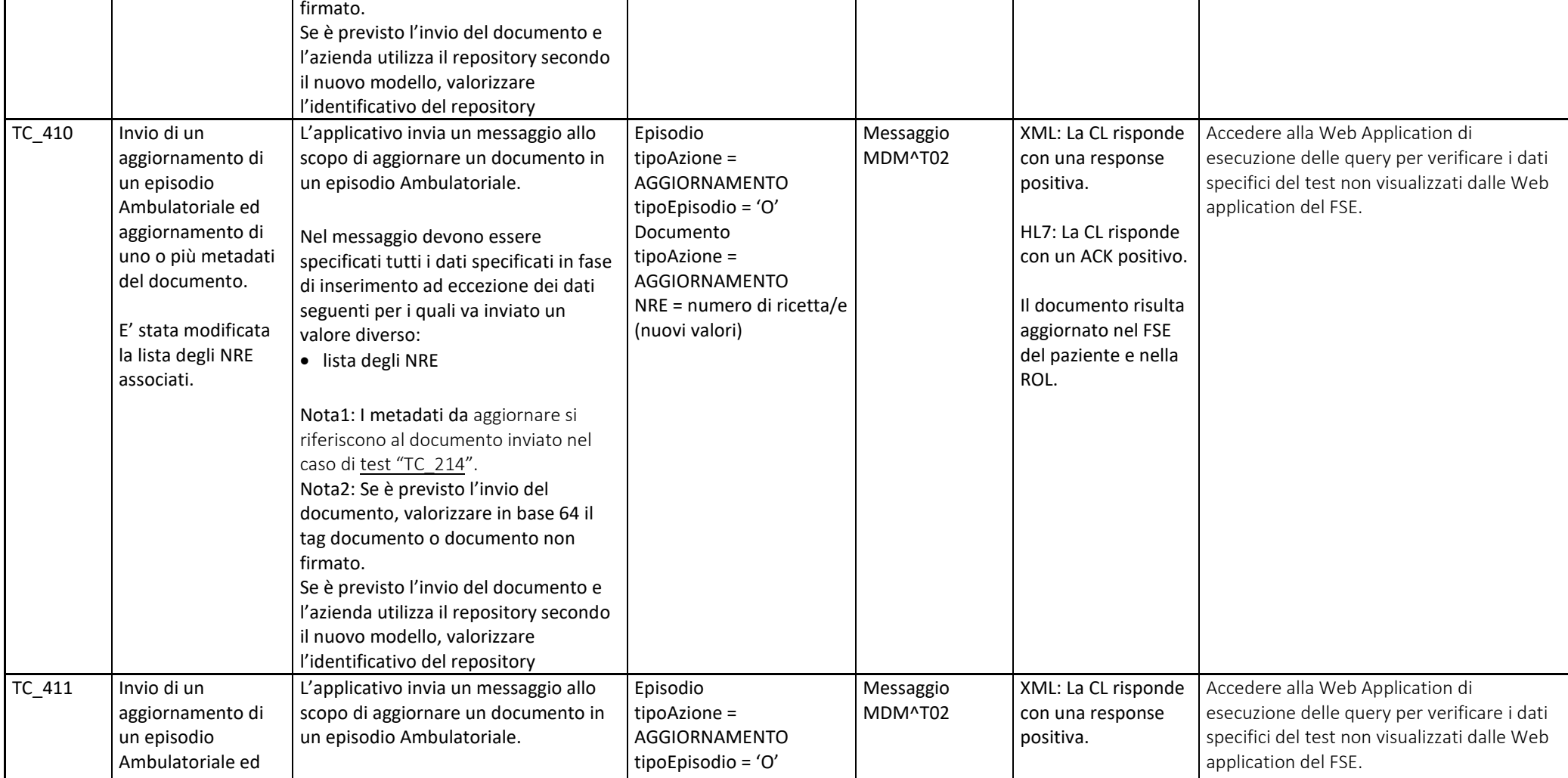

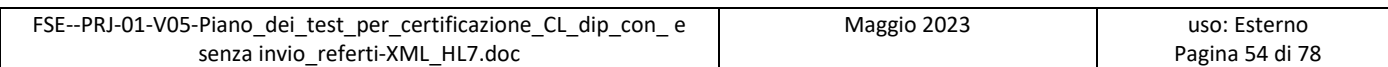

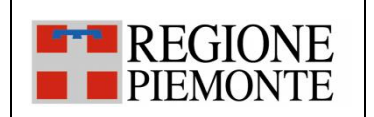

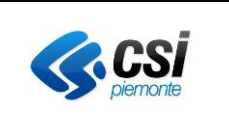

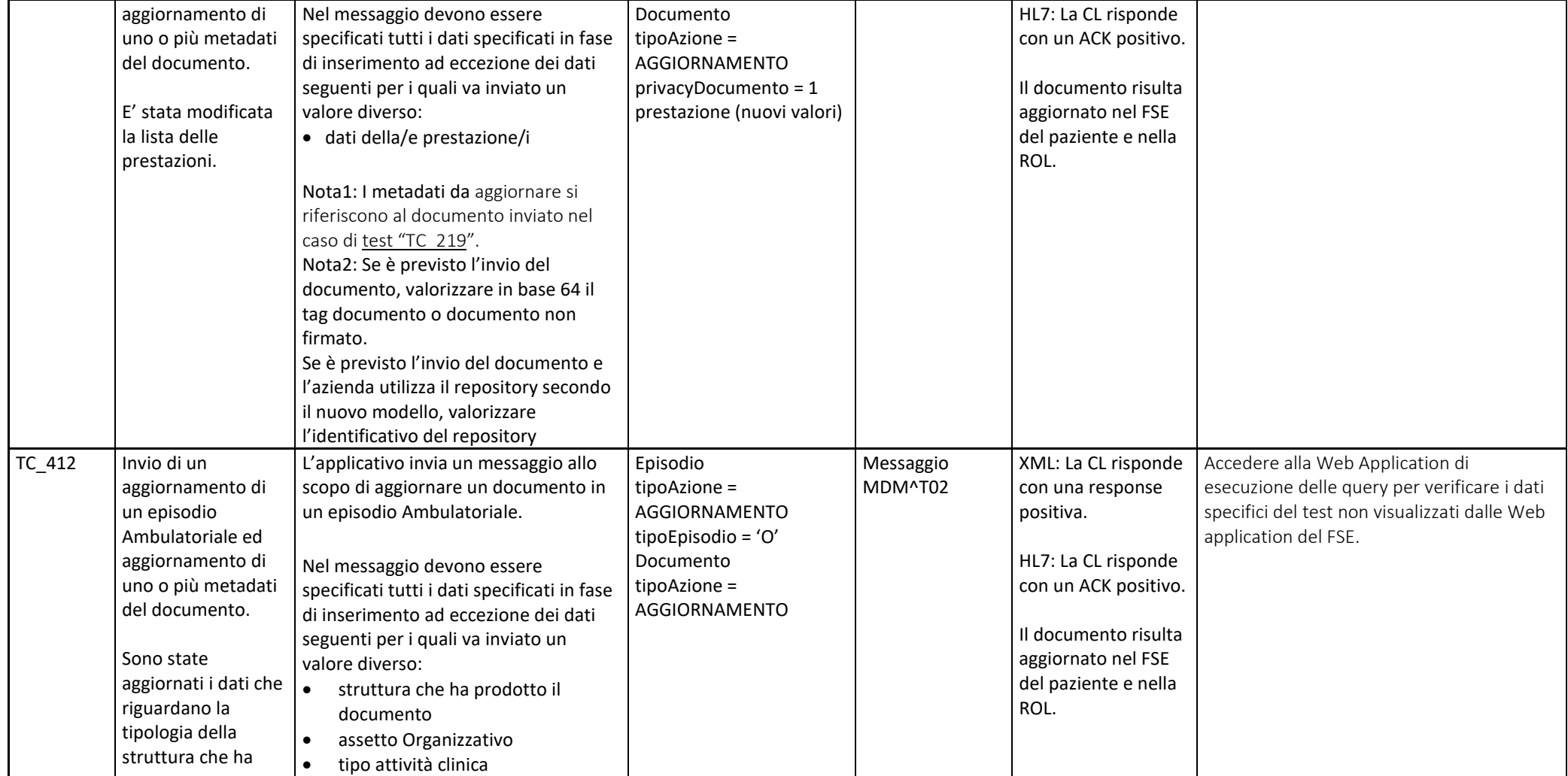

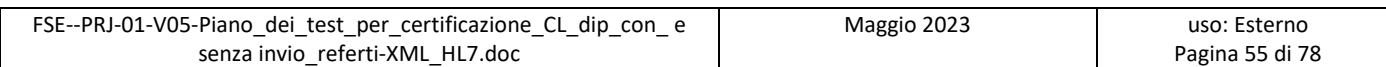

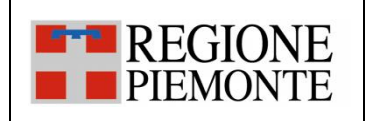

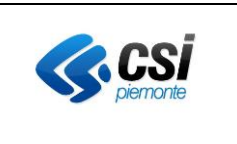

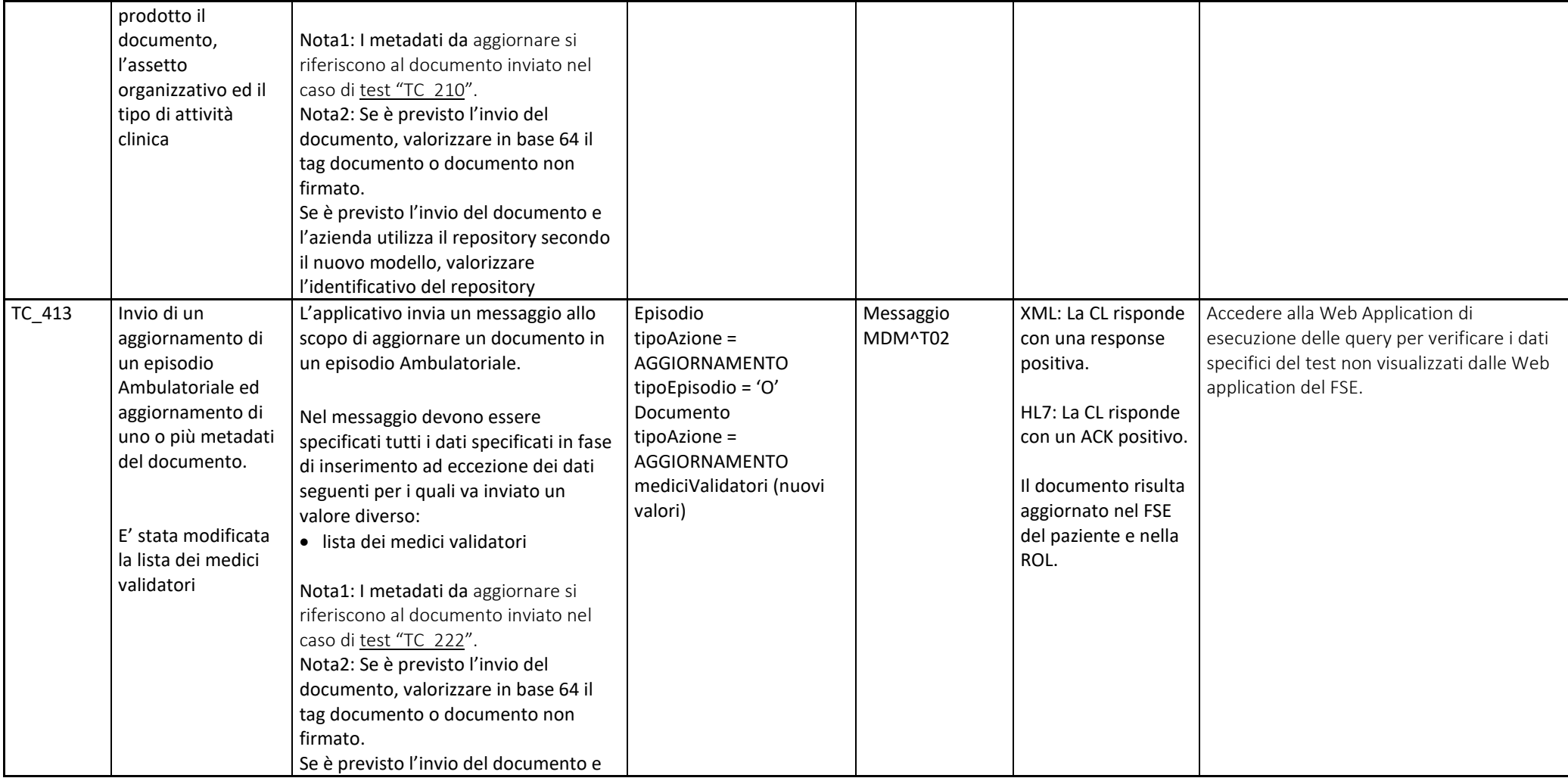

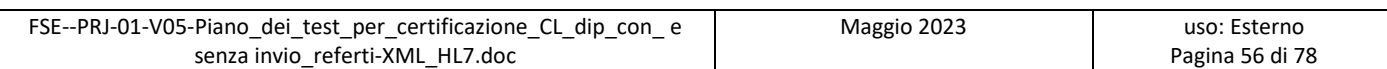

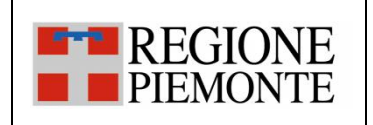

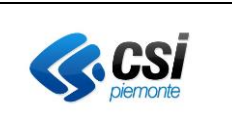

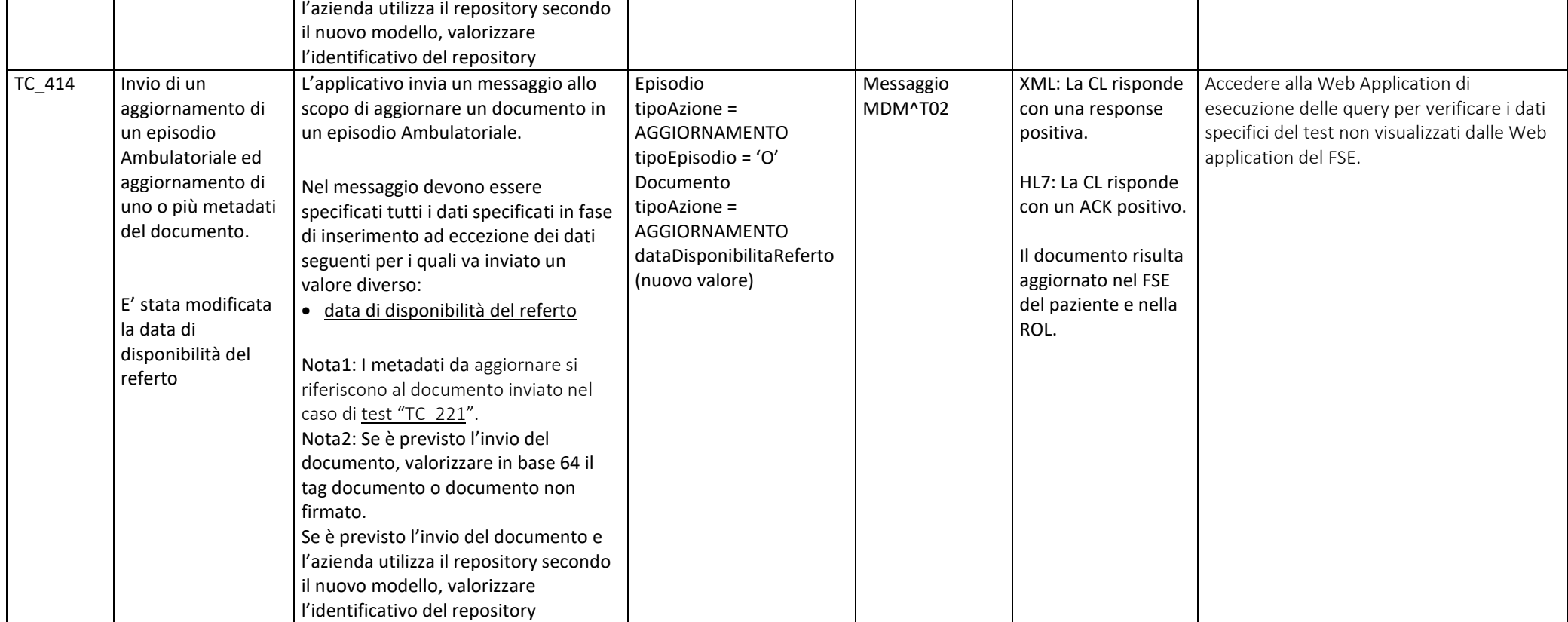

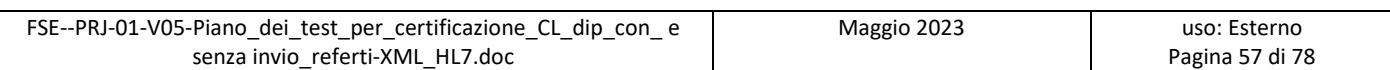

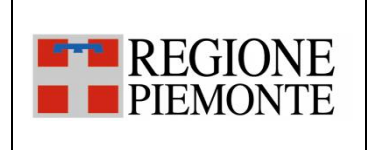

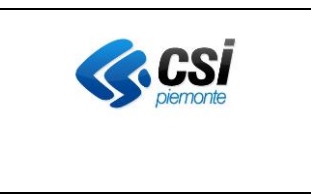

### *3.2.5 SC\_05 Aggiornamento delle informazioni relative ad un referto scaricabile online (ROL)*

L'evento di aggiornamento delle informazioni di "scarico" legate ad un documento si verifica quando all'interno di un applicativo dipartimentale dell'Azienda vengono aggiornati i soli dati legati al pagamento del ticket per un referto già inviato al FSE e/o alla componente ROL.

Come riportato nelle specifiche del servizio Registra Episodio [SPEC-XML] e dei messaggi HL7 [SPEC-XML], i metadati che possono coinvolgere l'aggiornamento sono i seguenti:

- "pagatoTicket";
- "importoTicketPagato";
- "importoTicketDaPagare";

L'invio di tali aggiornamenti può avvenire secondo due modalità diverse che seguono i processi adottati dall'Azienda in termini di pagamento ticket. Il primo modello prevede che il sistema dipartimentale conosca l'identificativo del documento ed i relativi metadati, in questo caso il dipartimentale invierà un aggiornamento del documento con tipo azione AGGIORNAMENTO.

Il secondo modello, invece, prevede che l'invio delle informazioni relative al pagamento ticket avvenga da parte di un dipartimentale che non conosce i metadati del documento, ma è designato quale responsabile delle informazioni sul pagamento del ticket; in questo caso, il dipartimentale invierà un aggiornamento dei soli dati previsti con tipo azione REGISTRA\_INFO\_SCARICO\_REFERTO. In tale messaggio, eventuali altri dati saranno ignorati in fase di alimentazione del FSE/ROL.

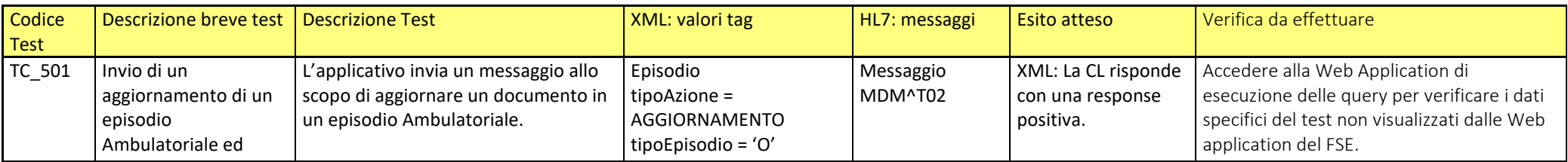

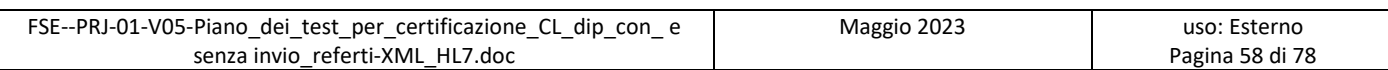

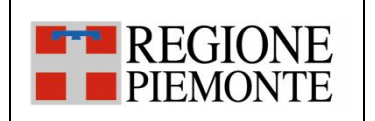

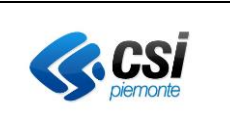

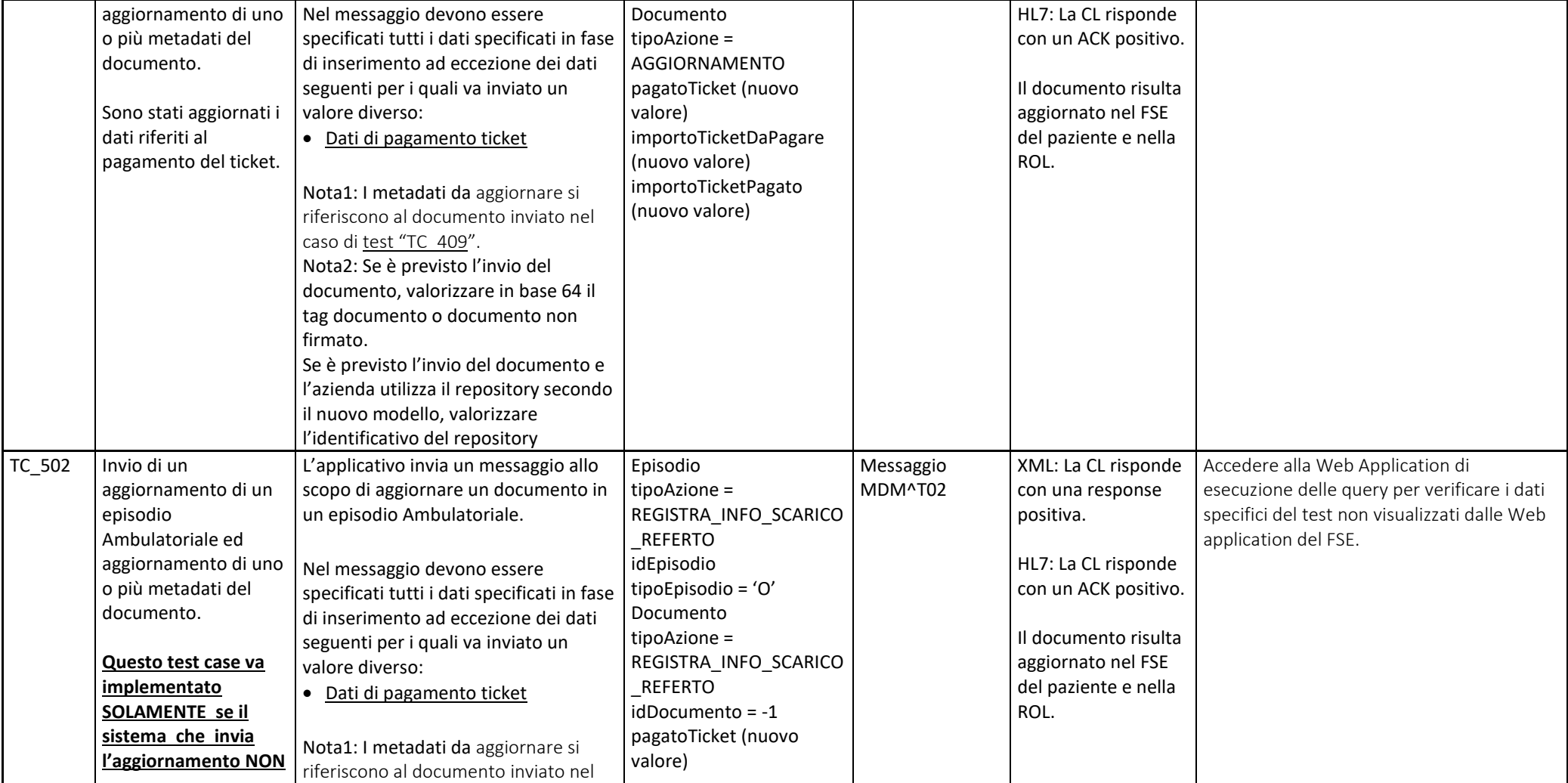

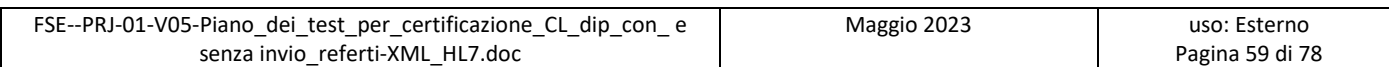

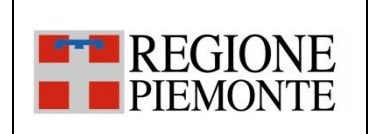

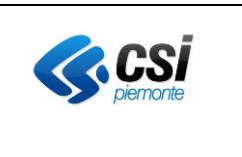

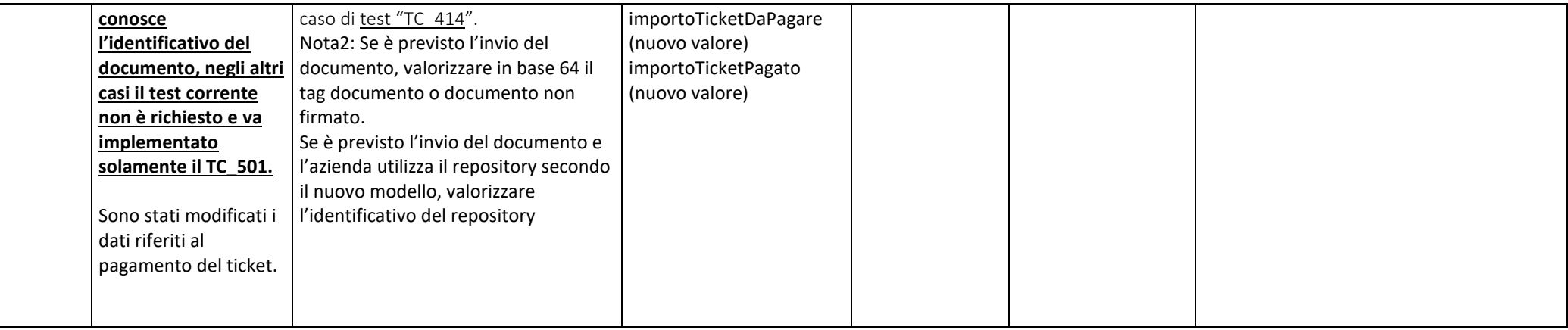

#### *3.2.6 SC\_06 Sostituzione di un documento*

L'evento di sostituzione di un documento si verifica quando all'interno di un applicativo dipartimentale dell'Azienda si rende disponibile la nuova versione validata e firmata di un documento già inviato al FSE e/o alla componente di scarico ROL. Tale documento sostituisce la precedente versione, divenendo così l'unico referto valido. Il contesto relativo all'invio e alla consultazione dei documenti sostitutivi rimane il medesimo descritto negli scenari precedenti.

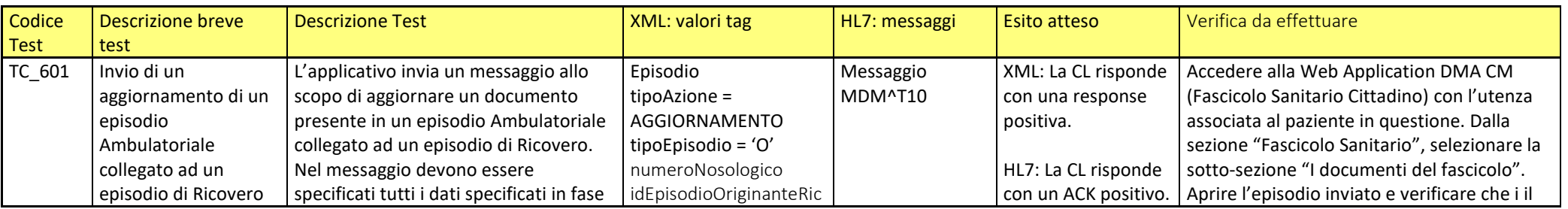

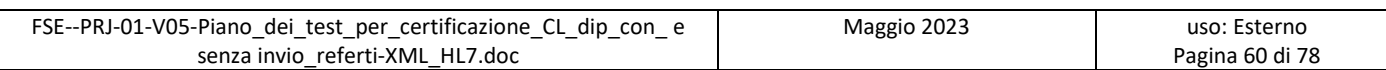

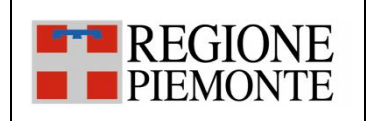

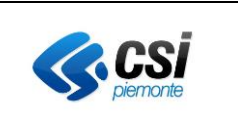

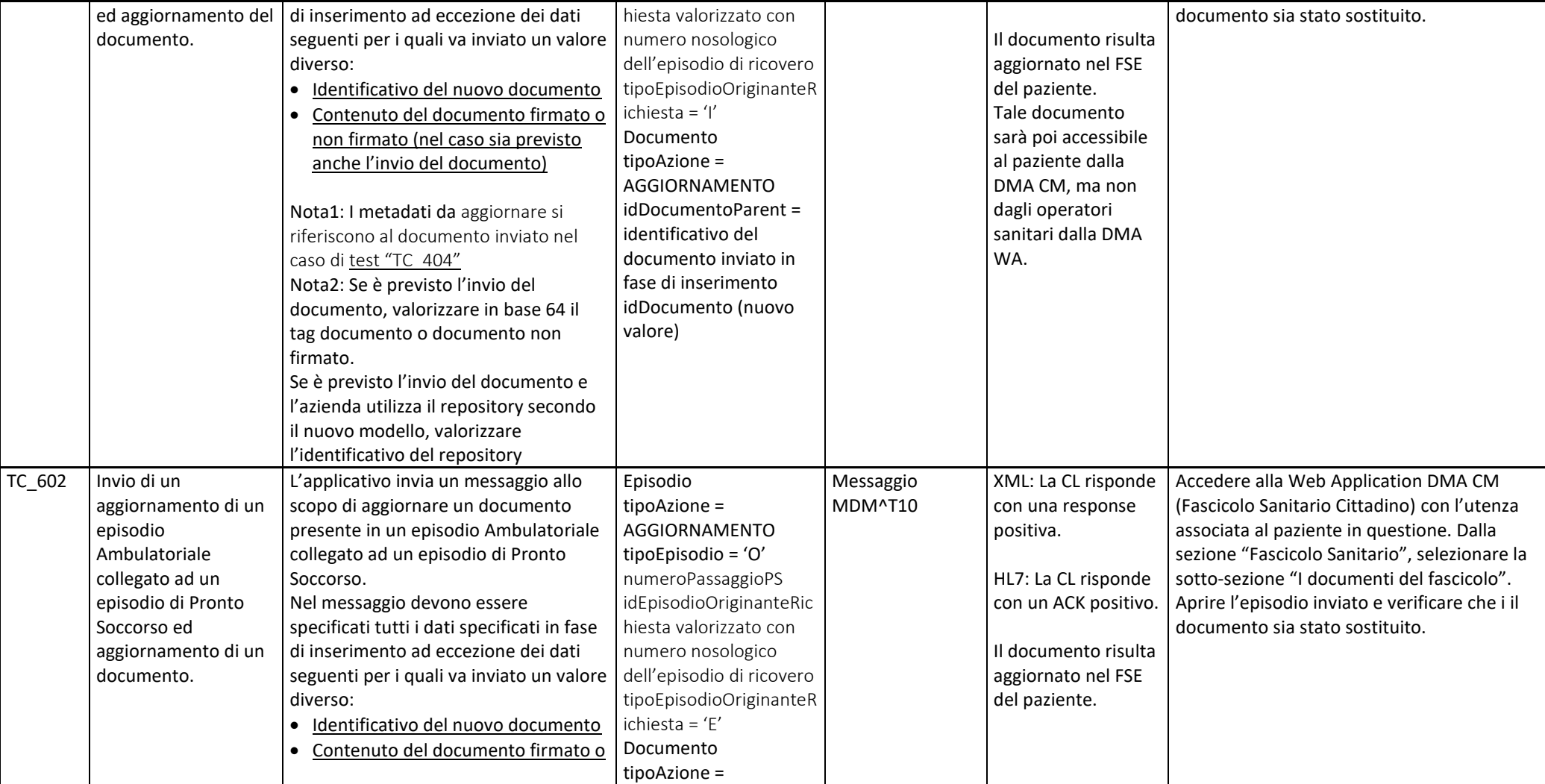

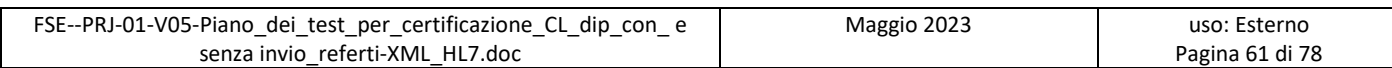

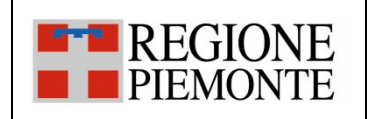

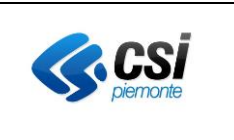

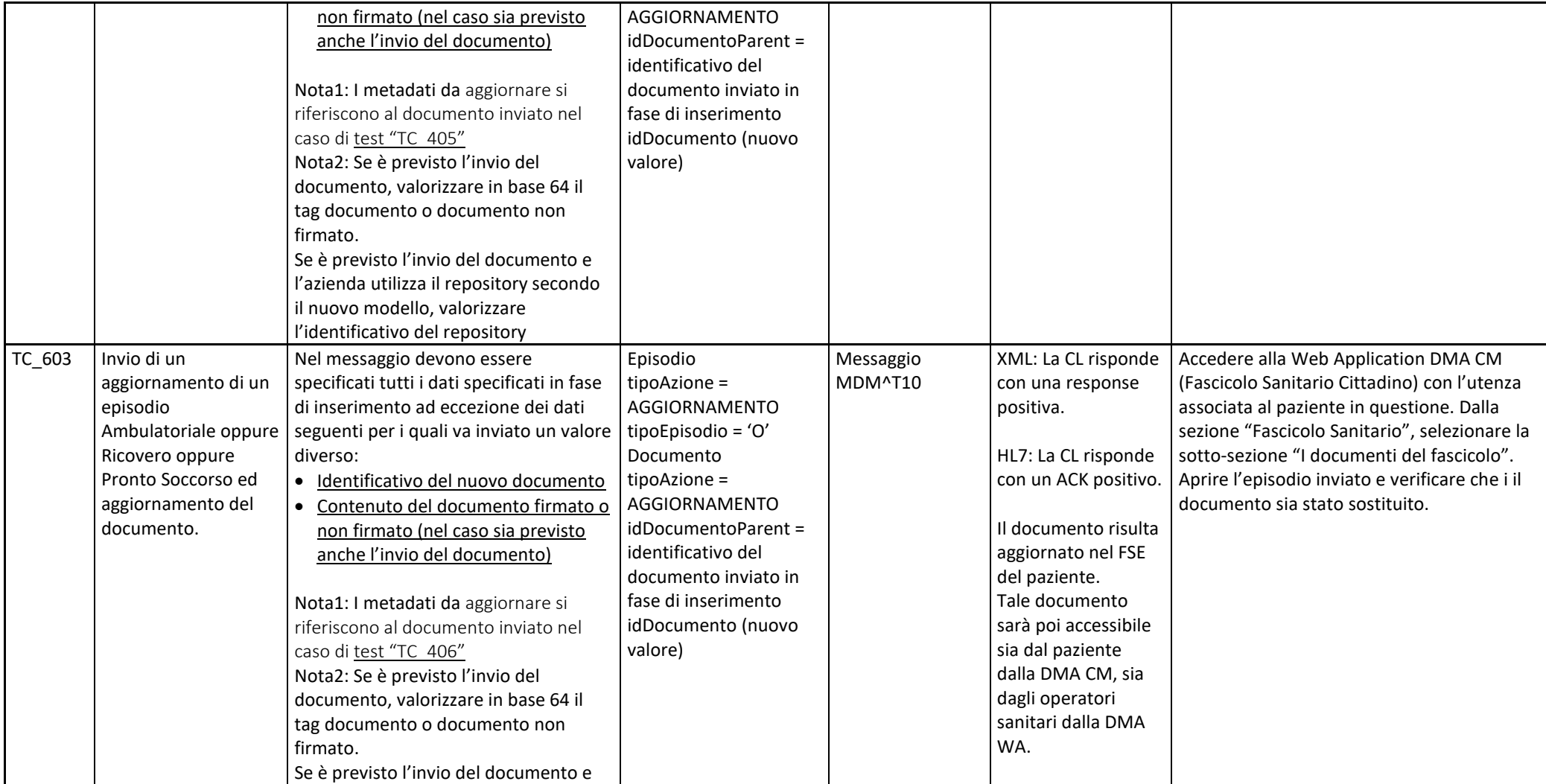

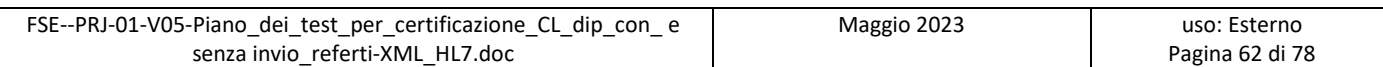

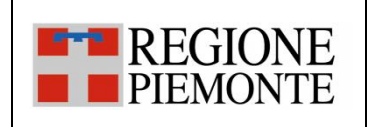

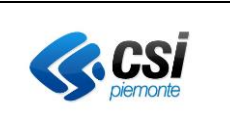

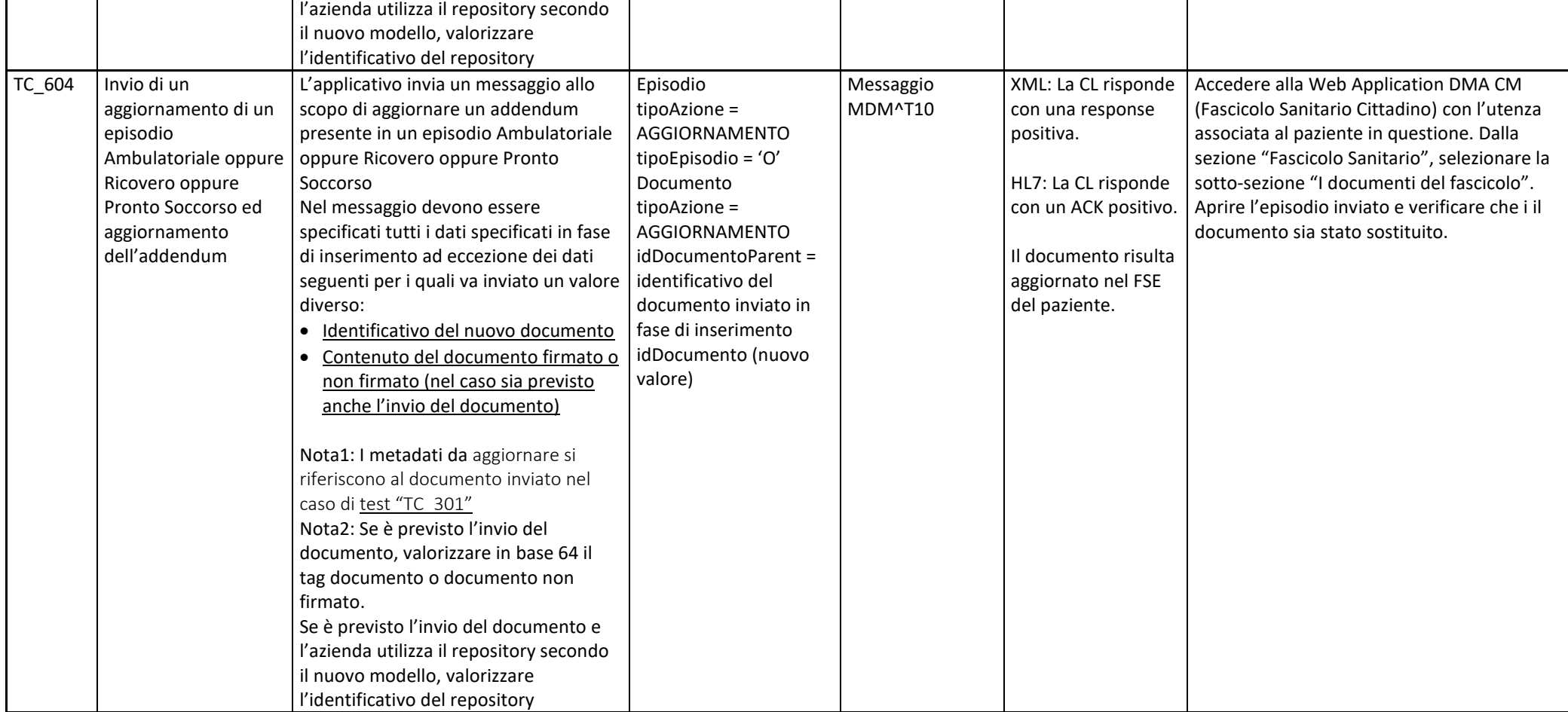

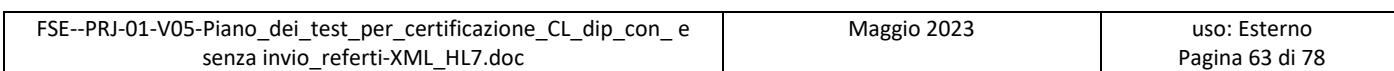

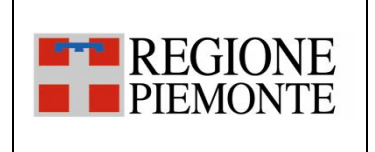

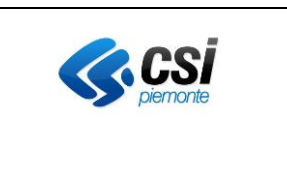

### *3.2.7 SC\_07 Aggiornamento di un episodio*

L'evento di aggiornamento di un episodio si verifica quando uno degli applicativi dipartimentali dell'Azienda esegue l'aggiornamento di un episodio già inviato

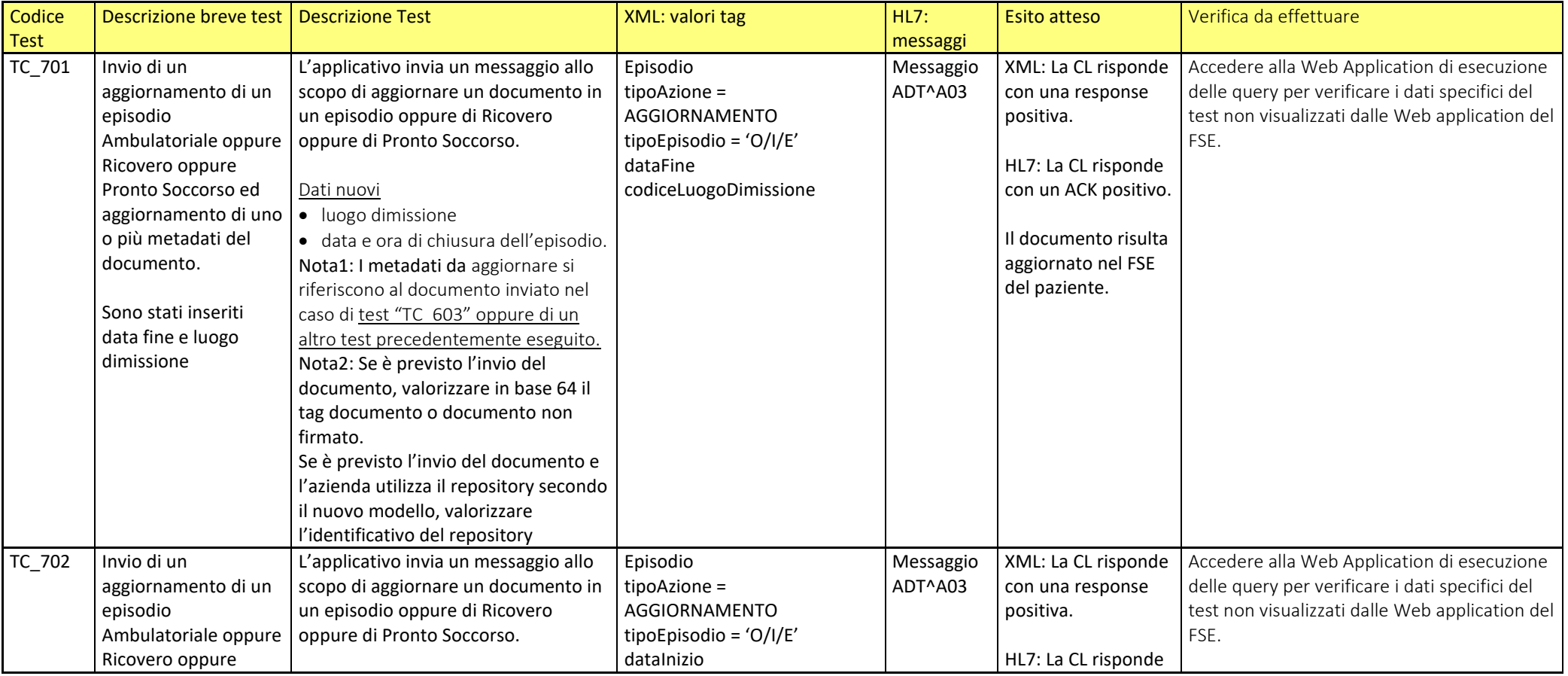

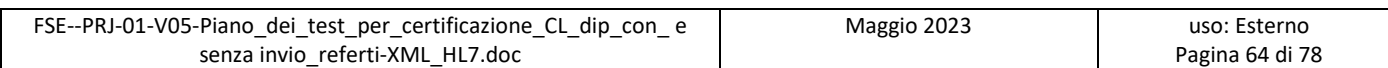

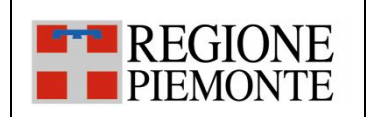

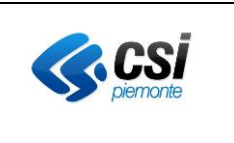

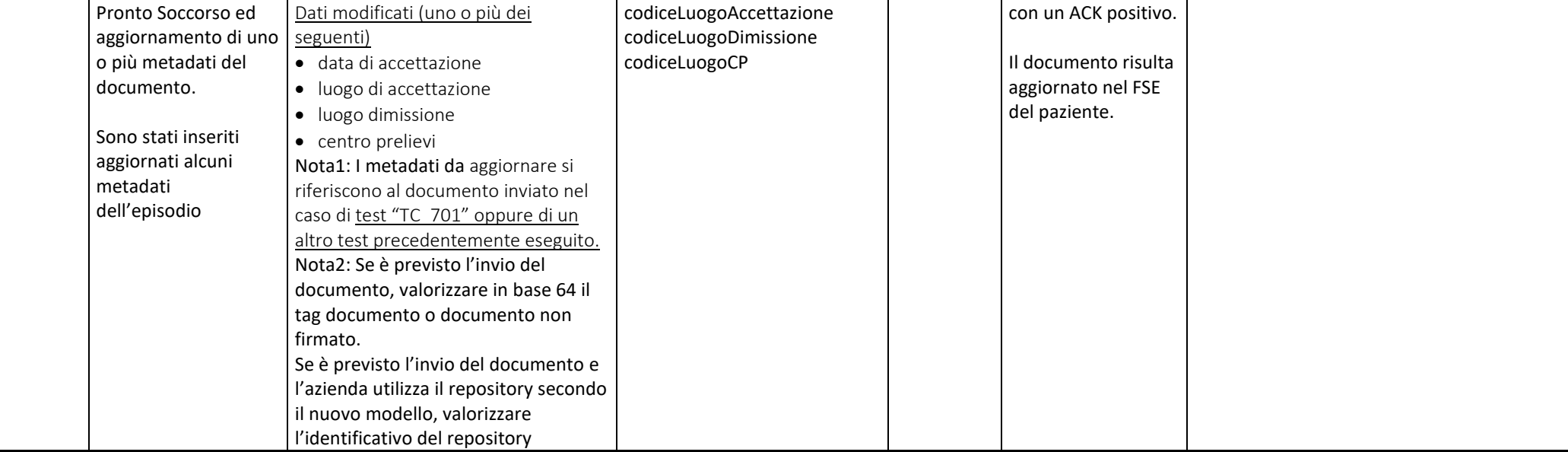

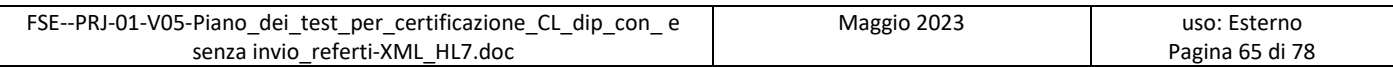

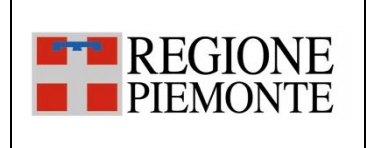

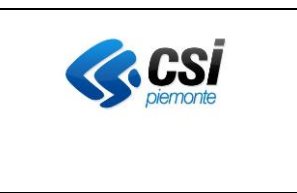

#### *3.2.8 SC\_08 Annullamento di un documento*

L'evento di annullamento di un documento si verifica quando uno degli applicativi dipartimentali dell'Azienda esegue l'annullamento di un documento già inviato al FSE e/o alla componente di scarico ROL.

A seguito di questo evento l'applicativo dipartimentale dell'Azienda non potrà più emettere una nuova versione per il documento annullato, ovvero non potrà più essere inviato al FSE un documento con lo stesso identificativo di quello annullato per lo stesso episodio.

Per annullare un documento con addendum è necessario procedere preventivamente all'annullamento di tutti gli Addendum collegati.

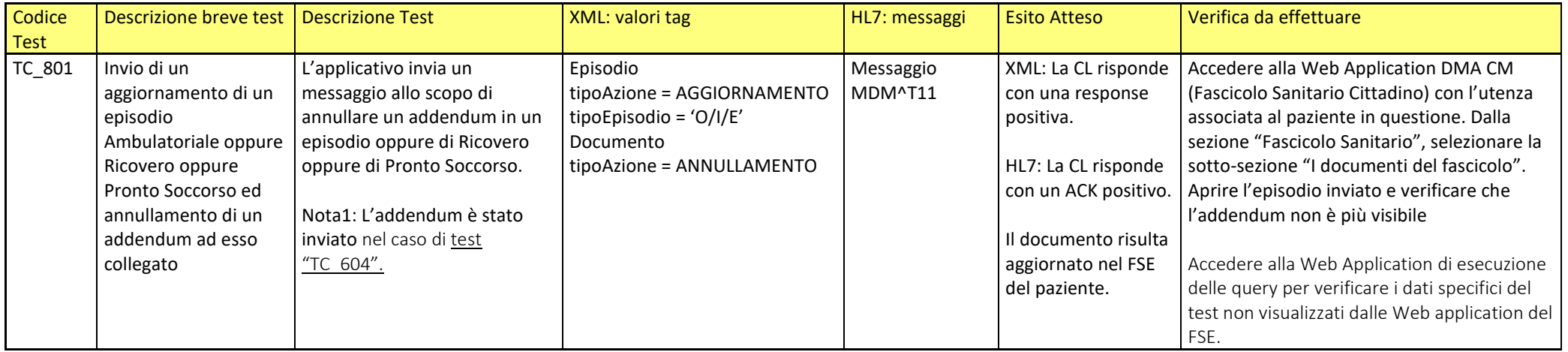

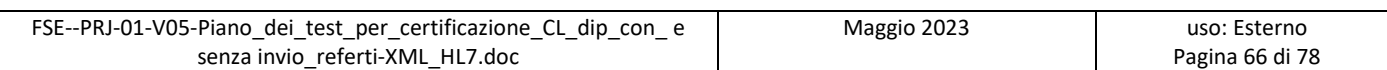

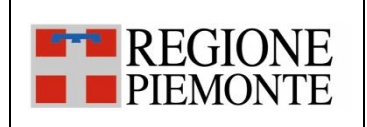

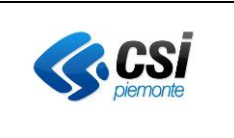

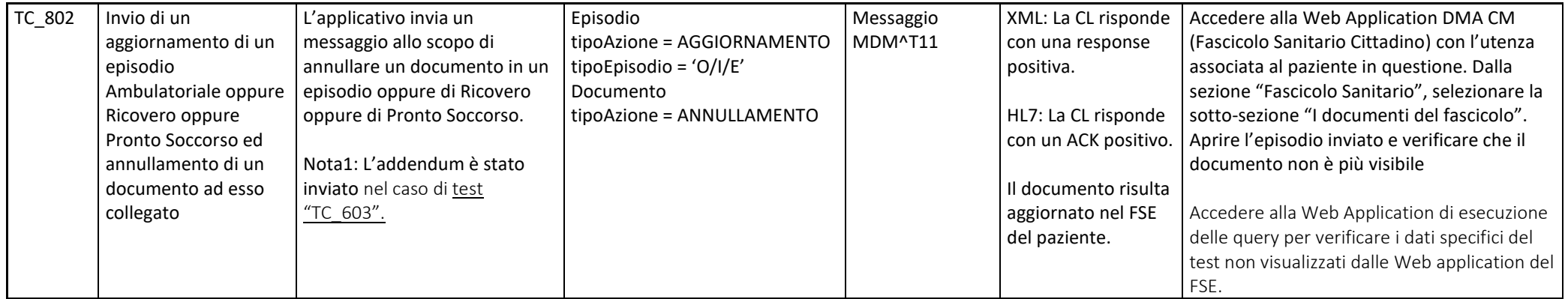

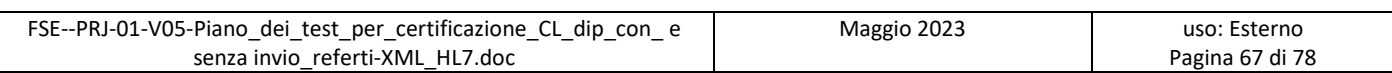

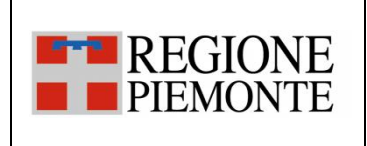

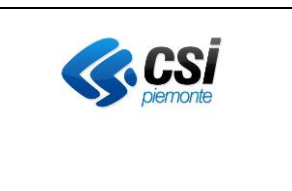

#### *3.2.9 SC\_09 Annullamento di un episodio*

L'evento di annullamento di un episodio si verifica quando uno degli applicativi dipartimentali dell'Azienda esegue l'annullamento di un episodio presente nel FSE di un paziente.

Questa operazione comporta l'annullamento implicito di tutti i documenti che appartengono allo stesso episodio.

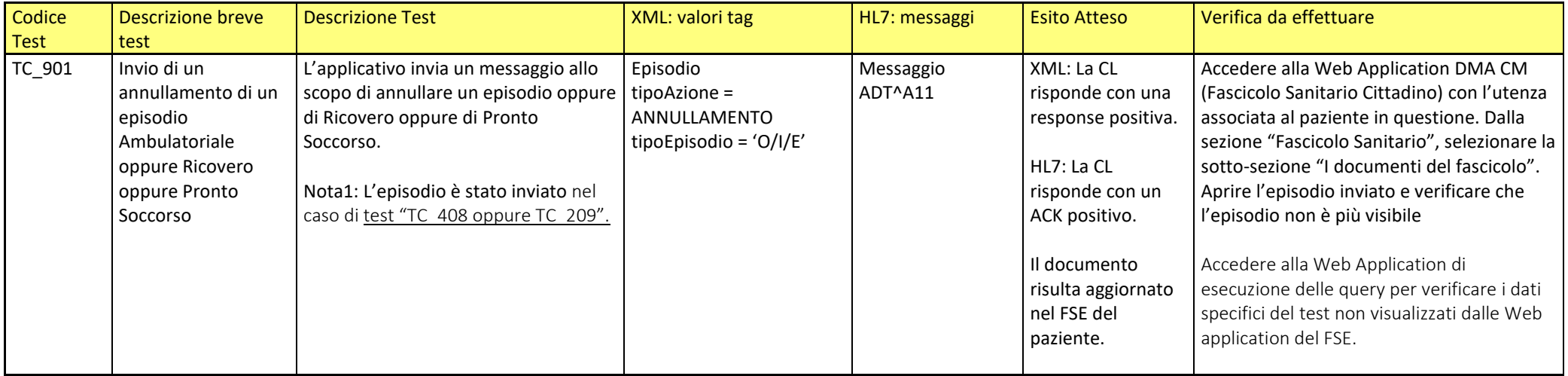

### *3.2.10 SC\_10 Invio di un documento scaricabile online (ROL)- casi specifici*

I test ricompresi in questa suite case si concentrano sulla funzionalità di Ritiro Referti online sia da parte del cittadino che presso il Punto Assistito. Sono annoverati solo alcuni specifici casi di documenti inviabili.

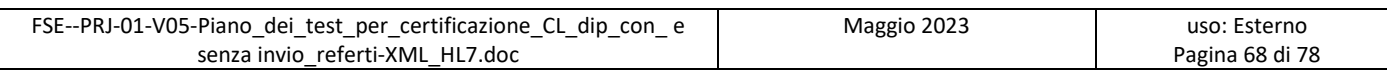

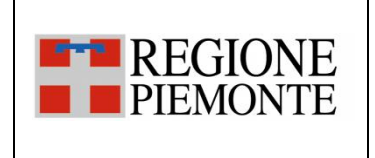

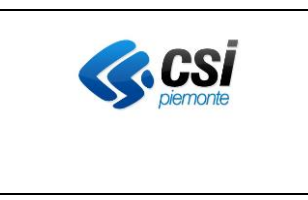

Non viene testato il comportamento della web app Web Application DMA WA (dedicata agli operatori sanitari) né della Web Application Fascicolo Sanitario del cittadino perché già oggetto di precedenti test. In questa suite case si attesta il comportamento della Web Application Punto Assistito-Operatore ROL e della Web Application Ritiro Referti Online

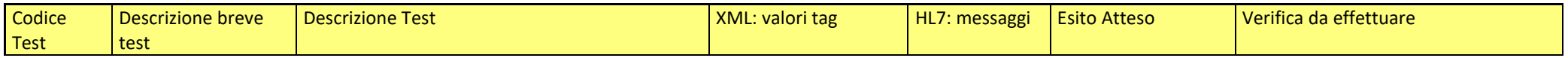

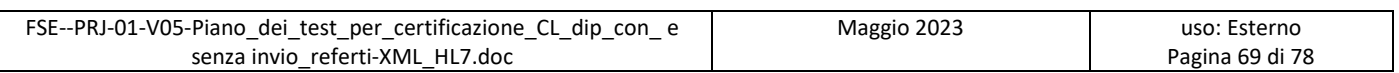

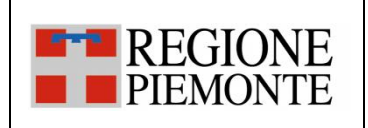

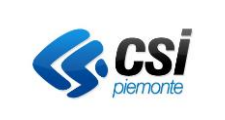

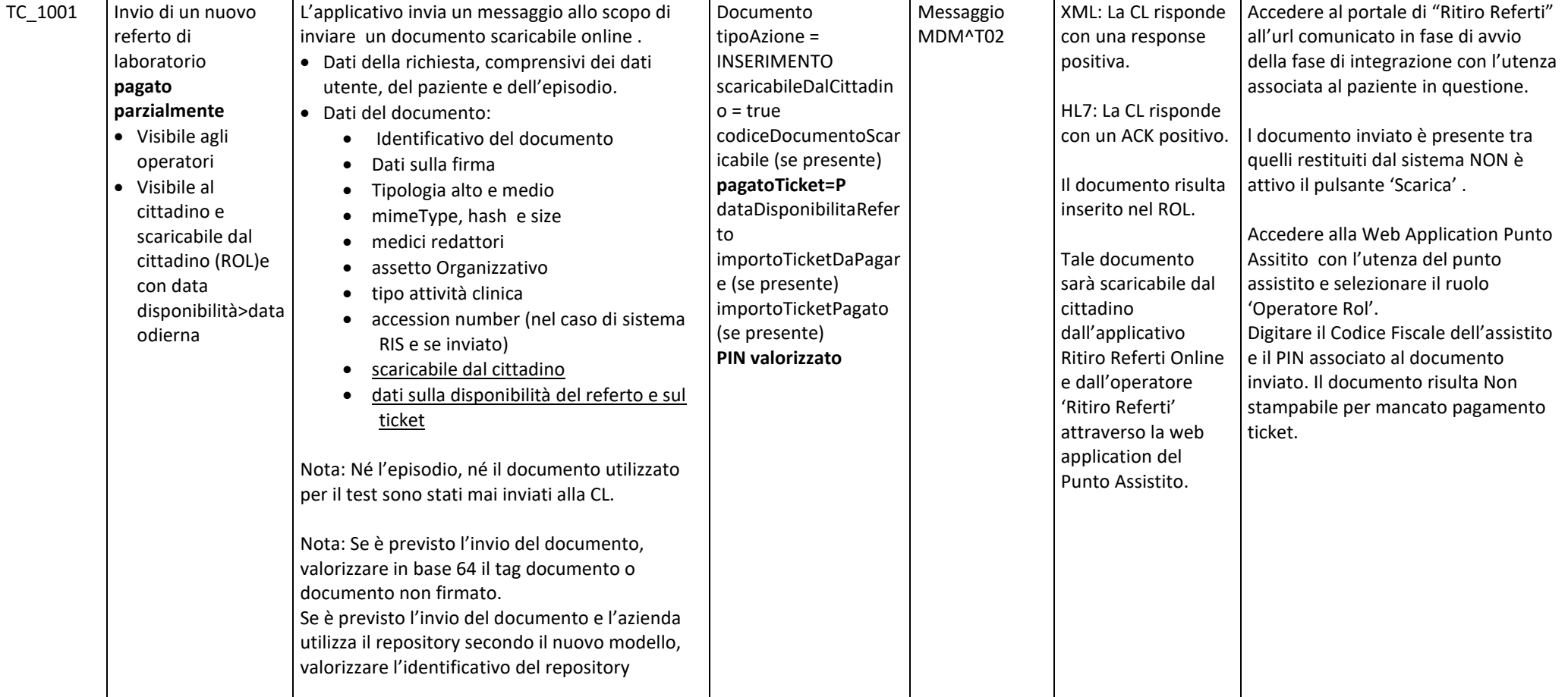

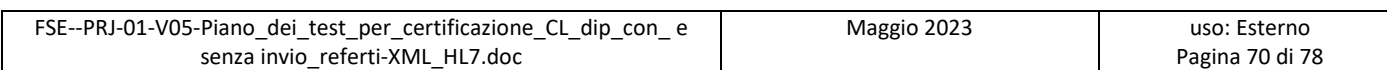

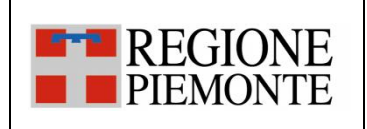

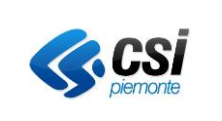

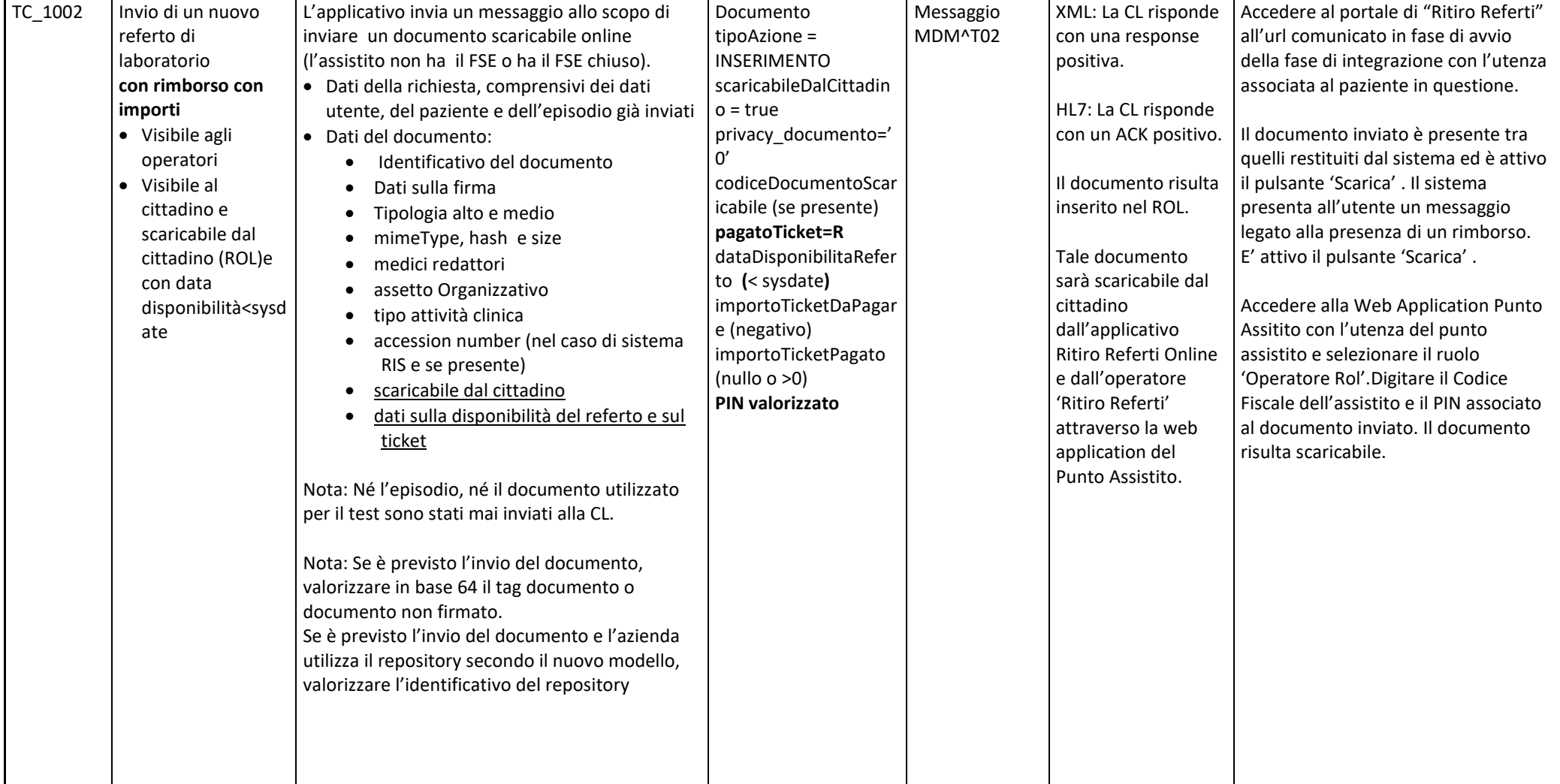

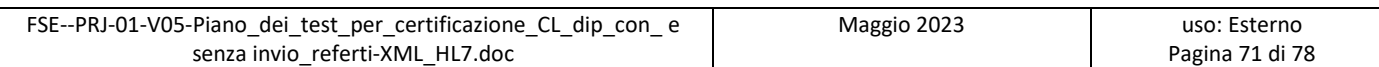

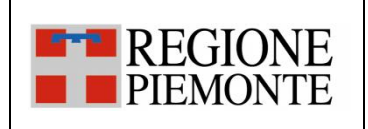

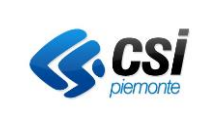

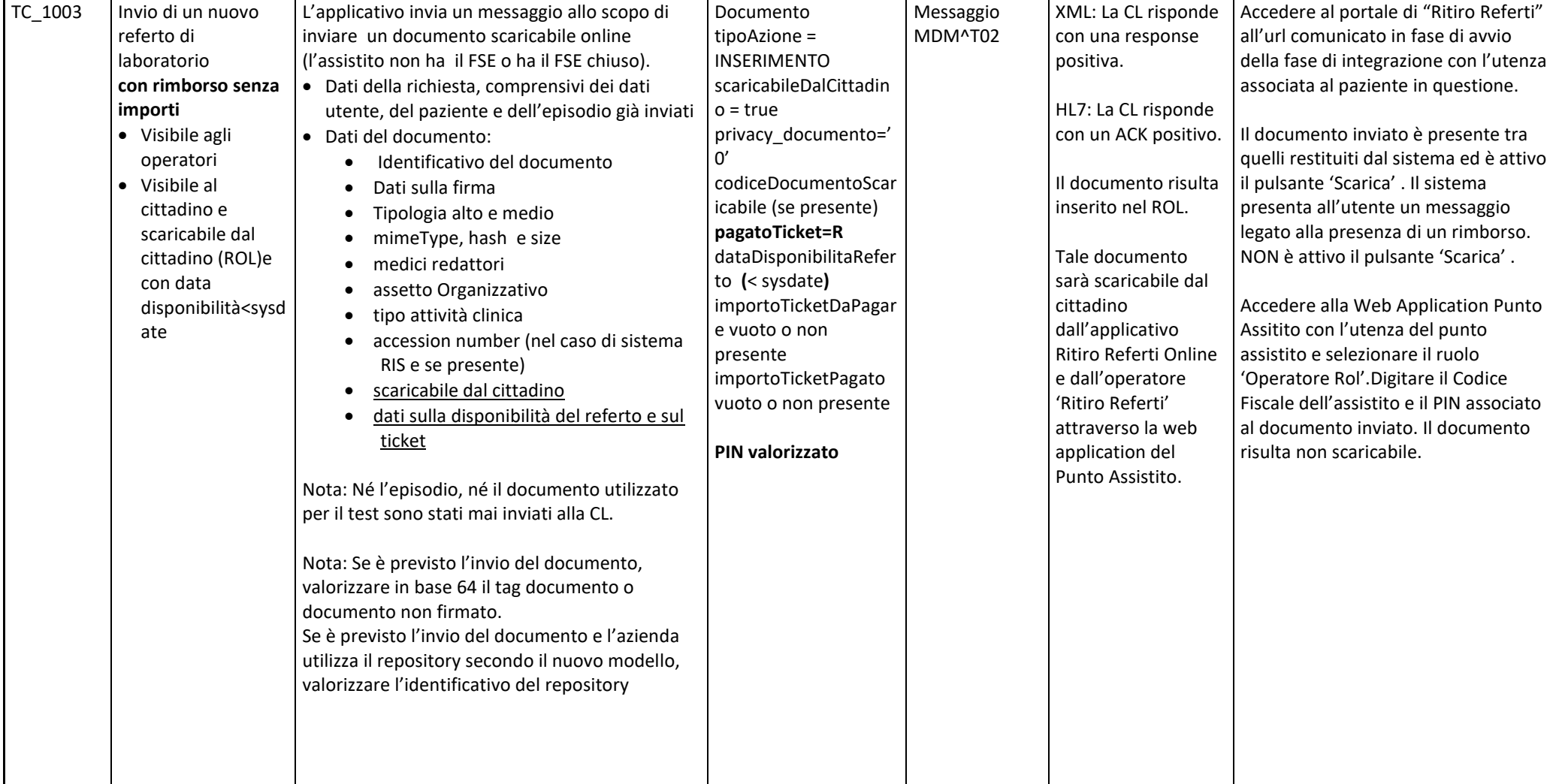

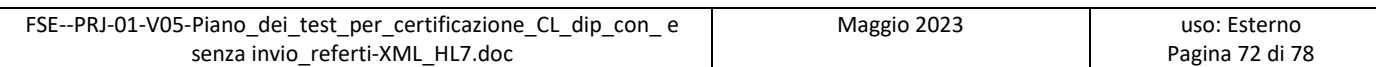
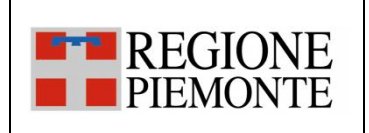

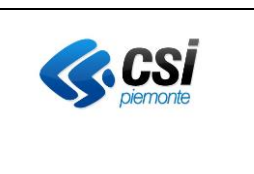

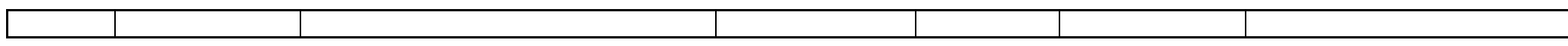

## *3.2.11 SC\_11 Inserimento di un documento con i dati del Vendor valorizzati*

L'evento di inserimento di un documento si verifica quando all'interno di un applicativo dipartimentale dell'Azienda si rende disponibile un documento validato e firmato pronto per essere inviato al FSE e/o alla componente per lo scarico dei referti online (ROL).

I nuovi dati previsti dall'affinity domain e afferenti alla categoria 'Vendor' ricomprendono le informazioni relative a :

- Applicativo Richiedente
- Fornitore Applicativo Richiedente
- Versione Applicativo Richiedente

Tali campi dovrebbero essere valorizzati con gli stessi valori utilizzati per la certificazione sul gateway nazionale. Ai fini dei presente test questi campi possono essere valorizzati anche con valori diversi da quelli certificati sul gateway.

Queste informazioni non sono restituite in consultazione dalle web application (si possono vedere nella webapp di backoffice).

Note ai casi di test:

- In alcuni test si richiede di inviare un documento prodotto all'interno di un episodio Ambulatoriale oppure di Ricovero oppure di Pronto Soccorso; in questo caso, il dipartimentale che effettuerà il test sceglierà il tipo di episodio ed il tipo documento in modo coerente all'attività clinica svolta

Note sull'esecuzione dei test:

- Nel caso in cui un caso di test preveda l'invio di metadati opzionali e tali informazioni non possano essere inviate dal dipartimentale, si richiede di procedere nell'esecuzione del test segnalando nelle "NOTE" del documento di "Valutazione finale della certificazione" la mancata valorizzazione dei campi con eventuale spiegazione.

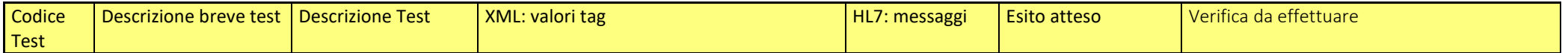

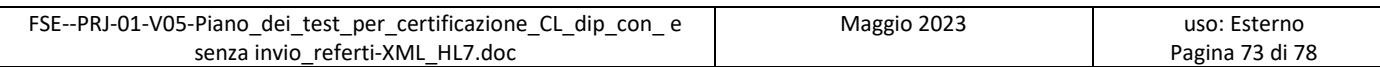

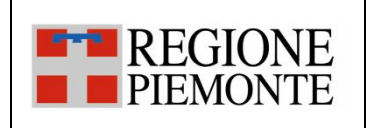

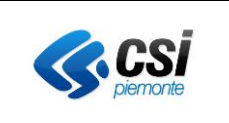

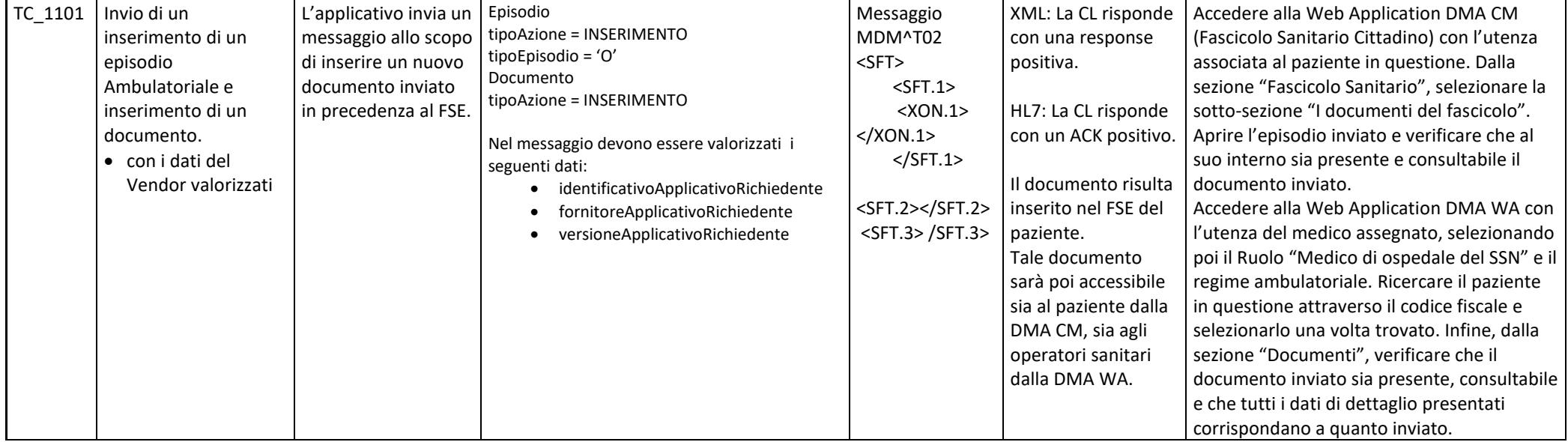

## *3.2.12 SC\_12 Inserimento di un documento con i dati del Regime valorizzati*

L'evento di inserimento di un documento si verifica quando all'interno di un applicativo dipartimentale dell'Azienda si rende disponibile un documento validato e firmato pronto per essere inviato al FSE e/o alla componente per lo scarico dei referti online (ROL).

Le nuove specifiche nazionali prevedono che venga indicato anche il regime che ha portato alla produzione del documento.

I valori ammessi per tale campo sono riportate nel documento di specifiche. Ai fini del test si può scegliere uno qualsiasi dei possibili valori poiché la finalità è verificare che questo campo venga correttamente inviato al FSE e acquisito.

Queste informazioni non sono restituite in consultazione dalle web application (si possono vedere nella webapp di backoffice).

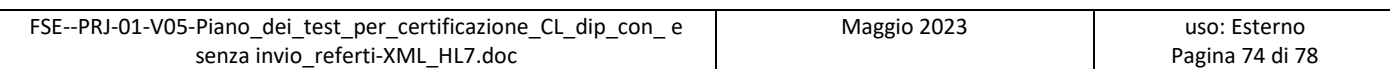

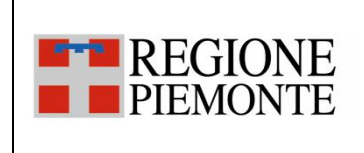

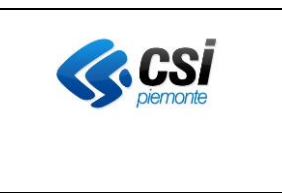

Note ai casi di test:

- In alcuni test si richiede di inviare un documento prodotto all'interno di un episodio Ambulatoriale oppure di Ricovero oppure di Pronto Soccorso; in questo caso, il dipartimentale che effettuerà il test sceglierà il tipo di episodio ed il tipo documento in modo coerente all'attività clinica svolta

Note sull'esecuzione dei test:

- Nel caso in cui un caso di test preveda l'invio di metadati opzionali e tali informazioni non possano essere inviate dal dipartimentale, si richiede di procedere nell'esecuzione del test segnalando nelle "NOTE" del documento di "Valutazione finale della certificazione" la mancata valorizzazione dei campi con eventuale spiegazione.

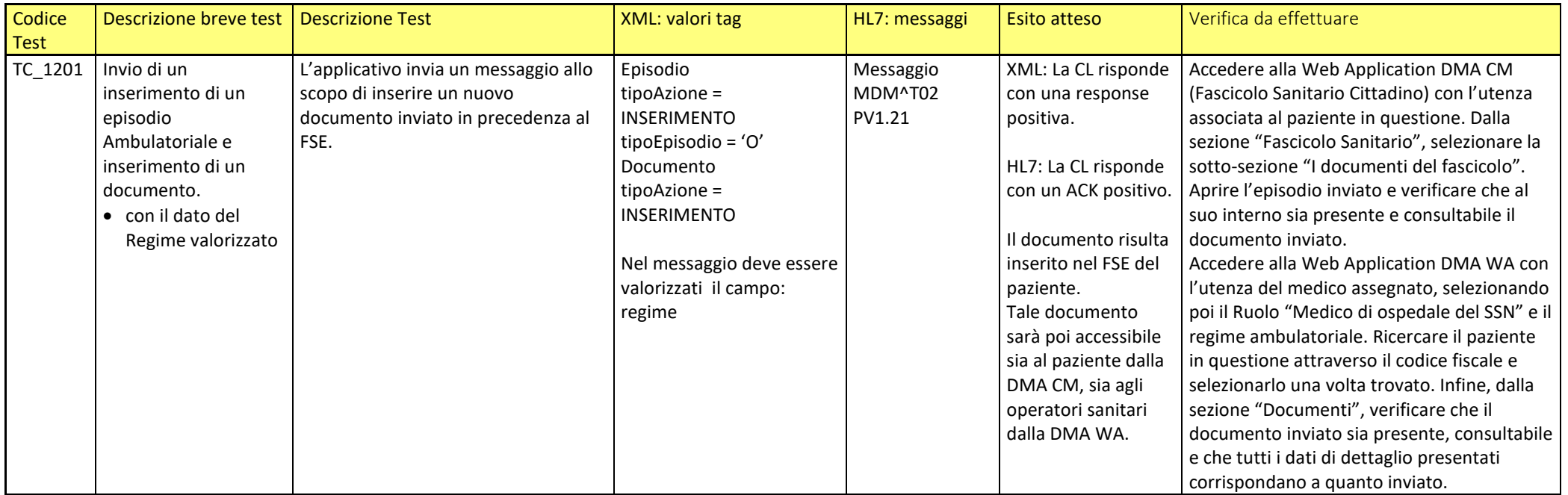

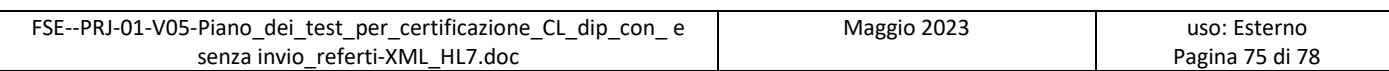

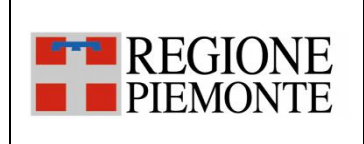

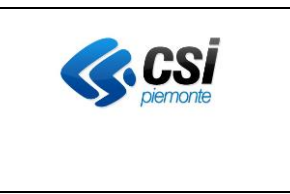

## *3.2.13 SC\_13 Inserimento di un documento oscurato al genitore*

L'evento di inserimento di un documento si verifica quando all'interno di un applicativo dipartimentale dell'Azienda si rende disponibile un documento validato e firmato pronto per essere inviato al FSE e/o alla componente per lo scarico dei referti online (ROL).

Le nuove specifiche nazionali prevedono che per un documento possa essere definito il valore di 'oscuramento al genitore'.Al momento non sono previste verifiche di congruità di questo dato rispetto all'età dell'assistito pertanto per i test si può utilizzare lo stesso CF Assistito già utilizzato per gli altri test, anche se associato ad un assistito maggiorenne.

Queste informazioni non sono restituite in consultazione dalle web application (si possono vedere nella webapp di backoffice).

Per quanto riguarda l'esito dei test si sottolinea che al momento, in regione Piemonte, un documento oscurato al genitore viene restituito unicamente all'assistito.

Note ai casi di test:

- In alcuni test si richiede di inviare un documento prodotto all'interno di un episodio Ambulatoriale oppure di Ricovero oppure di Pronto Soccorso; in questo caso, il dipartimentale che effettuerà il test sceglierà il tipo di episodio ed il tipo documento in modo coerente all'attività clinica svolta

Note sull'esecuzione dei test:

- Nel caso in cui un caso di test preveda l'invio di metadati opzionali e tali informazioni non possano essere inviate dal dipartimentale, si richiede di procedere nell'esecuzione del test segnalando nelle "NOTE" del documento di "Valutazione finale della certificazione" la mancata valorizzazione dei campi con eventuale spiegazione.

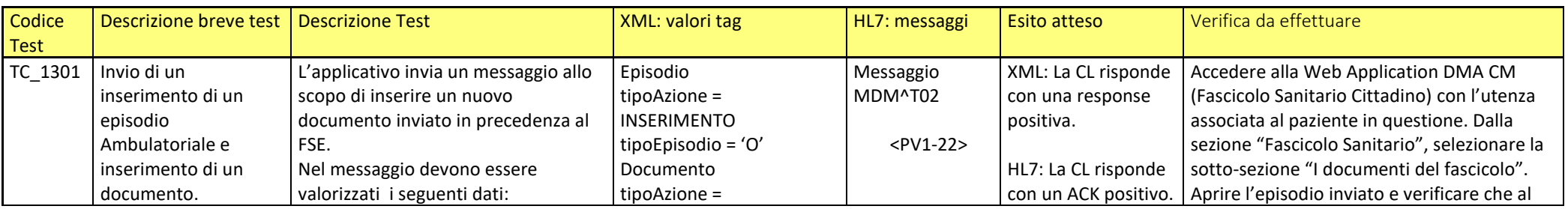

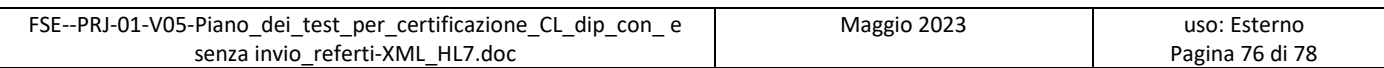

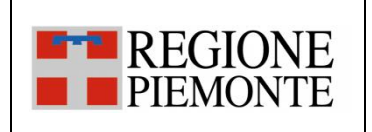

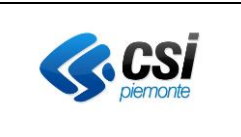

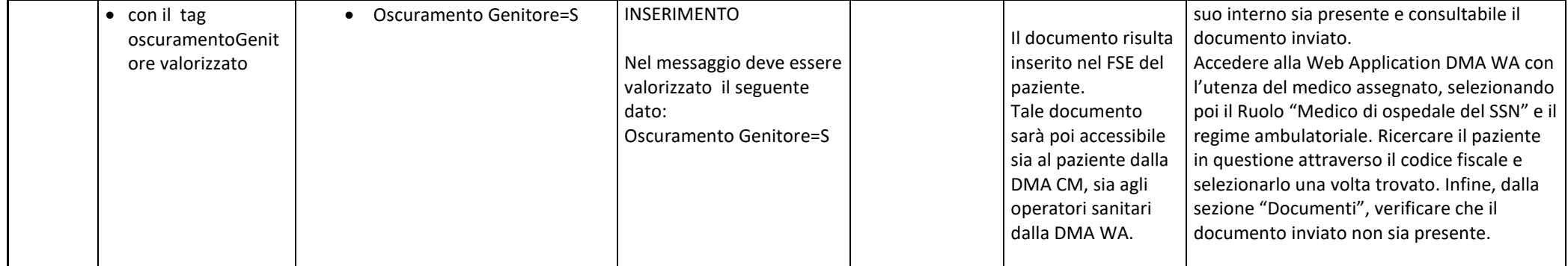

## *3.2.14 SC\_14 Inserimento di un documento con modalità di dimissione valorizzata*

L'evento di inserimento di un documento si verifica quando all'interno di un applicativo dipartimentale dell'Azienda si rende disponibile un documento validato e firmato pronto per essere inviato al FSE e/o alla componente per lo scarico dei referti online (ROL).

A livello regionale è stato introdotto il campo 'modalitaDimissione' per dettagliare maggiormente i referti di tipo 'Verbale di Pronto Soccorso' e 'Lettera di Dimissione'.

Queste informazioni non sono restituite in consultazione dalle web application (si possono vedere nella webapp di backoffice).

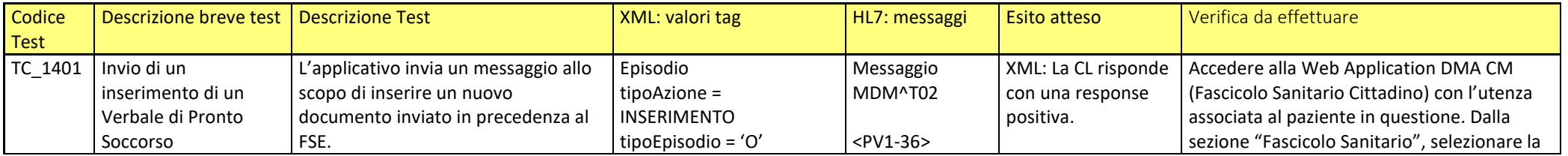

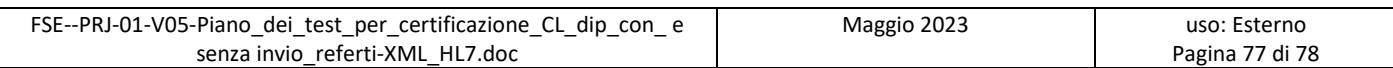

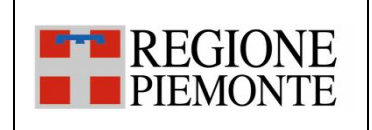

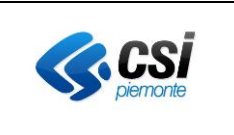

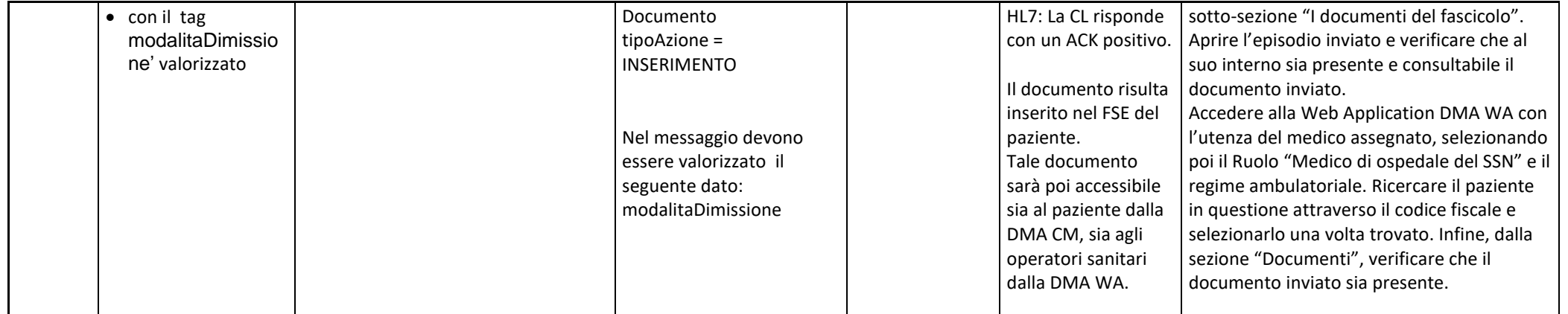

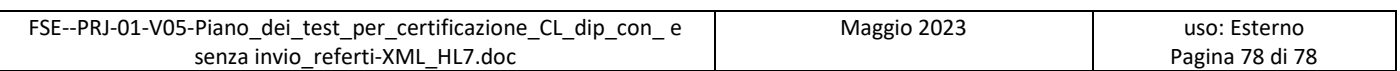